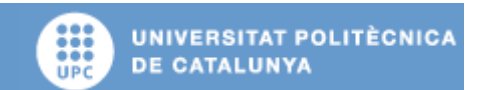

**ESCOLA POLITÈCNICA SUPERIOR D'ENGINYERIA DE VILANOVA I LA GELTRÚ (EPSEVG)** 

Av. Victor Balaguer s/n 08800 Vilanova i la Geltru

Tipo:

# Proyecto final de carrera

Título:

## **Programación de un proceso de paletización y posicionamiento flexible en un robot Fanuc.**

Iván Navarro Sanz Tutor: Luis Miguel Muñoz

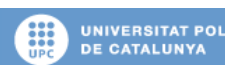

Programación de un proceso de paletización y posicionamiento flexible en un robot Fanuc

## **Tabla de contenidos**

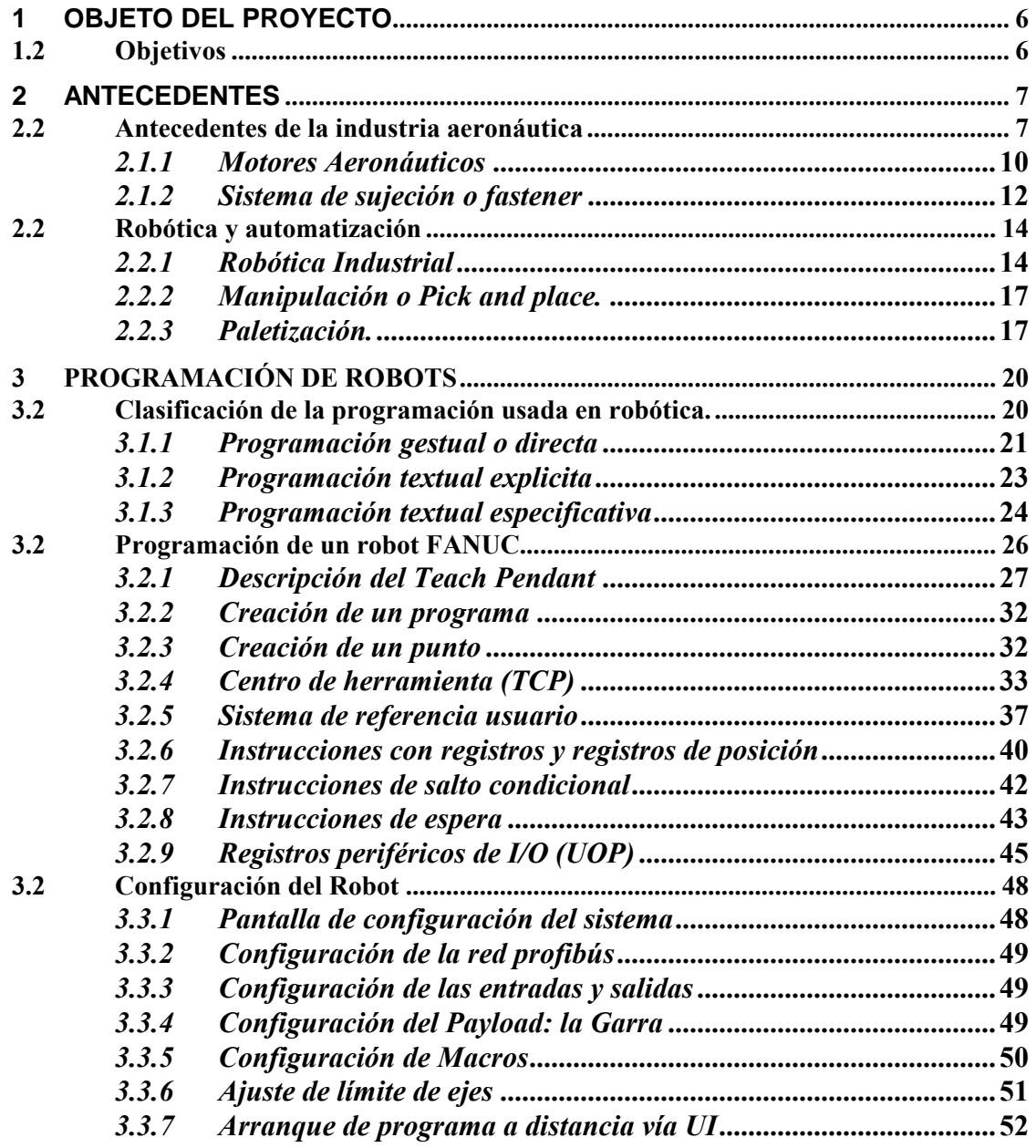

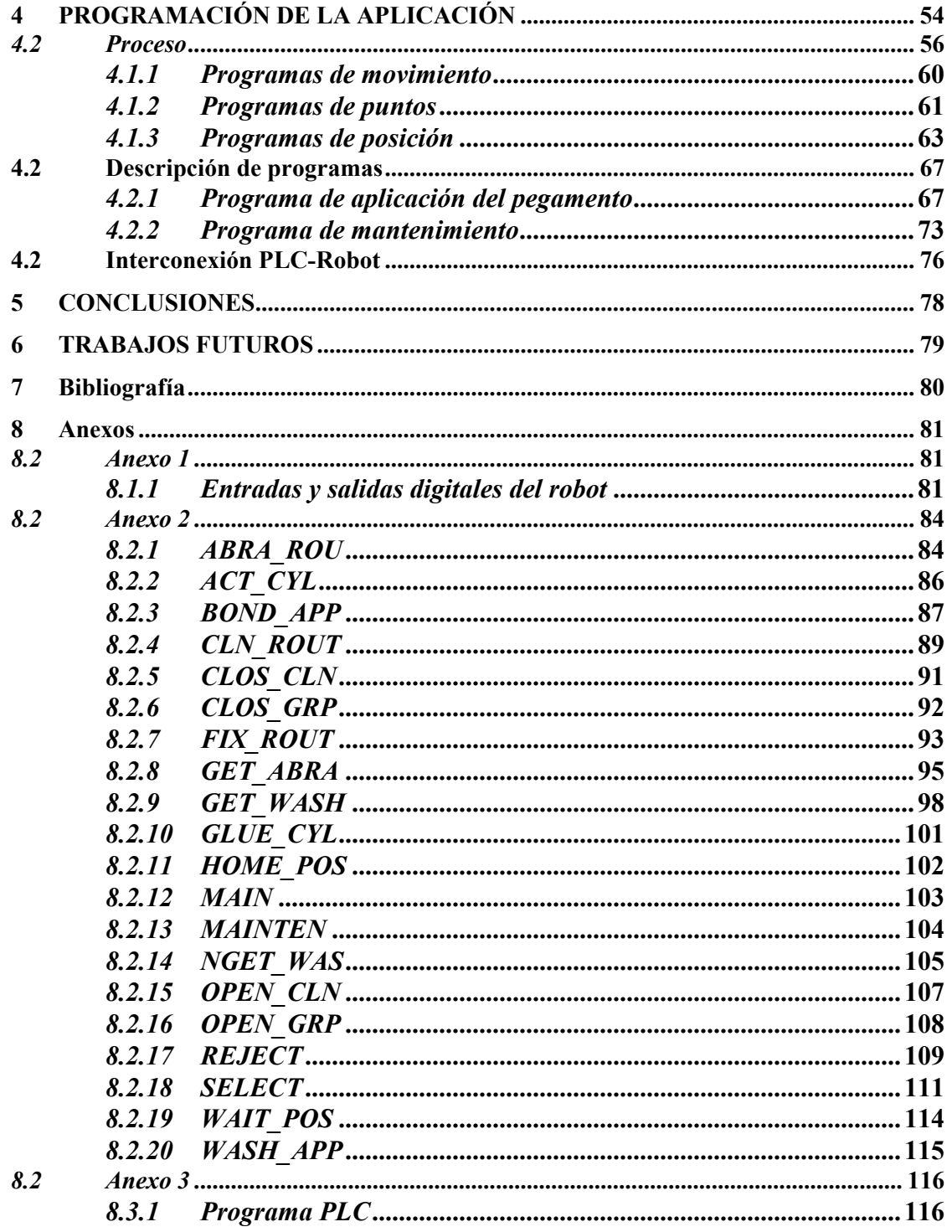

Programación de un proceso de paletización y posicionamiento flexible en un robot Fanuc

### **1 OBJETO DEL PROYECTO**

El proyecto a desarrollar trata de dar una solución automatizada, flexible y precisa un proceso elaborado de una forma completamente manual.

En dicho proceso, se realiza la colocación y pegado de un elemento sobre una pieza de fibra de carbono; en el cual, podemos distinguir de una forma diferenciada tres partes dentro del mismo proceso: el lijado del punto, la limpieza con acetona y el encolado y colocación del elemento sobre la pieza.

Aún siendo un proceso que precisa de gran flexibilidad para solventar los posibles cambios, no deja de ser un trabajo donde es necesaria una gran repetibilidad.

Como producto comercial, donde destaque la repetibilidad, encontramos las aplicaciones robóticas, que, aunque su flexibilidad en programación sea más limitada que la de un PLC, consta con la suficiente flexibilidad para el desarrollo de este proyecto; además de aportar la robustez de su entorno físico que nos será favorable para solucionar los problemas de accesibilidad que nos podamos encontrar.

#### **1.2 Objetivos**

El objetivo que se pretende es realizar la programación de un robot, que permita la rápida adición de un punto de aplicación de una forma fácil y sencilla; simplemente añadiéndolo a una "base de datos" de puntos de aplicación y realice las tres partes del proceso, lijado, limpieza y fijado, de una forma altamente flexible y precisa.

## **2 ANTECEDENTES**

Teóricamente el uso de sistemas robóticos podría extenderse a casi todas las áreas imaginables en donde se necesite de la ejecución de tareas mecánicas, tareas hoy ejecutadas por el hombre o imposibles de ejecutar por él (por ej. una exploración sobre el terreno de la superficie marciana). Se entiende, en este contexto, que tarea mecánica es toda actividad que involucra presencia física y movimiento por parte de su ejecutor.

Pero al situarnos en el contexto real, en la práctica, nos damos cuenta de que existen factores que limitan el uso de los robots.

 La automatización industrial es el área más relevante y de interés para nosotros. Corresponde al uso de robots en la industria a fin de mejorar, agilizar y aumentar la producción en los diferentes procesos.

Las aplicaciones de los sistemas robóticos podrían ser innumerables. Pero existen dos factores, fuertes y decisivos, que inhiben el crecimiento y desarrollo de esta tecnología. Estos a considerar son limitaciones económicas y limitaciones tecnológicas.

#### **2.2 Antecedentes de la industria aeronáutica**

Antes de la producción industrial en serie, la calidad de los productos estaba íntimamente relacionada a la habilidad del artesano. Este tenía su propio sistema de producción, estaba organizado en una unidad en la que no existía una división del trabajo. Desde el diseño, pasando por la adquisición de las materias primas ,la confección de las herramientas y el dominio de las técnicas de esas herramientas hasta la calidad del producto que se manufacturaba y la misma venta, estaban centradas en una misma persona cuanto mas en una organización única que tenia una forma indivisa de trabajo. Se caracterizaban por las siguientes circunstancias:

- Los costos eran altos y no se determinaban en detalle, ni se predecían.
- Las operaciones no se preparaban, ni se analizaban y se confiaba en la capacidad natural de los capataces.
- Los tiempos de producción no se estudiaban, estimándose los plazos de entrega. La programación se reducía a las anotaciones que llevaban los capataces en sus libretas.
- El nivel de producción era reducido.
- Las herramientas eran simples y servían como auxiliares del obrero y normalmente de propiedad de los obreros.

- El aprendizaje del trabajo era por repetición.

Después de la revolución industrial se observaron las siguientes tendencias en las empresas:

- A la aplicación de métodos científicos de organización y dirección.
- Al crecimiento de las mismas.
- A la especialización.
- A la normalización.
- A la extrema división del trabajo.

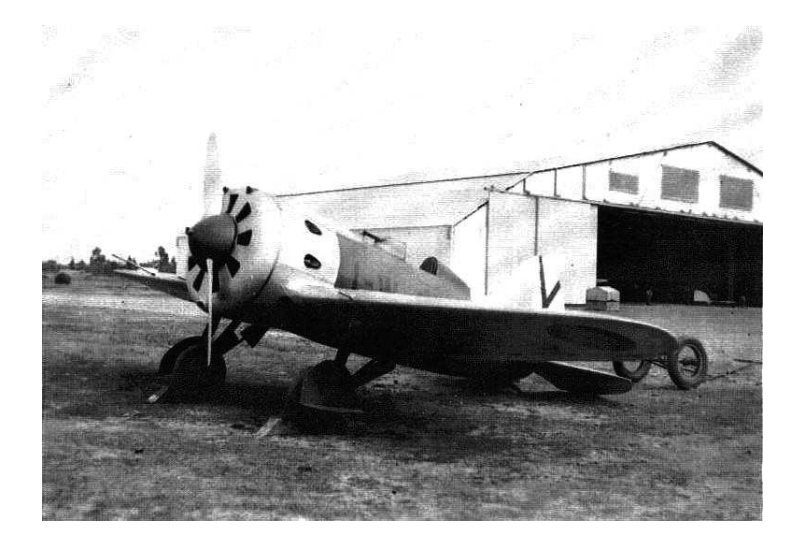

2.2 Fig. 1 Fotografía de un avión mono hélice.

La necesidad de elevar la eficiencia de los sistemas productivos industriales llevo a efectuar una división del trabajo dentro de lo que se fueron constituyendo en empresas cada vez de mayor tamaño y con una tendencia a dividir el trabajo en diferentes especialidades.

Esta división del trabajo produjo beneficios con respecto al sistema anterior, pero se perdió la unidad conceptual que tenía el artesano con respecto al concepto de calidad de su producto.

Con la división del trabajo dentro de la empresa y la especialización de las distintas áreas, el producto comienza a ser la resultante de ideas concebidas en un sector, de medios de producción concebidos en otro, de especificaciones para producir originadas en un tercero, de elementos comprados bajo la responsabilidad de otro sector más y como consecuencia

#### Programación de un proceso de paletización y posicionamiento flexible en un robot Fanuc

de esto, la salida de un producto es el resultado de actividades fragmentadas en cuanto a su responsabilidad y ejecución.

La industria aeronáutica ha ido cambiando conforme la tecnología va evolucionando, los datos aeronáuticos se han convertido en un componente crucial de los sistemas y de seguridad operacional, ya que los estados deben asegurar que se cuenta con información aeronáutica de alta calidad.

La tecnología como recurso estratégico y su consiguiente adopción a través de los procesos de automatización es costosa, y el tratar de adoptarla tal y como funciona en el sector automovilístico genera el problema de invertir cuantiosas sumas de dinero para proveerse de los mecanismos que permitan obtener beneficios tangibles.

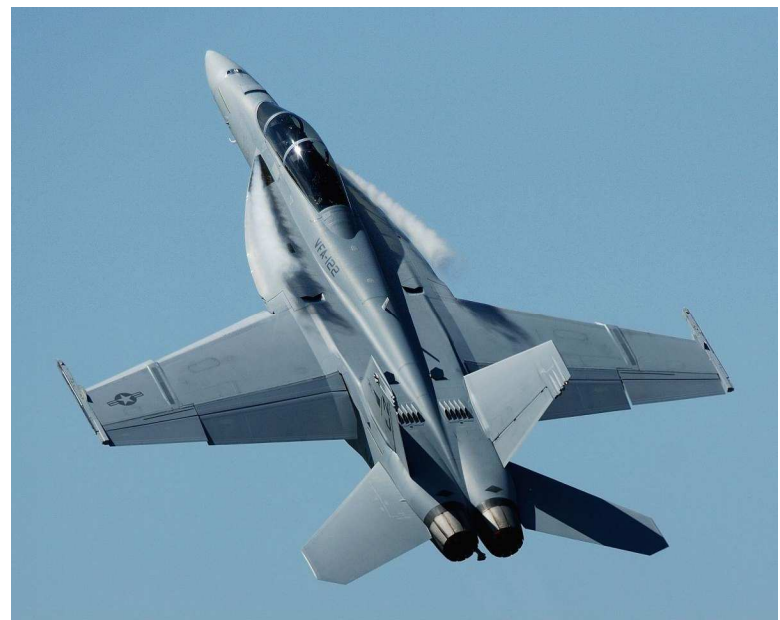

2.2 Fig. 2 Avión de combate a reacción

#### 2.1.1 Motores Aeronáuticos

La industria de motores aeronáuticos, a nivel mundial, está, fundamentalmente, representada por tres grandes compañías, véase 2.1.1 Fig. 1, todas de carácter e implantación multinacional pero de origen anglosajón:

- General Electric, G.E., en USA.
- Pratt and Whitney, P&W, (División de United Technologies) en Estados

Unidos y Canadá.

- Rolls-Royce, R&R, en U.K.

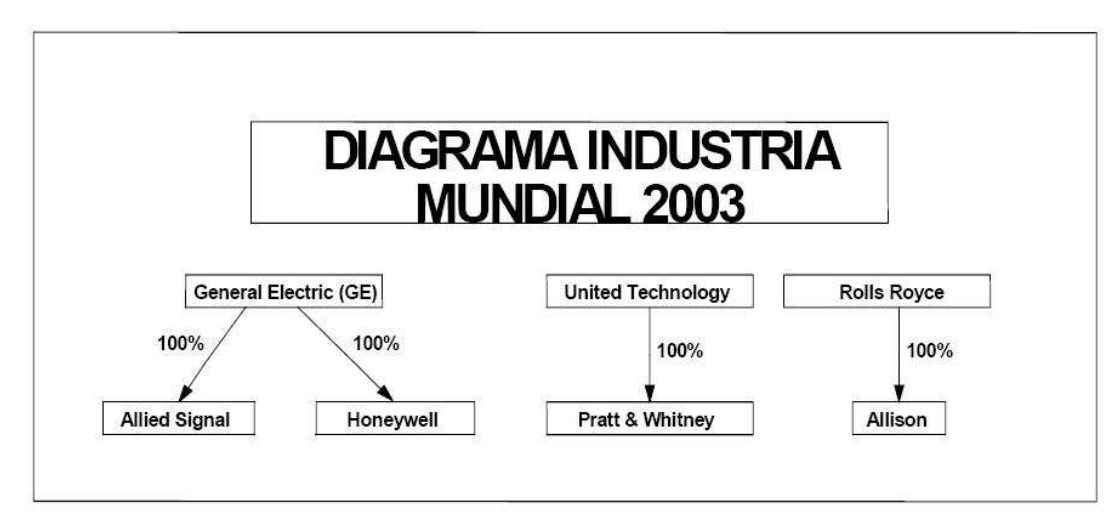

2.1.1 Fig 1 Principales fabricantes de motores.

Cada una de estas tres con productos propios en casi toda la gama de empujes (excepto los muy pequeños) y también con productos propios en los motores de aplicación militar. Fuera de estos tres grandes fabricantes tanto en Estados Unidos como en Europa operan otros fabricantes en gamas de menor empuje así como en turbohélices y turboejes (BMW-RR, Turbomeca, Allison o Allied Signal entre otros).

Los motores aeronáuticos se dividen en tres grandes categorías: motores alternativos, motores a reacción y motores cohete.

Hay tres tipos básicos de motores de reacción: el turborreactor, el turbohélice (dentro de este grupo incluimos al turboeje, que es el motor empleado en helicópteros y que no genera prácticamente empuje por chorro, sólo genera tracción) y el turbofan.

El turbofan es utilizado por la mayoría de los aviones comerciales de transporte de pasajeros que vuelan a velocidades transónicas y alcanzan números de Mach 0.8.

Este tipo de motor, incluye una gran hélice interna (fan) y dos corrientes de aire que fluyen a través del motor. La corriente principal viaja a través de todos los componentes como sucede en un turborreactor, Es decir, pasa por la cámara de combustión, mientras que la corriente secundaria generalmente es impulsada a través de una tobera de eyección para mezclarse después, o no, con la corriente primaria de escape; tal y como podemos observar en la imagen 2.1.1 Fig. 2.

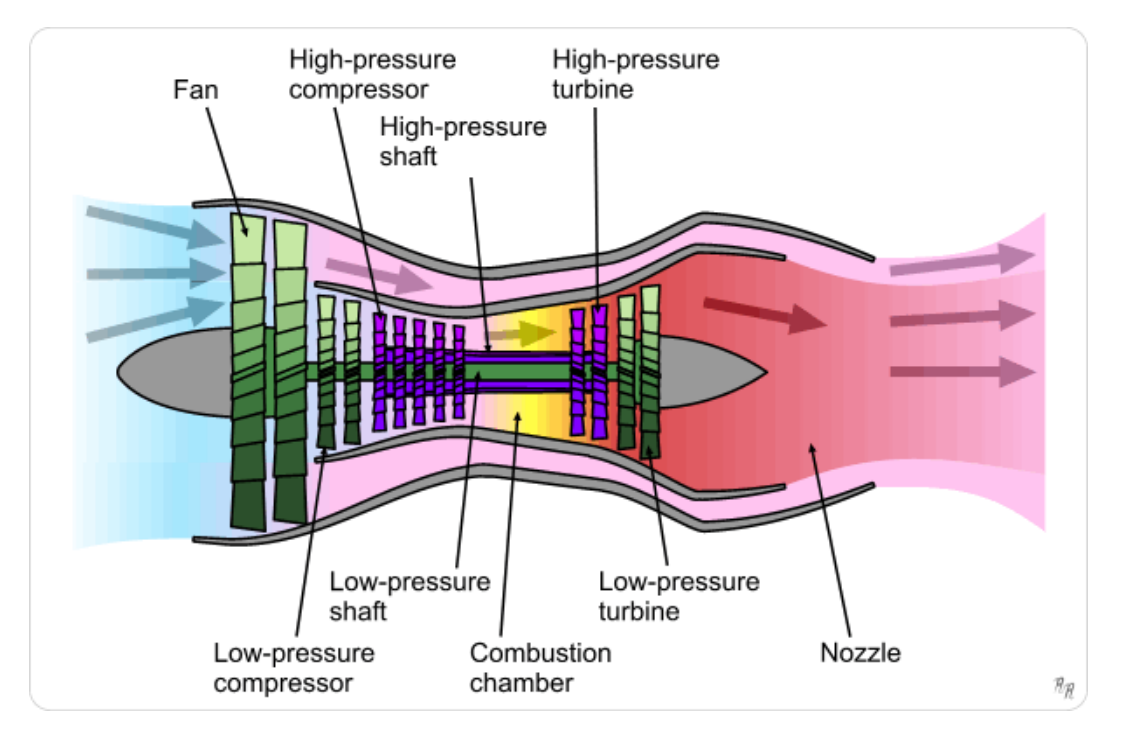

2.1.1 Fig 2. Esquema de funcionamiento de un motor turbofan

En nuestra aplicación manipularemos una parte del carenado de la turbina, colocándole unos fasteners (click-bonds) que sirvan de sujeción a una tela asfáltica que tendrá la función de aislar dicho carenado de las altas temperaturas alcanzadas por el motor.

#### 2.1.2 Sistema de sujeción o fastener

El sistema de sujeción que se adherirá a la pieza, es un sistema de sujeción mediante pegado, líder en la industria aeronáutica de la marca Click-bond. En la figura 2.1.2 Fig. 1 podemos ver diferentes tipos de sujeciones de la marca Click-bond.

Las sujeciones o Fasteners, están especialmente diseñados para ser fijados a diversas clases de estructuras mediante el uso del pegamento. La línea de sujeciones incluye varillas roscadas, remaches, grapas para la fijación de cables, pilares, sistemas de montaje de aislamiento, etc.

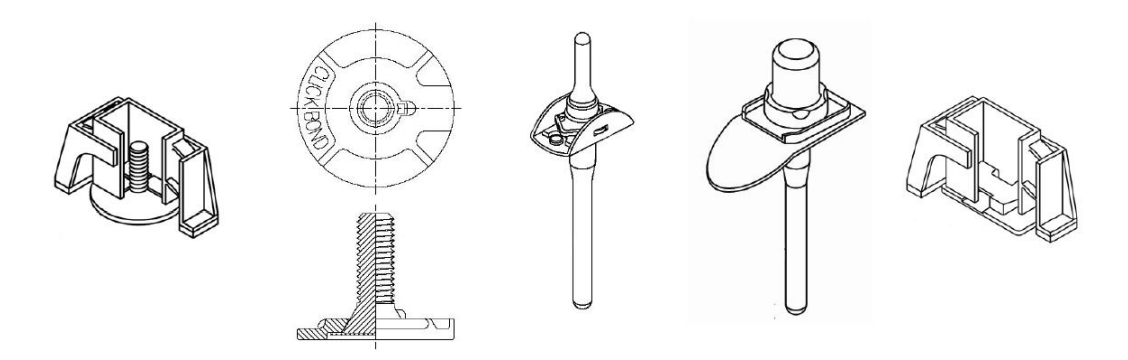

2.1.2 Fig 1. Diferentes tipos de fasteners

Todas las sujeciones de Click-Bond utilizan un proceso de self-fixturing único para mantener la posición exacta y asegurar una presión constante, como muestran las imágenes 2.1.2 Fig 2 y Fig. 3, sobre el material al que va a ser fijado, durante el tiempo de secado del pegamento. Este elemento puede ser externo o interno.

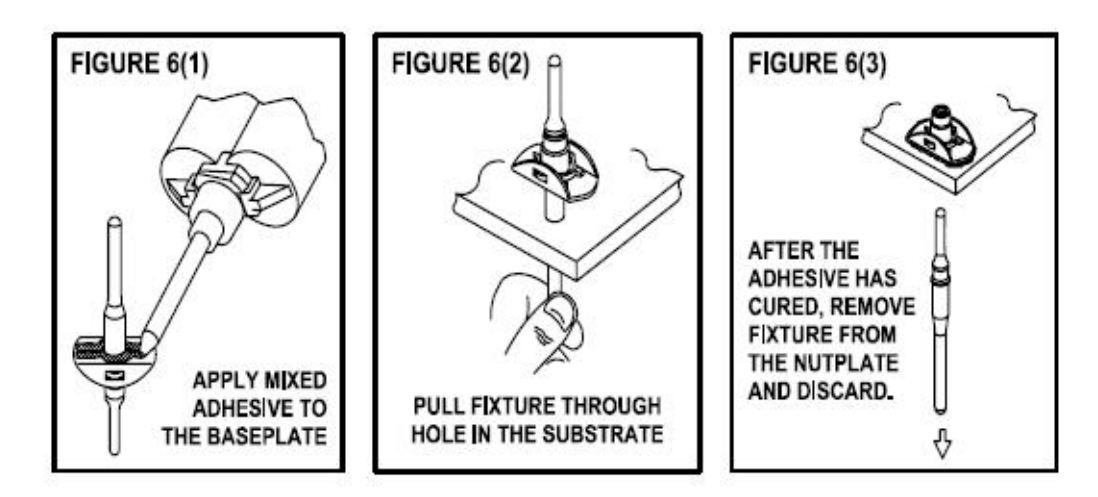

2.1.2 Fig. 2 Modo de uso I

 Desde 1981, los Click-bond han proporcionado una variedad de sujeciones a la industria aeroespacial, marítima, militar e industrias de transporte. Se ha trabajado con fabricantes principales para desarrollar una tecnología de fijación consolidada para aviones de pasajeros, aviones militares de transporte, helicópteros, vehículos de lanzamiento, satélites, yates, autobuses, camiones, coches de carreras y artículos de deporte.

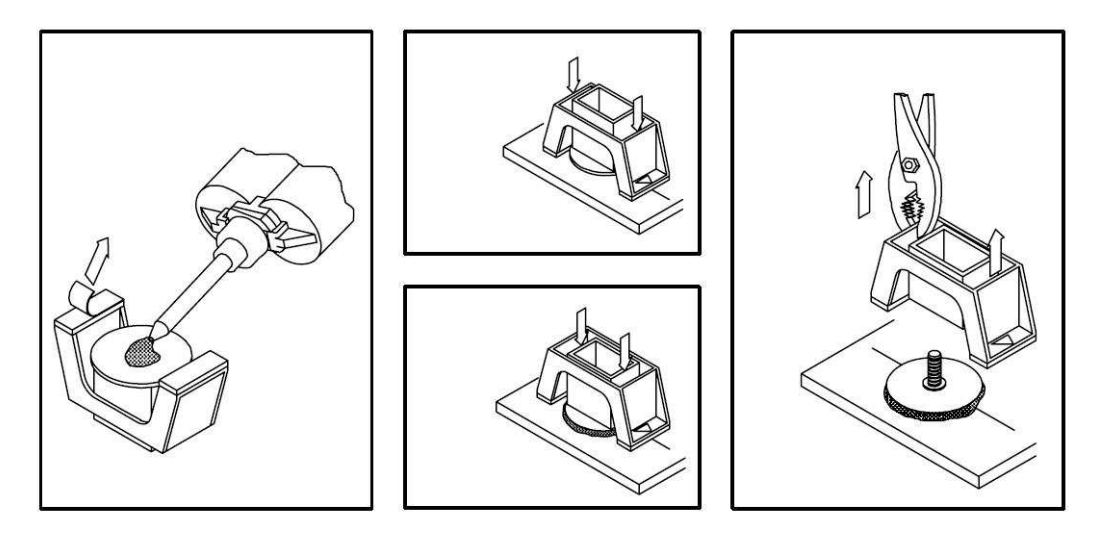

2.1.2 Fig. 3 Modo de uso II

El proceso de instalación actualmente, se realiza de una forma completamente manual.

- Paso1: Se aplica el adhesivo en la base del fastener y se retiran las protecciones de los pads.
- Paso 2: se coloca el Click Bond en la superficie deseada, y se presiona la carcasa hasta que los pads se queden adheridos.
- Paso 3: se presiona la parte central de la carcasa donde va embarcado el fastener, para que el clic bond ejerza una presión constante sobre la pieza hasta que el adhesivo se haya secado.
- Paso 4: Una vez el adhesivo se ha solidificado, se procede a retirar la carcasa, dejando el fastener pegado en la posición deseada.

#### **2.2 Robótica y automatización**

Son disciplinas surgidas en diferentes épocas. La robótica nace en décadas recientes para complementarse con la automatización, aportándole como elemento innovador cierto grado de inteligencia.

En el contexto industrial, la automatización es como una tecnología que está relacionada con el empleo de sistemas mecánicos, electrónicos y basados en la informática en la operación y control de la producción. Este concepto, para ser actualizado, debe incluir el uso de robots.

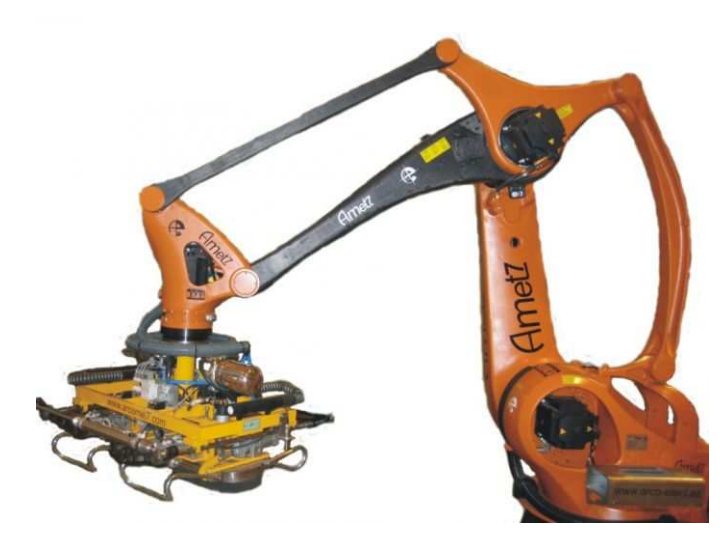

2.2 Fig1. Robot de manipulación

El robot industrial forma parte del progresivo desarrollo de la automatización industrial, favorecido notablemente por el avance de las técnicas de control por computadora, y contribuye de manera decisiva a la automatización en los procesos de fabricación de series de mediana y pequeña escala.

#### 2.2.1 Robótica Industrial

Se entiende por Robot Industrial a un dispositivo de maniobra destinado a ser utilizado en la industria y dotado de uno o varios brazos, fácilmente programable para cumplir operaciones diversas con varios grados de libertad y destinado a sustituir la actividad física del hombre en las tareas repetitivas, monótonas, desagradables o peligrosas.

Realmente, los Robots no incorporan nada nuevo a la tecnología en general, la novedad radica en la particularidad de su arquitectura y en los objetivos que se procura con los mismos. El trabajo del Robot se limita generalmente a pocos movimientos repetitivos de sus ejes, estos son casi siempre 3 para el cuerpo y 3 para la mano o puño, su radio de

#### Programación de un proceso de paletización y posicionamiento flexible en un robot Fanuc

acción queda determinado por un sector circular en el espacio donde este alcanza a actuar. Cuando las partes o piezas a manipular son idénticas entre sí y se presentan en la misma posición, los movimientos destinados a reubicar o montar partes se efectúan mediante dispositivos articulados que a menudo finalizan con pinzas.

La Federación Internacional de la Robótica (IFR) estableció en 1998 una clasificación de las aplicaciones de la Robótica en el sector manufacturero:

-Manipulación en fundición

Moldes

**Otros** 

-Manipulación en moldeado de plásticos

-Manipulación en tratamientos térmicos

-Manipulación en la forja y estampación

-Soldadura.

Por arco

Por puntos

Por gas

Por láser

**Otros** 

-Aplicación de materiales

Pintura

Adhesivos y secantes

**Otros** 

-Mecanización

Carga y descarga de máquinas

Corte mecánico, rectificado, desbardado y pulido

**Otros** 

#### -Otros procesos

Láser

Chorro de agua

**Otros** 

-Montaje.

Montaje mecánico

Inserción

Unión por adhesivos

Unión por soldadura

Manipulación para montaje (pick and place)

**Otros** 

#### Paletización

Medición, inspección, control de calidad

Manipulación de materiales

Formación, enseñanza e investigación

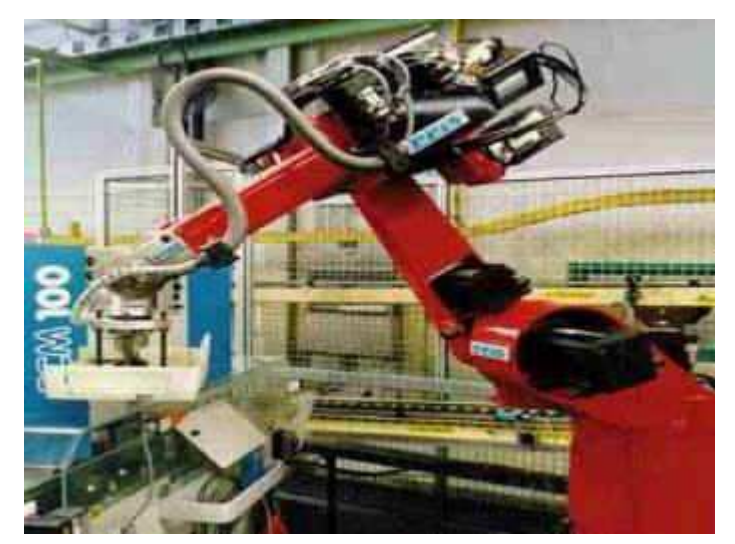

2.2 Fig. 2. Célula robotizada.

Esta clasificación pretende englobar la mayor parte de los procesos robotizados en la actualidad aunque, como se ha indicado anteriormente, se pueden encontrar aplicaciones particulares que no aparecen de manera explícita en esta clasificación.

#### 2.2.2 Manipulación o Pick and place.

La misión de un robot trabajando en un proceso de pick and place consiste en recoger piezas de un lugar y depositarlas en otro, como se refleja en la imagen 2.2.2 Fig. 1. La complejidad de este proceso puede ser muy variable, desde el caso más sencillo en el que el robot recoge y deja las piezas en una posición prefijada, hasta aquellas aplicaciones en las que el robot precise de sensores externos, como visión artificial o tacto, para determinar la posición de recogida y colocación de las piezas.

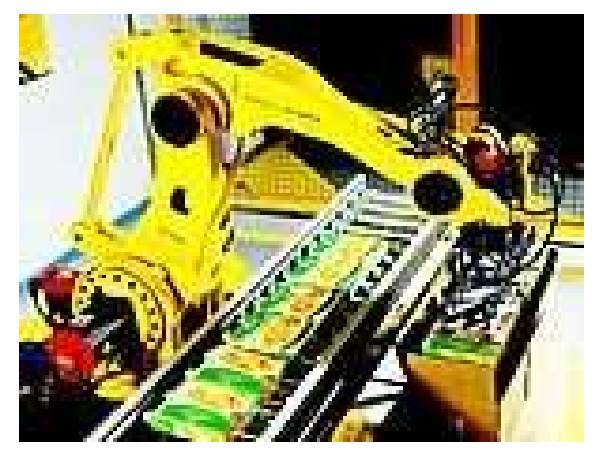

2.2.2 Fig. 1 Robot para aplicación Pick and place.

Al contrario que en las operaciones de paletizado, las tareas de picking suelen realizarse con piezas pequeñas (peso inferior a 5Kg) necesitándose velocidad y precisión.

#### 2.2.3 Paletización.

La paletización es un proceso básicamente de manipulación, consistente en disponer de piezas sobre una plataforma o bandeja (palet). Las piezas en un palet ocupan normalmente posiciones predeterminadas, procurando asegurar la estabilidad, facilitar su manipulación y optimizar su extensión. Los palets son transportados por diferentes sistemas (cintas transportadoras, carretillas, etc.) llevando su carga de piezas, bien a lo largo del proceso de fabricación, bien hasta el almacén o punto de expedición.

Dependiendo de la aplicación concreta, un palet puede transportar piezas idénticas (para almacenamiento por lotes por ejemplo), conjuntos de piezas diferentes, pero siempre los mismos subconjuntos procedentes de ensamblados) o cargas de piezas diferentes y de composición aleatoria (formación de pedidos en un almacén de distribución).

Existen diferentes tipos de maquinas especificas para realizar operaciones de paletizado. Estas frente al robot, presentan ventajas en cuanto a velocidad y coste, sin embargo, son rígidos en cuanto a su funcionamiento, siendo incapaces de modificar su tarea de carga y descarga. Así mismo, actualmente la diferencia de coste es aproximadamente igual, y los

robots realizan con ventaja aplicaciones de paletización en las que la forma, numero o características generales de los productos a manipular, cambian con relativa frecuencia. En estos casos, un programa de control adecuado permite resolver la operación de carga y descarga, optimizando los movimientos del robot, aprovechando la capacidad del palet o atendiendo a cualquier otro imperativo. Por otro lado, el robot industrial siempre se puede reutilizar para cualquier operación industrial debido a su flexibilidad.

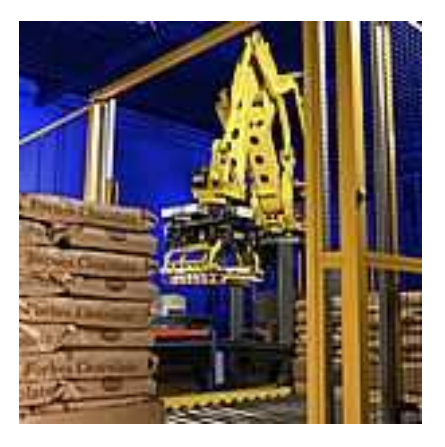

2.2.3 Fig 1. Célula de palletizado

Generalmente, las tareas de paletización implican el manejo de grandes cargas, de peso y dimensiones elevadas. Por este motivo, los robots empleados en este tipo de aplicaciones acostumbran a ser robots de gran tamaño, con una capacidad de carga de 10 a 150 kg aproximadamente. En la imagen 2.2.3 Fig 1 podemos ver una celula de paletizado donde el robot ha de mover una gran cantidad de sacos de un peso considerable.

No obstante, se pueden encontrar aplicaciones de paletización de pequeñas piezas, en las que un robot con una capacidad de carga de 5Kg. es suficiente.

Las denominadas tareas de Pick and place, aunque en general con características diferentes al paletizado, guardan estrecha relación con este.

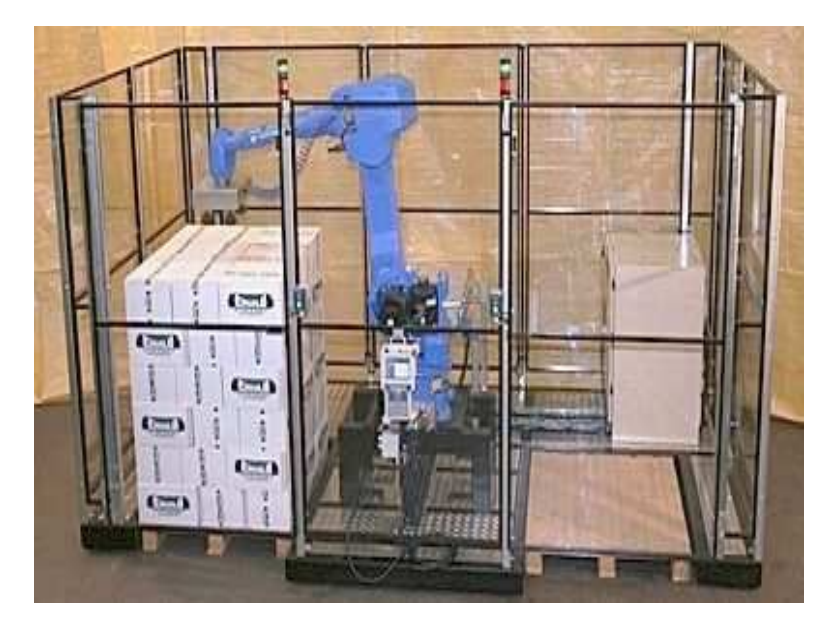

2.2.3 Fig. 2 Célula de depaletizado

El lenguaje V+ posee diferentes facilidades para modelar determinadas tareas, como la definición de palets (pallet.frame) a partir de tres localizaciones especificadas, o para el seguimiento y manipulación de objetos en cintas transportadoras, que se mueven a velocidad constante (definiendo unas ventanas de trabajo sobre la propia cinta).

Un ejemplo típico de aplicación de robot al paletizado seria la formación de palets de cajas de productos alimenticios procedentes de una línea de empaquetado. En estos casos, cajas de diferentes productos llegan aleatoriamente al campo de acción del robot. Ahí son identificadas bien por una célula de carga, por alguna de sus dimensiones, o por un código de barras. Conocida la identidad de la caja, el robot procede a recogerla y a colocarla en uno de los diferentes palets que, de manera simultanea, se están formando.

El propio robot gestiona las líneas de alimentación de las cajas y de palets, a la vez que toma las decisiones necesarias para situar la caja en el palet con la posición y orientación adecuadas de una manera flexible.

El robot podrá ir equipado con una serie de ventosas de vacío y su capacidad de carga estaría entorno a los 50 kg aproximadamente.

## **3 PROGRAMACIÓN DE ROBOTS**

Para cualquier maquina controlada por un sistema informático, se necesita un medio con el que poder gobernar su funcionamiento; este medio es el lenguaje de programación. En un robot industrial, el rendimiento obtenido, viene determinado por la adaptación a la tarea a realizar y la sencillez de manejo de dicho lenguaje.

Existen diversas maneras de comunicarse con un robot; de todas ellas, la enseñanza y repetición, o guiado, es la solución más utilizada para los robots industriales. Este método implica enseñar al robot dirigiéndole los movimientos que el programador desea que realice.

La enseñanza y repetición se lleva a cabo normalmente con los siguientes pasos:

1) dirigiendo al robot con un movimiento lento utilizando el control manual para realizar la tarea completa y grabando los ángulos del movimiento del robot en los lugares adecuados para que vuelva a repetir el movimiento;

2) reproduciendo y repitiendo el movimiento enseñado;

3) si el movimiento enseñado es correcto, entonces se hace funcionar al robot a la velocidad correcta en el modo repetitivo.

Los lenguajes de programación de alto nivel suministran una solución más general para resolver el problema de comunicación. Durante años, los robots han sido utilizados con éxito en áreas tales como soldadura por arco voltaico o pintura con spray mediante la técnica del guiado.

#### **3.2 Clasificación de la programación usada en robótica.**

Podemos clasificar la programación empleada en robótica según la responsabilidad del operador sobre las acciones de control o según la toma de decisiones del sistema basada en la modelación del mundo exterior, cuando se describe la tarea y el entorno

La programación explícita es la utilizada en las aplicaciones industriales y consta de dos técnicas fundamentales; programación Gestual y Programación Textual.

Si realizamos la programación del robot guiando el brazo del robot y realizando el grabado de la trayectoria deseada, estamos hablando de programación gestual; este tipo de programación, .exige el empleo del manipulador en la fase de enseñanza, o sea, trabaja "on-line". Sin embargo. En la programación textual, no necesitamos de la participación del brazo, debido a que todas las acciones a realizar se especifican mediante el uso de un lenguaje de alto nivel.

#### 3.1.1 Programación gestual o directa

Podemos dividir la programación gestual en dos clases; aprendizaje directo o mediante un dispositivo de enseñanza.

En el aprendizaje directo, el operario desplaza la muñeca del manipulador o del brazo maestro, realizando la trayectoria a seguir por el brazo. Esta técnica de aprendizaje está muy extendida en los procesos de pintura, donde un operario con escasos conocimientos de programación pero con experiencia en el trabajo puede realizar el memorizado de los tramos a recorrer y aquellos puntos en los que la pistola debe expulsar una cierta cantidad de pintura.

Esta clase de programación tiene pocas posibilidades de edición ya que para generar una trayectoria continua, es preciso definir una gran cantidad de puntos; cuya reducción origina discontinuidades.

En el caso de la programación mediante un dispositivo de enseñanza, determinamos las acciones y movimientos del brazo a través de un elemento especial que suele estar constituido por botones, teclas, joystick…

Hay que tener en cuenta que los dispositivos de enseñanza modernos no sólo permiten controlar los movimientos de las articulaciones del manipulador, sino que pueden, también, generar funciones auxiliares, como:

- Selección de velocidades
- Generación de retardos
- Señalización del estado de los sensores
- Borrado y modificación de los puntos de trabajo
- Funciones especiales

Estos lenguajes se utilizan con el robot "in situ", recordando las normas de funcionamiento de un video doméstico, ya que disponen de unas instrucciones similares: PLAY (reproducir), RECORD (grabar), FF (adelantar), FR (atrasar), PAUSE, STOP, etc. Además, puede disponer de instrucciones auxiliares, como INSERT (insertar un punto o una operación de trabajo) y DELETE (borrar).

Con este tipo de programación tampoco es necesario conocer ningún tipo de lenguaje de programación, el operario solamente deberá habituarse al empleo del dispositivo de enseñanza.

Los lenguajes de programación gestual, además de necesitar al propio robot en la confección del programa, carecen de adaptabilidad en tiempo real con el entorno y no pueden tratar, con facilidad, interacciones de emergencia.

Los lenguajes más conocidos en programación gestual punto a punto son el FUNKY (creado por IBM), y el T3 (creado por Cincinnati Milacrom).

En el lenguaje FUNKY se utiliza un mando (joystick), que dispone de un comando especial para centrar la pinza sobre el objeto y controlar los movimientos, mientras que el T3 dispone de un dispositivo de enseñanza ("teach pendant").

El procesador usado en T3 es el AMD 2900 ("bit slice"), mientras que en el FUNKY está constituido por el IBM SYSTEM-7. En la programación gestual, al intervenir el brazo en el desarrollo de las acciones a realizar en la aplicación y en el trazado, siendo necesaria la realización del programa de manera "on-line".

Algunos de los lenguajes, mas importantes, que tratan los movimientos punto a punto son:

ANORAD- Este lenguajes es una transformación de un lenguaje de control numérico de la casa ANORAD CORPORATION, utilizado para el robot ANOMATIC. Utiliza como procesador el microprocesador 68000 de Motorola de 16/32 bits.

EMILY- Es un lenguaje creado por IBM para el control de uno de sus robots. Usa el procesador IBM 370/145 SYSTEM 7 y está escrito en Ensamblador.

MAL- Fue creado en el Politécnico de Milán para el robot SIGMA, con un Minimultiprocesador. Es un lenguaje del tipo intérprete, escrito en FORTRAN.

RCL- Aplicado al robot PACS y desarrollado por RPI, emplea como CPU, un PDP 11/03. Es del tipo intérprete y está escrito en Ensamblador.

RPL- Esta dotado con un LSI-II como procesador central que se aplica a los robots PUMA. Fue diseñado por SRI INTERNATIONAL.

SIGLA- Fue desarrollado por OLIVETTI para su robot SUPER SIGMA. Emplea un miniordenador con 8K de memoria. Escrito en Ensamblador, es de tipo intérprete.

VAL- Fue diseñado por UNIMATION INC para sus robots UNIMATE y PUMA. Utiliza como CPU un LSI-II, que se comunica con procesadores individuales que regulan el servocontrol de cada articulación. Las instrucciones (en inglés) son sencillas e intuitivas.

Estos lenguajes mantienen las características de los movimientos primitivos, ya sea en coordenadas articulares o cartesianas. Tienen como ventajas destacables, los saltos condicionales y subrutinas, además de un aumento de las operaciones con sensores.

Estos lenguajes son de tipo intérprete, con excepción del RPL, que tiene un compilador. La mayoría dispone de comandos de tratamiento a sensores básicos: tacto, fuerza, movimiento, proximidad y presencia.

#### 3.1.2 Programación textual explicita

Los lenguajes de programación textual se encuadran en varios niveles, según se realice la descripción del trabajo del robot. Se relacionan a continuación, en orden creciente de complejidad; lenguajes elementales, que controlan directamente el movimiento de las articulaciones del manipulador, lenguajes dirigidos a posicionar el elemento terminal del manipulador, lenguajes orientados hacia el objeto sobre el que opera el sistema, y lenguajes enfocados a la tarea que realiza el robot.

En la programación textual, no se requiere de la intervención del robot, dicho programa se realiza mediante un texto de instrucciones o sentencias adecuadas. Según las características del lenguaje, pueden confeccionarse programas de trabajo complejos, con inclusión de saltos condicionales, empleo de bases de datos, posibilidad de creación de módulos operativos intercambiables, capacidad de adaptación a las condiciones del mundo exterior, etc.

Dentro de la programación textual, existen dos grandes grupos, de características netamente diferentes; programación textual explícita y programación textual especificativa.

El programa, en la programación textual explicita, consta de una secuencia de órdenes o instrucciones concretas, que van definiendo las operaciones necesarias para llevar a cabo la aplicación. Este tipo de programación engloba a los lenguajes que definen los movimientos punto por punto, similares a los de la programación gestual. Con este tipo de programación la labor del tratamiento de las situaciones anormales, colisiones, etc… queda a cargo del programador. Podemos encontrar dos subgrupos dentro de la programación textual.

1º nivel de movimiento elemental, que comprende los lenguajes dirigidos a controlar los movimientos del brazo manipulador.

2º. Nivel estructurado, que intenta introducir relaciones entre el objeto y el sistema del robot, para que los lenguajes se desarrollen sobre una estructura formal.

Se puede decir que los lenguajes correspondientes a este tipo de programación adoptan la filosofía del PASCAL. Describen objetos y transformaciones con objetos, disponiendo, muchos de ellos, de una estructura de datos arborescente. El uso de lenguajes con programación explícita estructurada aumenta la comprensión del programa, reduce el tiempo de edición y simplifica las acciones encaminadas a la consecución de tareas determinadas.

Algunos de los lenguajes más importantes de programación explícita son:

AL- Proporciona las definiciones necesarias acerca de los movimientos relacionados con los elementos sobre los que trabaja el brazo. AL fue diseñado por el laboratorio de Inteligencia Artificial de la Universidad de Stanford, con estructuras de bloques y de control similares al ALGOL (lenguaje en el que fue escrito). Está dedicado al manipulador de Stanford, utilizando como procesadores centrales, a un PDP 11/45 y un PDP KL-10.

HELP- Fue creado por GENERAL ELECTRIC, para su robot ALLEGRO y está escrito en PASCAL/FORTRAN. Este lenguaje permite el movimiento simultáneo de varios brazos y dispone de un conjunto especial de subrutinas para la ejecución de cualquier tarea. Utiliza como CPU un PDP 11.

MAPLE- Fue escrito por IBM, como intérprete en lenguaje PL-1, para el robot de la misma empresa. El cual, tiene capacidad para soportar informaciones de sensores externos. Utiliza como CPU un IBM 370/145 SYSTEM 7.

PAL- Fue desarrollado por la Universidad de Purdure para el manipulador de Stanford. Esta escrito en FORTRAN y ensamblador, y es un intérprete, capaz de aceptar sensores de fuerza y de visión. Cada una de sus instrucciones para mover el brazo del robot en coordenadas cartesianas, es procesada para que satisfaga la ecuación del procesamiento. Como CPU utiliza un PDP 11/70.

MCL- Fue creado por la compañía MC DONALL DOUGLAS, como ampliación de su lenguaje de control numérico APT. Es un lenguaje compilable, apto para la programación de robots "off-line".

MAL EXTENDIDO- Procede del Politécnico de Milán, al igual que el MAL. Incorpora elementos de programación estructurada y se utiliza en el robot SIGMA.

3.1.3 Programación textual especificativa

En la programación textual especificativa, el usuario o programador, describe las especificaciones de los productos y las tareas a realizar, mediante una modelización. Se debe introducir en una base de datos, más o menos compleja, el modelo del universo que rodea al robot, que suelen ser de tipo geométrico y no físico. Suele requerir computadoras potentes para procesar una abundante información.

La creación de lenguajes de muy alto nivel transferirá una gran parte del trabajo de programación, desde el usuario hasta el sistema informático; éste resolverá la mayoría de los problemas, combinando la Automática y la Inteligencia Artificial.

De los lenguajes de programación explícita a nivel de objeto destacamos los tres más interesantes:

RAPT- El lenguaje RAPT fue creado en la Universidad de Edimburgo, departamento de Inteligencia Artificial; está orientado, en especial, al ensamblaje de piezas. Destinado al robot FREDY, utiliza, como procesador central, a un PDP 10.

Es un intérprete y está escrito en lenguaje APT.

Este lenguaje se basa en definir una serie de planos, cilindros y esferas, que dan lugar a otros cuerpos. Para modelar un cuerpo, se confecciona una biblioteca con sus rasgos más representativos. Seguidamente, se define los movimientos que ligan a los cuerpos a ensamblar (alinear planos, encajar cilindros, etc.).

AUTOPASS- Fue creado por IBM para el ensamblaje de piezas. Utiliza instrucciones, muy comunes, en inglés. Precisa de un ordenador de varios Megabytes de capacidad de memoria.

Además de indicar, como el RAPT, puntos específicos, prevé, también, colisiones y genera acciones a partir de las situaciones reales.

El AUTOPASS realiza todos sus cálculos sobre una base de datos, que define a los objetos como poliedros de un máximo de 20,000 caras. Está escrito en PL/1 y es intérprete y compilable.

LAMA- Fue creado por el laboratorio de Inteligencia Artificial del MIT, para el robot SILVER, en el que se orientaron hacia el ajuste de conjuntos mecánicos. Aporta más inteligencia que el AUTOPASS y permite una buena adaptación al entorno.

La operatividad del LAMA se basa en tres funciones principales:

- Creación de la función de trabajo. Operación inteligente.

- Generación de la función de manipulación.

- Interpretación y desarrollo, de forma interactiva, de una estrategia de realimentación para la adaptación al entorno de trabajo.

#### **3.2 Programación de un robot FANUC**

La programación de una aplicación de un robot, consiste en una sucesión de comandos y órdenes dadas por el usuario o programador para realizar una operación concreta.

Además, la información del programa, describe como debe el robot realizar dicha operación. Un programa, contiene información detallada que define los atributos del programa.

Esta información detallada consiste en:

- Fecha de creación del programa, de modificación, presencia o ausencia de datos de movimiento y tamaño del programa.
- Información relacionada con la ejecución, como el nombre del programa, el subtipo, comentarios, mascara de grupo, la protección de grabado o la interrupción de inhabilitación.

#### 3.2.1 Descripción del Teach Pendant

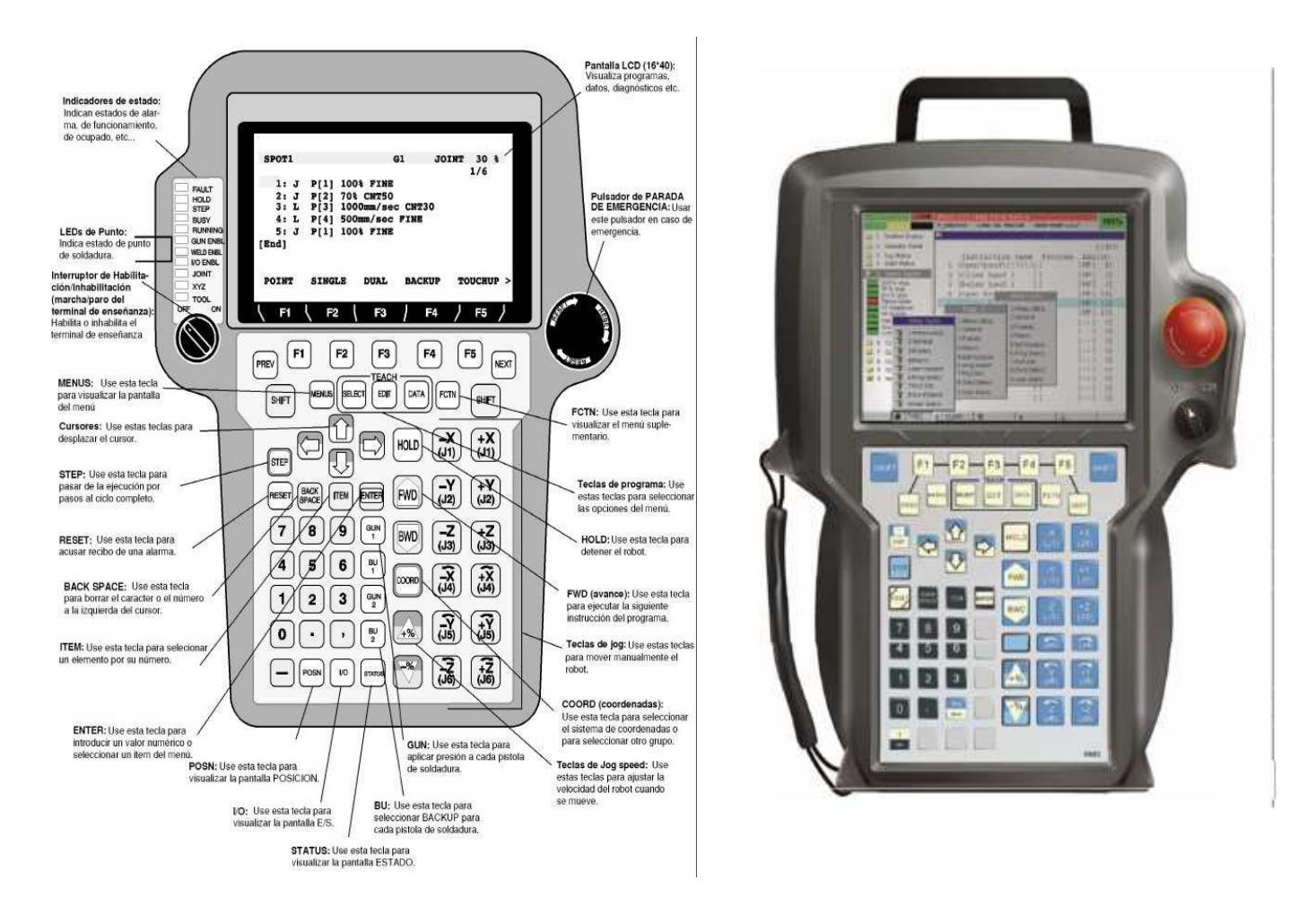

3.2.1 Fig. 1 Teclas de función y representación del Teach Pendant

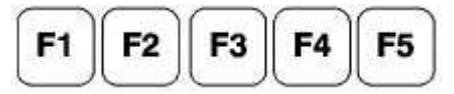

Las teclas de función (F) para seleccionar un menú de función en la última línea de la pantalla.

**NEXT** 

Para habilitar más tecla de función en la página siguiente.

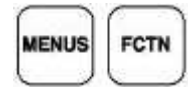

La tecla MENUS para visualizar el menú de pantalla.

La tecla FCTN para visualizar el menú de función.

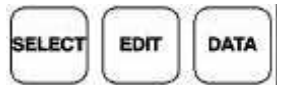

La tecla SELECT para visualizar la pantalla de selección del programa.

La tecla EDIT para visualizar la pantalla de edición del programa.

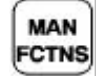

La tecla DATA para visualizar la pantalla de datos del programa.

La tecla MAN FCTNS visualiza la pantalla de operación manual.

La tecla STATUS visualiza la pantalla de posición actual.

La tecla E/S visualiza la pantalla de E/S.

La tecla POSN visualiza la pantalla de posición actual

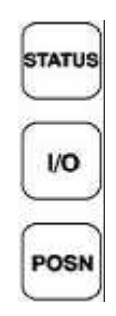

## **SHIFT**

La tecla SHIFT se utiliza para la habilitación de movimiento del robot, programar los datos de posición, y arrancar un programa.

Las teclas Shift derecha e izquierda tienen la misma función.

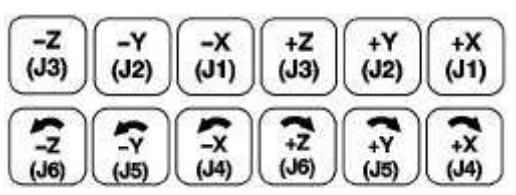

Las teclas de movimiento son efectivas mientras se mantiene pulsada una tecla Shift. Se utilizan para la habilitación de movimiento.

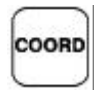

La tecla COORD selecciona un sistema de coordenadas de movimiento manual. Cada vez que se pulsa la tecla COORD, selecciona el siguiente tipo de movimiento en el orden: JOINT, JGFRM, World frame, TOOL, USER.

Cuando se pulsa esta tecla mientras se mantiene pulsada una tecla Shift, aparece un menú de movimiento para el cambio del sistema de coordenadas.

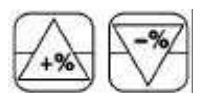

La tecla variación de velocidad. Cada vez que se pulsa varia en el orden: VFINE, FINE, 1%, 5%, 50%, 100%. (Cambio del 5% de la cantidad para el 5% o menos y cambio del 5% de la cantidad para el 5% o más.

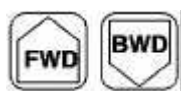

La tecla FWD o la tecla BWD (+tecla SHIFT)arranca un programa. Cuando se libera la tecla shift durante la regeneración, se interrumpe el programa.

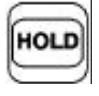

La tecla HOLD provoca que se interrumpa un programa.

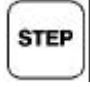

La tecla STEP selecciona paso a paso o operación en ciclo continuo.

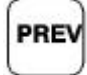

La tecla PREV vuelve a almacenar el estado más reciente. En algunos casos, la tecla no puede volver inmediatamente al estado anterior.

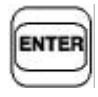

La tecla ENTER introduce, valida y selecciona un número o un menú.

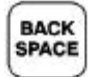

La tecla BACK SPACE borra el carácter o número inmediatamente anterior al cursor.

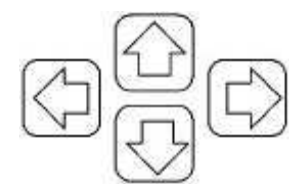

Las teclas del cursor mueven el cursor.

El cursor es la zona destacada que puede moverse en la pantalla de la consola de programación. Esta zona llega a ser el objeto de operación (entrada o cambio del valor o contenidos) de la tecla de la consola de programación.

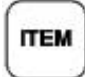

La tecla ITEM mueve el cursor a una línea cuyo número es especificado.

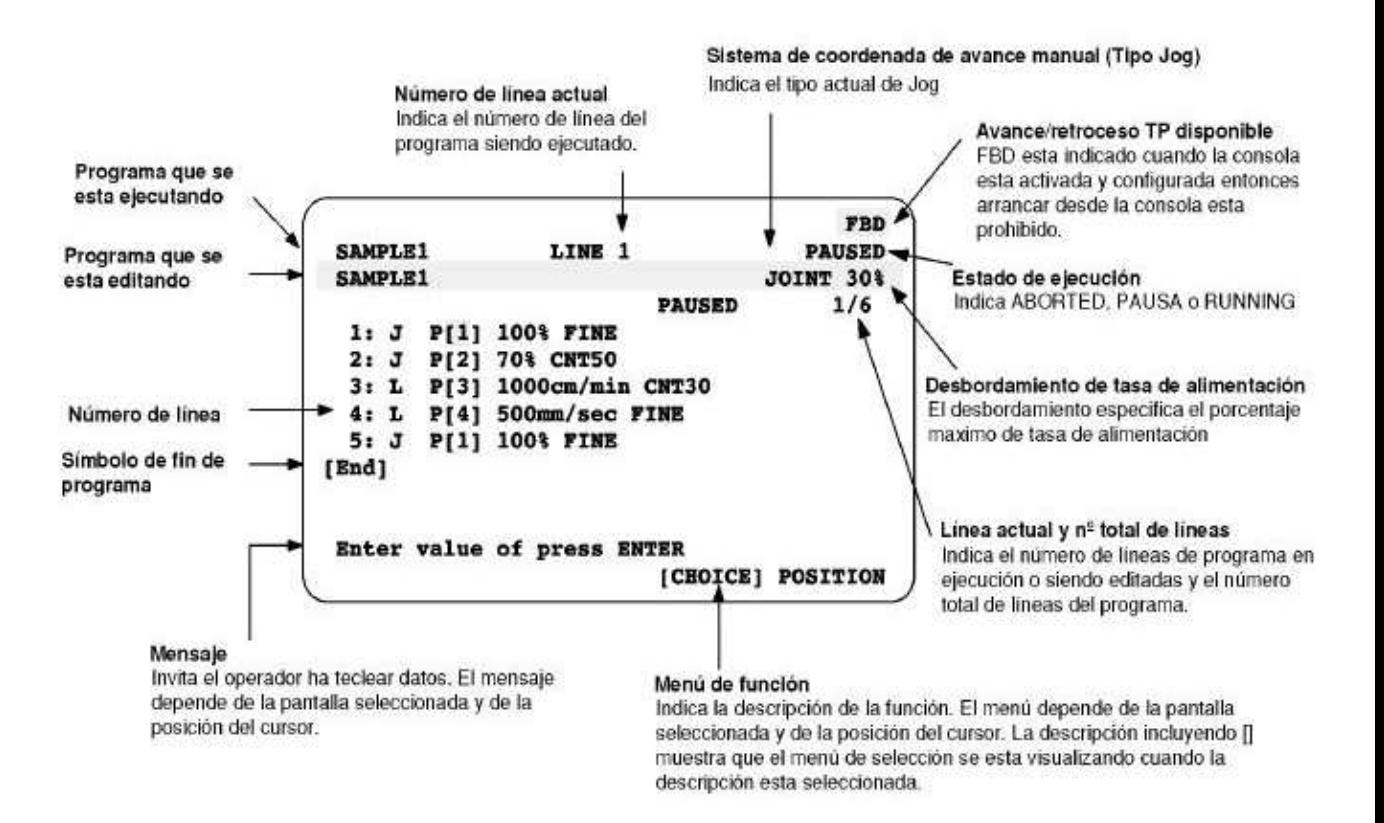

3.2.1 Fig. 2 Pantalla TPE

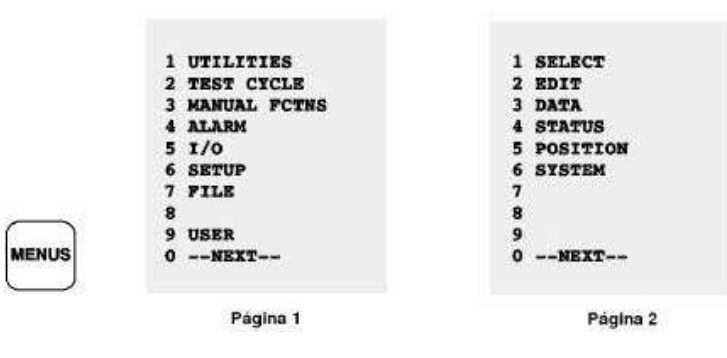

3.2.1 Fig. 3 Pantalla TPE: Menus.

En la figura anterior, 3.2.1 Fig. 3, podemos observar las diversas pantallas a las que se accede mediante la tecla MENUS.

UTILITIES La pantalla de utilidad se utiliza para visualizar las pistas.

TEST CYCLE La pantalla de ciclo de prueba se utiliza para especificar los datos para la operación de prueba.

MANUAL FCTNS La pantalla de operación manual se utiliza para ejecutar las instrucciones macro.

ALARM La pantalla del historial de alarma muestra la historia y detalles de las alarmas.

I/O La pantalla de E/S para visualizar, forzar, simular y configurar señales de entrada y salida.

SETUP La pantalla de ajuste se utiliza para establecer el sistema.

FILE La pantalla de archivo se utiliza para leer o almacenar archivos.

USER La pantalla del usuario muestra los mensajes del usuario.

SELECT La pantalla de selección del programa se utiliza para enumerar o crear los programas.

EDIT La pantalla de edición del programa se utiliza para corregir y ejecutar un programa.

DATA La pantalla de datos muestra los valores en registros, registros de posición,...

STATUS La pantalla de estado muestra el estado del sistema.

POSITION La pantalla de posición actual muestra la posición actual del robot.

SYSTEM La pantalla del sistema se utiliza para establecer las variables del sistema y el mastering.

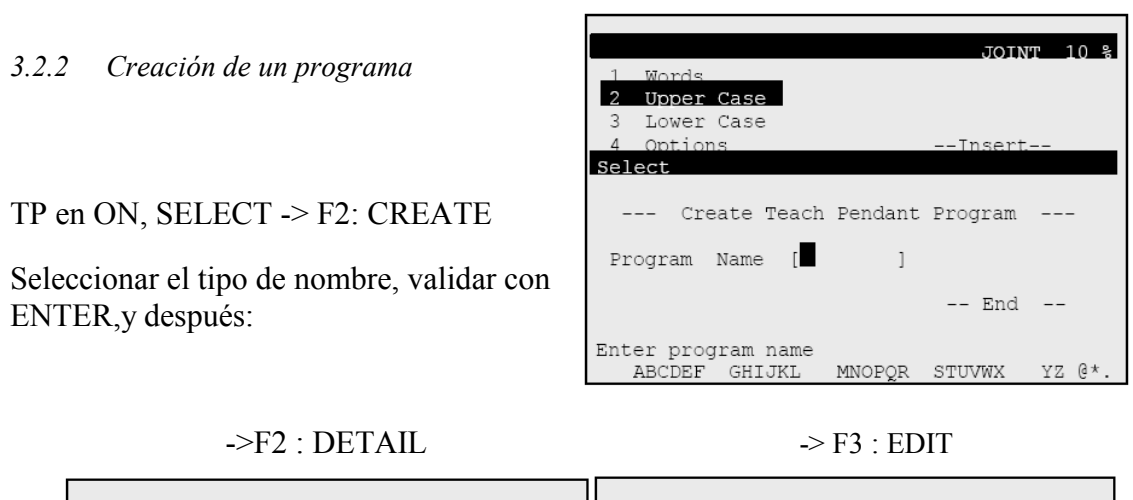

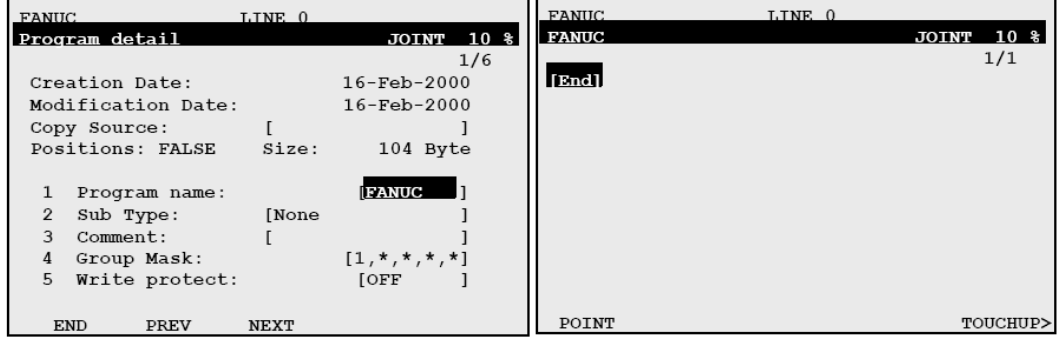

3.2.2 Fig. 1,2 y 3 Pantalla TPE: Creación de un programa

#### 3.2.3 Creación de un punto

Desplazar el robot hasta la posición deseada, pulsar SHIFT + F1: POINT

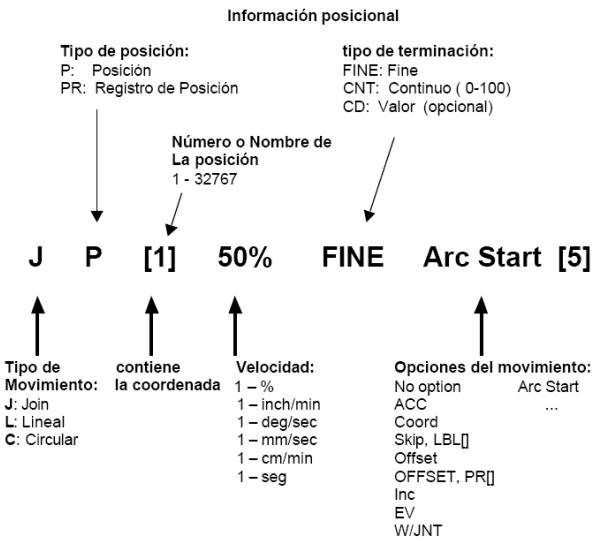

3.2.3 Fig. 1 Descripción de la instrucción de grabación de un punto

#### 3.2.4 Centro de herramienta (TCP)

Cada vez que grabamos un punto, éste se nos puede representar en grados y en coordenadas cartesianas. En coordenadas cartesianas, las cotas grabadas, son, de hecho, las del TCP (Tool Center Point = Punto Central de la Herramienta), respecto del origen del sistema de coordenadas cartesianas activo en ese momento y elegido previamente por el usuario. (WORLD por defecto). Por defecto el TCP se encuentra en el centro de la placa del eje 6 del robot.

 El TCP es el origen de la referencia herramienta. Cuando se crea una referencia de herramienta, el TCP se desplaza al extremo de la herramienta utilizada. La referencia herramienta puede ser orientada según el eje de ataque de esa herramienta.

Distinguimos 2 tipos de herramientas:

#### Herramienta simple

Una herramienta simple es una herramienta en la cual el eje de ataque es paralelo al eje Z de la herramienta por defecto. Como observamos en 3.2.4 Fig. 1.

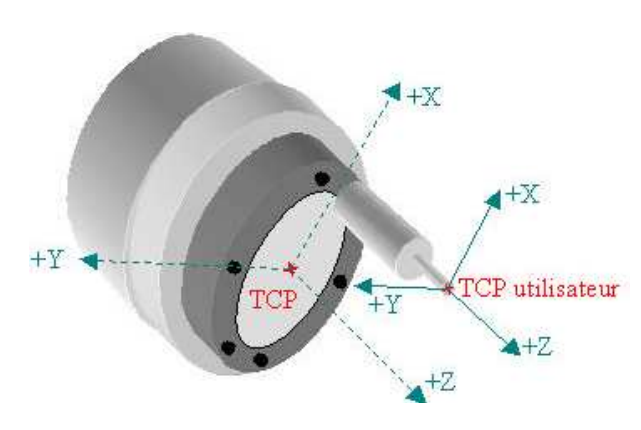

3.2.4 Fig. 1 Herramienta simple

En este caso la orientación de la herramienta no cambia respecto al a herramienta por defecto; solo se desplaza el TCP. El método de aprendizaje de los 3 puntos es el que se elige para memorizar la herramienta.

Herramienta compleja

Una herramienta compleja es una herramienta en la cual el eje de ataque no es paralelo al eje Z de la herramienta por defecto.

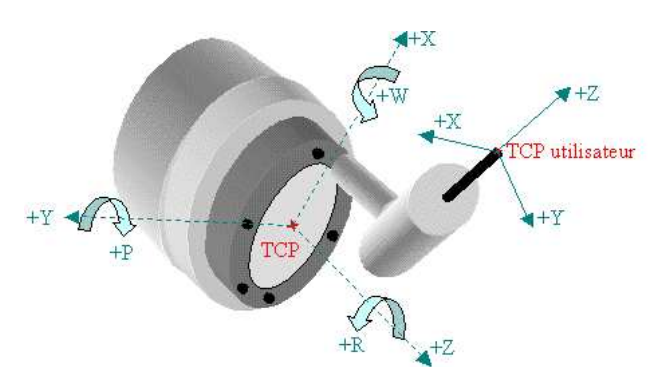

3.2.4 Fig. 2 Herramienta compleja

En este caso el TCP está desplazado y su orientación está redefinida. Ver 3.2.4 Fig. 2

El método de aprendizaje de los 6 puntos es el que se elige para memorizar la herramienta.

|      | <b>SETUP Frames</b> |                                 |              |               | <b>JOINT</b> 10 % |
|------|---------------------|---------------------------------|--------------|---------------|-------------------|
|      |                     | Tool Frame Setup/ Direct Entry  |              |               | 1/9               |
|      | x                   | Y                               | z            | Comment       |                   |
| 1:   | 0.0                 | 0.0                             | 0.0          | ************* |                   |
| 2:   | 0.0                 | 0.0                             | 0.0          | ************* |                   |
| 3:   | 0.0                 | 0.0                             | 0.0          | ************* |                   |
| 4 :  | 0.0                 | 0.0                             | 0.0          | ************* |                   |
| 5:   | 0.0                 | 0.0                             | 0.0          | ************* |                   |
| 6:   | 0.0                 | 0.0                             | 0.0          | ************* |                   |
| 7:   | 0.0                 | 0.0                             | 0.0          | ************* |                   |
| 8:   | 0.0                 | 0.0                             | 0.0          | ************* |                   |
| 9:   | 0.0                 | 0.0                             | 0.0          | ************* |                   |
|      |                     | Active TOOL \$MNUTOOLNUM[1] = 1 |              |               |                   |
| TYPE |                     | <b>DETAIL</b>                   | IOTHER<br>-1 | CLEAR         | SETIND            |

3.2.4 Fig. 3 Pantalla TPE: Frames

Para definir una herramienta seleccionar

MENU -> SETUP -> F1: [TYPE] -> FRAMES -> F3: [OTHER] -> TOOL -> ENTER

Y accederemos a la pantalla represntada en la imagen 3.2.4 Fig. 3.

Es posible definir 10 en R-J3i. Elegir la herramienta a definir con el cursor y después pulsar F2: DETAIL.

Para seleccionar el método de aprendizaje deseado, F2: [METHOD] y después elegir entre los 3 propuestos.

#### Método de entrada directa de valores

En este método, las coordenadas y orientación de la herramienta a definir deben ser perfectamente conocidos.

Estas coordenadas serán introducidas directamente a mano en la ventana siguiente:

F2: [METHOD] --> DIRECT ENTRY

#### Método de los 3 puntos

El objeto de este método es el de desplazar el TCP al extremo de la herramienta utilizada. Para ello tenemos que marcar un mismo punto con 3 orientaciones diferentes y memorizar esas posiciones. Proceso representado en 3.2.4 Fig.4.

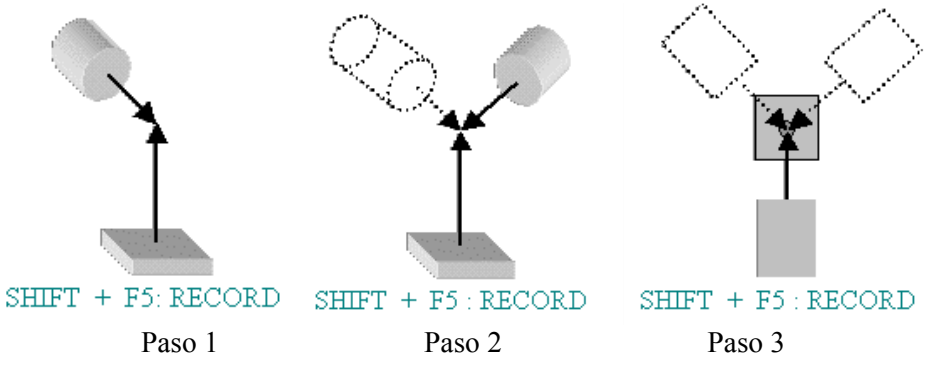

3.2.4 Fig. 4 Programación de TCP, método de tres puntos.

Cuando los 3 puntos se han memorizado, las coordenadas x, y, z del nuevo TCP, son visualizadas en la parte superior de la ventana. Estas coordenadas son dadas respecto al TCP original de fábrica.

El sentido de la coordenada Z del TCP creado por el método 3P es el mismo que la del TCP original del robot.

#### Método de los 6 puntos

El objeto de este método es el de desplazar el TCP original del robot a un punto concreto de la herramienta utilizada y de reorientar la herramienta en base a ese punto.

El sentido de la coordenada Z del TCP creado por el método 6P es diferente que la del TCP original del robot. En este caso es impuesta por el usuario.

Pasos 1, 2, 3:

Los tres primeros pasos son idénticos a los tres primeros pasos que el método de los tres puntos.

El TCP está definido y ahora debemos re-orientar la herramienta y memorizar tres puntos adicionales.

Paso 4: Orient Origine Point

Para memorizar el punto de origen de la orientación, el eje OZ de la herramienta debe estar colocado verticalmente, como en la figura siguiente:

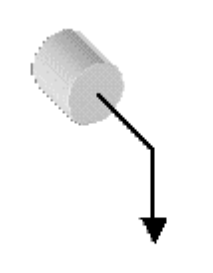

SHIFT + F5 : RECORD

3.2.4 Fig. 5 Programación de TCP, origen.

Paso 5: X Direction Point

Definiremos ahora la orientación y el sentido del eje X. Para este paso y el siguiente, es mas practico moverse en el sistema WORLD, con el fin de asegurar que desplazamos horizontalmente el eje OZ de la herramienta. WORLD  $\rightarrow +/- X$  y/o  $+/- Y$ 

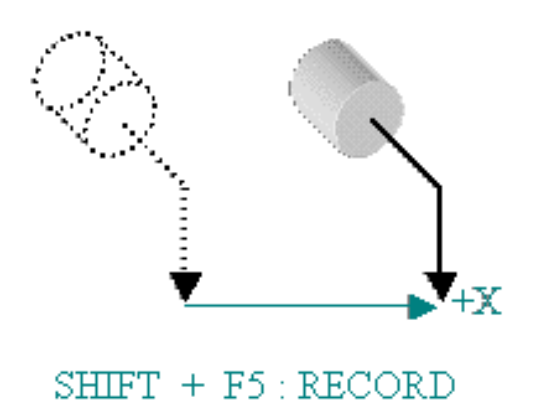

3.2.4 Fig. 6 Programación de TCP, eje X.

Paso 6: Z Direction Point

Para dar la dirección en Z, es preciso re-posicionarse sobre el punto de origen de la orientación. Para ello colocar el cursor sobre la línea « Orient Origine Point » y después pulsar SHIFT + F4: MOVE\_TO.

El robot se re-posicionará sobre el punto memorizado en el paso 4.

Para definir la dirección y el sentido del eje Z.
WORLD  $\rightarrow$  - Z (intentar definir el eje de ataque de la herramienta según el sentido + Z)

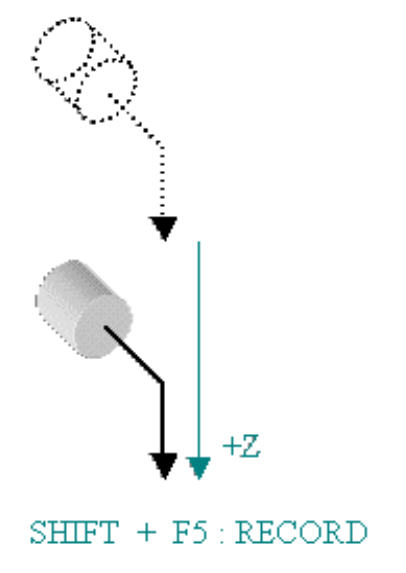

3.2.4 Fig. 7 Programación de TCP, eje Z.

Estado final de la ventana:

Cuando los 6 puntos están memorizados, las coordenadas x, y, z del nuevo TCP y las orientaciones w, p y r de la nueva herramienta son visualizadas en la parte superior de la ventana.

### 3.2.5 Sistema de referencia usuario

Un sistema de referencia de usuario (UFRAME = USER FRAME) es un sistema de referencia tridimensional, cartesiano sobre el cual se memorizan todas las posiciones de un de terminado programa TP. El TCP se mueve y reorienta en base a ese sistema siempre que movamos el robot en modo USER. Esto se puede ver en la representación gráfica de la figura 3.2.5 Fig. 1.

Si no hay definido ningún sistema de referencia usuario, por defecto, las posiciones se referirán al sistema de coordenadas WORLD.

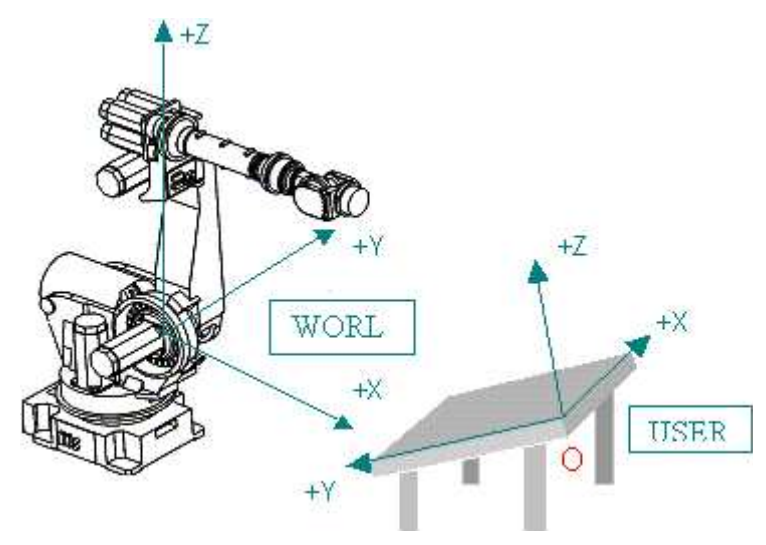

3.2.4 Fig. 8 Programación de sistema de usuario.

Métodos de configuración

Para definir un sistema de referencia usuario seleccionar:

MENU -> SETUP -> F1: [TYPE] -> FRAMES -> F3: [OTHER] -> USER -> ENTER La página USER FRAME SETUP aparece.

|      | <b>SETUP Frames</b>  |                                |                       |               | <b>JOINT</b> 10 % |  |
|------|----------------------|--------------------------------|-----------------------|---------------|-------------------|--|
|      |                      | User Frame Setup/ Direct Entry |                       |               | 1/9               |  |
|      | x                    | Y                              | z                     | Comment       |                   |  |
| 1:   | 0.0                  | 0.0                            | 0.0                   | ************* |                   |  |
| 2:   | 0.0                  | 0.0                            | 0.0                   | ************* |                   |  |
| 3:   | 0.0                  | 0.0                            | 0.0                   | ************* |                   |  |
| 4:   | 0.0                  | 0.0                            | 0.0                   | ************* |                   |  |
| 5:   | 0.0                  | 0.0                            | 0.0                   | ************* |                   |  |
| 6:   | 0.0                  | 0.0                            | 0.0                   | ************* |                   |  |
| 7:   | 0.0                  | 0.0                            | 0.0                   | ************* |                   |  |
| 8:   | 0.0                  | 0.0                            | 0.0                   | ************* |                   |  |
| 9:   | 0.0                  | 0.0                            | 0.0                   | ************* |                   |  |
|      | <b>Active UFRAME</b> |                                | $$MNUFRAMENTM[1] = 1$ |               |                   |  |
| TYPE |                      | <b>DETAIL</b>                  | [OTHER ]              | CLEAR         | SETIND            |  |

3.2.4 Fig. 9 Pantalla TPE: Configuración Frames.

Elegir la herramienta a definir con el cursor y después pulsar F2: DETAIL.

Para seleccionar el método de aprendizaje deseado, F2: [METHOD] y después elegir entre los 3 propuestos.

Para la creación de una referencia de usuario, el origen del sistema de referencia se desplazará al sitio deseado y la posición y orientación siguiendo las 3 direcciones que se elijan.

#### Método de entrada directa de valores

En este método las coordenadas y orientación de la referencia usuario respecto al WORLD, son perfectamente conocidas. Las coordenadas se introducirán a mano según la ventana siguiente.

#### **SETUP Frames JOINT** 10 % User Frame Setup/ Direct Entry  $1/7$ Frame Number: 5 \*\*\*\*\*\*\*\*\*\*\*\*\*\*\*\*\*\*\*\*  $\mathbf{1}$ Comment:  $0.000$  $\overline{2}$  $x$ : 3  $0.000$  $\mathbf{Y}$  :  $\pmb{4}$  $z:$  $0.000$ 5  $\mathtt{W}$  :  $0.000$ 6  ${\bf P}$  :  $0.000$ 7  $R$ :  $0.000$ Configuration: NDB, 0, 0, 0 Active UFRAME \$MNUFRAMENUM[1] = 1 [ TYPE ] [METHOD] FRAME MOVE TO RECORD

#### F2: [METHOD]  $\rightarrow$  DIRECT ENTRY

3.2.4 Fig. 10 Pantalla TPE: Programación directa de Frames.

# Método de los 3 puntos

F2: [METHOD]  $\rightarrow$  THREE POINT (dos rectas que se cruzan determinan un plano, con origen fijo en el punto de cruce y Z perpendicular al plano.)

Paso 1: Orient Origine Point

Para el primer paso memorizaremos el origen de la referencia.

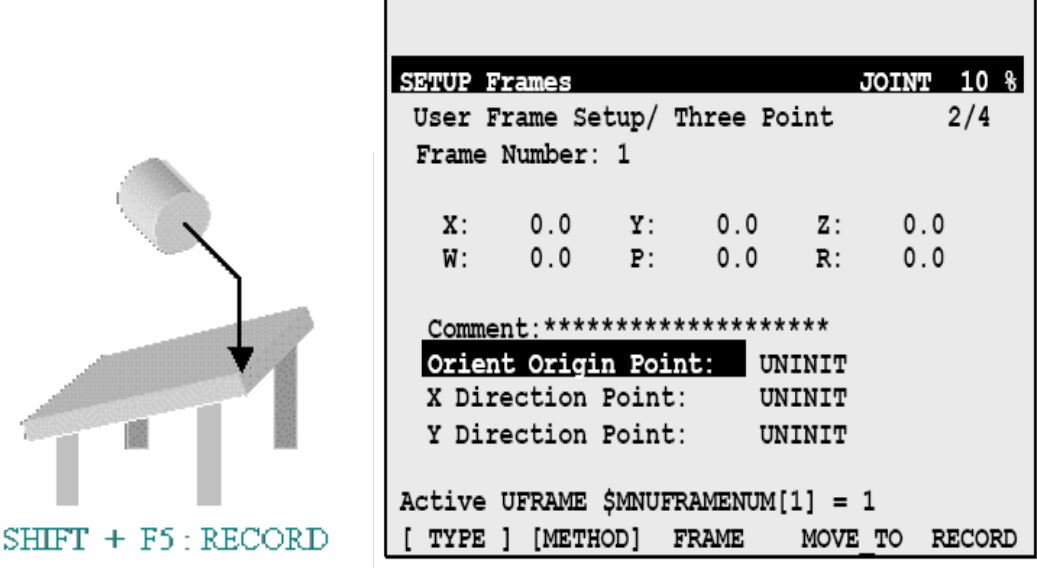

3.2.4 Fig. 11 y 12 Programación Sistema de usuario, Origen.

### 3.2.6 Instrucciones con registros y registros de posición

Las variables disponibles a utilizar son:

Los registros: real (32 bits) o entero

Los registros de posición: puntos en coordenadas joint, puntos en coordenadas cartesianas o matrices.

Estas son variables globales (todos los programas tienen acceso a todos los registros y registros de posición).

### Los registros

Hay un máximo de 256 (configurables). Un registro permite ser comentado con un nombre.

El direccionamiento puede ser:

### **Directo**

 $R[1] = 2$  -> el valor es guardado directamente en R[1]

# O indirecto

 $R[R[1]]=5$  -> el registro afectado depende del valor contenido en R[1]

Si R[ 1 ] = n, por tanto el valor 5 es guardado en R[ n ].

· En un registro es posible almacenar el resultado de una operación aritmética.

 $R[n] = [valor]$  [operador] [valor]

- El [operador] puede ser: una suma (+)
- una resta (-)
- una multiplicación (\*)
- una división (/)
- una división entera (DIV)
- el resto de una división (MOD)
- El [valor] puede ser: una constante
- un valor de entrada-salida analógico AI[ n ]/AO[ n ]
- un valor de entrada-salida digital DI[ n ]/DO[ n ]
- un valor de entrada-salida grupo GI[ n ]/GO[ n ]
- un valor de entrada-salida de robot RI[ n ]/RO[ n ]
- un valor de un registro R[ n ]
- un valor de un elemento de un registro de posición PR[ i , j ]

Para insertar en un programa -> F1: [INST] -> Registers.

Para visualizar la lista de registros y su contenido -> DATA -> F1: [TYPE] -> Registers.

# Los registros de posición

Un registro de posición almacena un punto.

El direccionamiento puede ser:

Directo

PR[ $1$ ] = P[ $1$ ] -> el punto es guardado directamente en PR[ $1$ ]

O indirecto

 $PR[R[1]] = P[3]$   $\geq$  el registro de posición afectado depende del valor contenido en R[1] ]

Si R[ 1 ] = n, entonces el punto P[ 3 ] está almacenado en PR[ n ].

En un registro de posición es posible almacenar un punto o una operación de punto.

 $PR[ n ] = [punto] [operator] [punto]$ 

- El [operador] puede ser:

```
- una suma (+)
```
- una resta (-)
- El [punto] puede ser:
- una posición P[ n ]
- un registro de posición PR[ n ]
- la posición actual del robot en grados eje por eje JPOS
- la posición actual del robot en cartesianas LPOS

Los registros de posición son también accesibles elemento por elemento.

Por ejemplo, la coordenada j de PR[ i ] está definida por PR[ i , j ]

PR $[1,2] = 300$  -> la coordenada Y de PR $[1]$  está inicializada a 300mm.

O indirectamente

 $R[1] = 1$ 

 $R[2] = 2$ 

PR[R[ 1 ],R[ 2 ]] = 300 -> la coordenada Y de PR[ 1 ] está inicializada a 300mm.

# Cada posición y orientación es por tanto accesible independientemente.

Para insertar en un programa ->1: [INST] ->registers

Para visualizar la lista de registros y su contenido -> DATA -> F1: [TYPE] -> Position Registers.

3.2.7 Instrucciones de salto condicional

Una instrucción de salto condicional permite efectuar un salto (o bucle) a una etiqueta situada en el mismo programa si (y sólo si) ciertas condiciones son verdaderas.

F1: [INST] ->F/SELECT.

Instrucción IF-

Efectúa un salto en función de una condición verdadera IF [valor1] [operador] [valor2] [salto]

El [valor1] puede ser:

- un valor de un registro R[ n ]
- un valor de entradas-salidas analógicas AI[ n ]/AO[ n ]
- un valor de entradas-salidas digitales DI[ n ]/DO[ n ]
- un valor de entradas-salidas de grupo GI[ n ]/GO[ n ]
- un valor de entradas-salidas de robot RI[ n ]/RO[ n ]

El [operador] puede ser:

- un test de igual  $(=)$ 

- un test de diferente  $(\le)$
- un test de menor (<)
- un test de mayor (>)
- un test de menor o igual  $(\leq)$
- un test de mayor o igual  $(=>)$

El [valor2] puede ser:

- una constante

- ON

- OFF

- un valor de un registro R[ n ]
- un valor de entradas-salidas analógicas AI[ n ]/AO[ n ]

- un valor de entradas-salidas digitales DI[ n ]/DO[ n ]

- un valor de entradas-salidas de grupo GI[ n ]/GO[ n ]

- un valor de entradas-salidas de robot RI[ n ]/RO[ n ]

El [salto] puede ser:

 $-$  un JMP LBL $[$ n $]$ 

- un CALL programa

```
Instrucción SELECT-Efectúa uno o varios saltos en función del valor de un registro.
SELECT R[n] = [valor 1], [salto]
[valor 2], [salto]
[valor n], [salto]
ELSE, [salto]
```
Los [valores] pueden ser:

- una constante

- un valor de un registro R[ n ]

Los [saltos] pueden ser:

```
- un JMP LBL[n]
```

```
- un CALL programa
```
No olvidar ELSE como fin de instrucción, ya que tiene en cuenta todos los valores posibles del registro

R[ n ] no citados.

### 3.2.8 Instrucciones de espera

Las instrucciones de espera retardan la ejecución de un programa mediante un tiempo especificado o hasta que una condición sea verdadera.

 $F1:$  [INST]  $\rightarrow$  WAIT.

Temporización- Retarda la ejecución de un programa durante un tiempo especificado. La duración se expresa en segundos; hay un mínimo de 0,01 segundos WAIT [tiempo]. El [tiempo] puede ser:

- una constante

- un registro  $R[n]$ 

Espera de una condición verdadera- Retarda la ejecución de un programa hasta que la condición sea verdadera. WAIT [valor 1] [operador] [valor 2] [tiempo].

- El [valor] puede ser:
- un valor de un registro R[ n ]
- un valor de entradas-salidas digitales DI[ n ]/DO[ n ]
- un valor de entradas-salidas de robot RI[ n ]/RO[ n ]
- El [operador] puede ser:
- un test de igual  $(=)$
- un test de diferente  $(\le)$
- El [valor 2] puede ser:
- una constante
- ON
- OFF
- un valor de un registro R[ n ]
- un valor de entradas-salidas digitales DI[ n ]/DO[ n ]
- un valor de entradas-salidas de robot RI[ n ]/RO[ n ]
- El [tiempo] puede ser:
- FOREVER -> espera mientras la condición no se cumpla

- TIMEOUT LBL[ n ] -> espera el tiempo especificado en la variable timeout (\$WAITTMOUT), después salta a label n si la condición no se ha cumplido.

# 3.2.9 Registros periféricos de I/O (UOP)

# Registros de entrada (UI)-

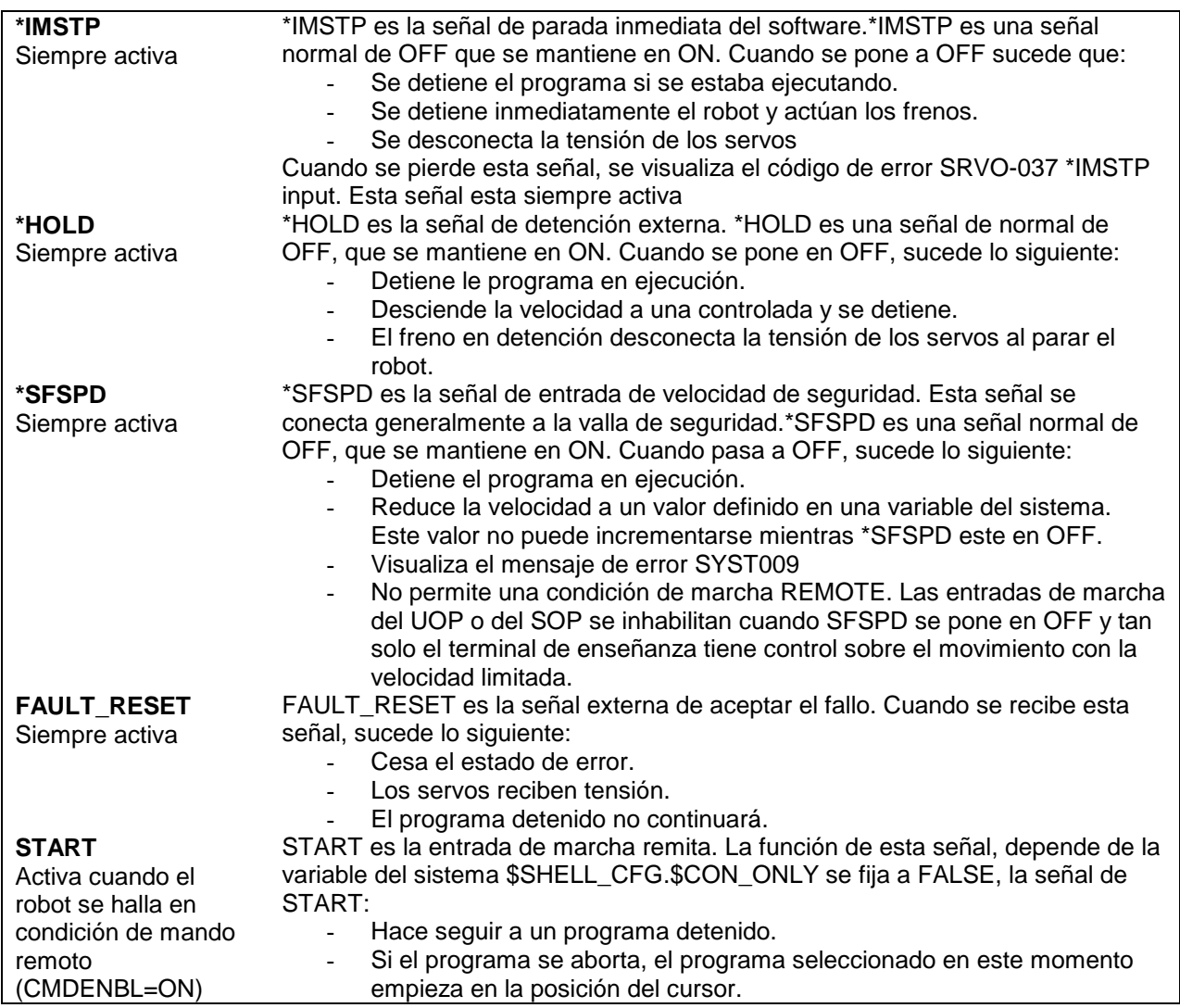

Registros de Salida (UO)

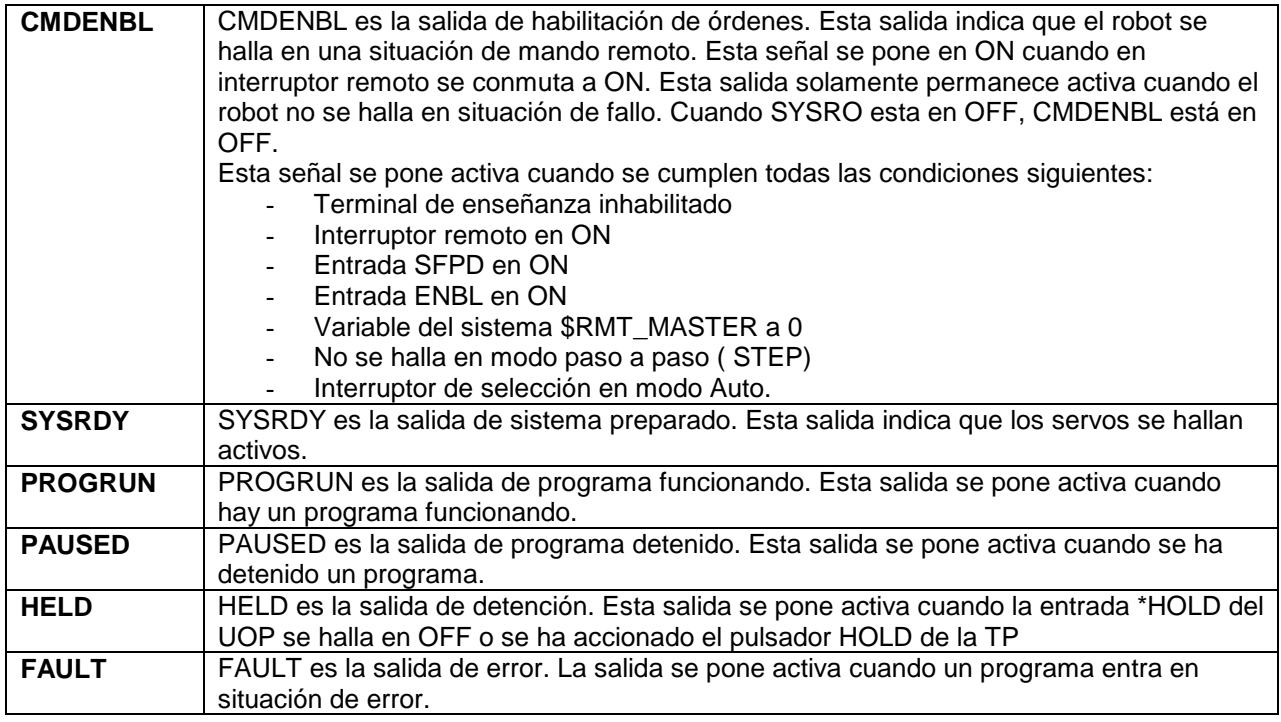

Estas señales permiten comandar el robot a distancia por medio de un panel de operador (UOP) o PLC. Las funciones de las salidas UOP (UI[n] UO[n]) están predefinidas y pueden ser cableadas sobre cartas modulares digitales o configuradas mediante cartas de bus de campo (Interbus, Profibus, Devicenet,...) 18 entradas y 20/24 salidas (4 opcionales) pueden ser conectadas (mínimo 8 entradas o salidas).

Para llegar a la pantalla de configuración de las entradas y salidas del robot deberemos pulsar:

 $\leq M$ enú $\geq$  5 I/O pulsando F1[TYPE] vemos los diferentes tipos de entradas y salidas.

1

- 2 Digitales 3
- 4 Grupos
- 5
- 6 UOP

En cualquier pantalla de entradas y salidas, si pulsamos F2 [CONFIG] entramos dentro de la pantalla de configuración de las mismas.

UOP:

 Los parámetros de estas I/O son iguales que los de las I/O digitales; hay que tener en cuenta que los rangos de estos dos grupos no se pueden superponer en el mapa de I/O;

además, también hay que recordar que las UOP marcadas con un asterisco (\*) funcionan con lógica negada.

Usando la tecla F3 [IN/OUT] alternamos la pantalla de configuración de entradas con la de salidas y viceversa.

# **3.2 Configuración del Robot**

3.3.1 Pantalla de configuración del sistema MENUS, 0- NEXT, 6- SYSTEM, F1- TYPE, Config.

Accedemos a la pantalla de configuración del sistema representada en 3.3.1 Fig. 1.

```
System/Config
                                 JOINT 30%
                                      1/271 Use HOT START:
                                   FALSE
 2 I/O power fail recovery: RECOVER ALL
 3 Autoexec program
                               [********]for Cold start:
                               [******]4 Autoexec program
            for Hot start:
 5 HOT START done signal:
                                    DO[0]
 6 Restore selected program:
                                    TRUE
 7 Enable UI signals :
                                    TRUE
 8 START for CONTINUE only :
                                   FALSE
 9 CSTOPI for ABORT :
                                   FALSE
10 Abort all programs by CSTOPI : FALSE
11 PROD START depend on PNSTROBE : FALSE
12 Detect FAULT_RESET signal :
                                    FALL
                               <*GROUPS*>
13 Use PPABN signal:
14 WAIT timeout :
                                30.00 sec
15 RECEIVE timeout :
                                30.000 sec
16 Return to top of program :
                                    TRUE
17 Original program name (F1) : [PRG
                                         -1
18 Original program name (F2) :
                                 [MAIN
                                         1
19 Original program name (F3) :
                                 [SUB]1
20 Original program name (F4) : [TEST
                                         1
21 Original program name (F5) : [ *******]
22 Default logical command : <* DETAIL*>
23 Muximum of ACC instruction:
                                   150
24 Minimum of ACC instruction :
                                     \Omega25 WJNT for default motion :
                                  ******
26 Auto display of alarm menu :
                                   FALSE
27 Force Message :
                                  ENABLE
28 Reset CHAIN FAILURE detection : FALSE
29 Allow Force I/O in AUTO mode : TRUE
30 Allow chq. ovrd. in AUTO mode : TRUE
31 Signal to set in AUTO mode DOUT [
                                       01
32 Signal to set in T1 mode DOUT
                                       ^{01}г
33 Signal to set in T2 mode DOUT
                                       01г
                                       oj
34 Signal to set if E-STOP DOUT
                                    I
35 Hand broken :
                               <*GROUPS*>
36 Remote / Local setup :
                                  Remote
37 External I/O (ON : Remote) : DI [ 0]
[TYPE][СНОІСЕ]
```
3.3.1 Fig 1 Pantalla TPE: Configuración del sistema

# 3.3.2 Configuración de la red profibús

Accedemos a la pantalla de configuración de la red profibús mediante las teclas:  $\langle$ Menu $\rangle \rightarrow 6$  Setup

F1 [TYPE]  $\rightarrow$  0 NEXT  $\rightarrow$  7 PROFIBUS

F3 [OTHER]

- 1– Slave- Configuración del profibús del esclavo
- 2- Master- Configuración del profibús del master.
- 3- Bus Param.- Configuración de los parámetros del profibús.

 4- Slave Param.- Pantalla de configuración de los parámetros de los diferentes esclavos del robot.

Dentro de la pantalla Slave Param. Pulsando F2 [DETAIL] habilitamos/deshabilitamos el esclavo, configuramos su dirección, establecemos el nombre, bytes de entrada y salida, flags…

3.3.3 Configuración de las entradas y salidas

I/O digitales:

Rack- Dirección de la tarjeta de I/O del robot (66 $\rightarrow$  Master; 67 $\rightarrow$  Slave Slot- Lugar físico donde se encuentra situada la tarjeta de I/O.

Range- Número de I/O "asociadas".

Start- Número de bit por el que empieza el rango de I/O.

Grupos:

Rack- Dirección de la tarjeta de I/O del robot (66 $\rightarrow$  Master; 67 $\rightarrow$  Slave Slot- Lugar físico donde se encuentra situada la tarjeta de I/O.

Range- Número de I/O "asociadas".

Start- Número de bit por el que empieza el rango de I/O.

3.3.4 Configuración del Payload: la Garra

Para configurar un Payload tendremos que acceder a la pantalla de sistema:

 $\langle M$ enú>  $\rightarrow$  0 NEXT  $\rightarrow$  6 SYSTEM

F1 [TYPE]  $\rightarrow$  6 MOTION

Configuramos el peso, la posición del centro de gravedad y le asignamos un nombre. Tenemos hasta un máximo de 10 payloads diferentes.

### 3.3.5 Configuración de Macros

Una MACRO es un programa que efectúa una operación específica cuya ejecución puede ser comandada por:

· la activación de una tecla de usuario del Teach Pendant (UK[n]). Group Mask  $(*;*,*,*,*)$ 

· la activación de una tecla de usuario del Teach Pendant SHIFT +  $(SU[n])$ 

· la activación de una tecla de usuario del controlador (opción) (SP[n])

· la selección de un ítem del menú MANUAL FCTNS (MF[n])

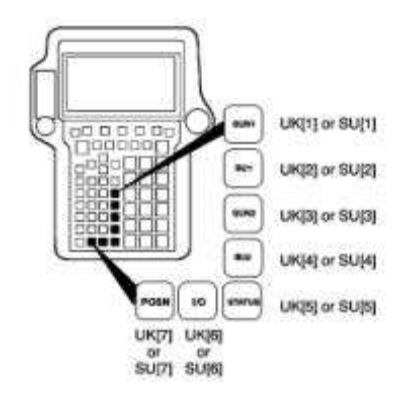

· instrucción CALL 3.3.5 Fig 1 Teclas de Macro del TPE

· instrucción RUN

· la activación de una entrada (DI[n]/RI[n]). Para ampliar \$MACROMAXDRI.

· la activación de una entrada UI[n].

Si tenemos programas guardados en formato macro, existen varias teclas que pueden ser configuradas de manera que al ser pulsadas ejecuten el programa asignado.

#### $\langle$ Menú $\rangle \rightarrow 6$  SETUP

F1 [TYPE] –4> 4 Macro

Instruction name: Comentario sobre la macro a ejecutar

Program: Con la tecla F4[CHOICE] seleccionamos la macro a ejecutar.

 Assign: Aquí escogemos la tecla a usar y la forma de llamar a la macro requerida.

F4 [CHOICE]

 UK- User Key. SU- Shift User Key. Mf- Manual Funtion.

# 3.3.6 Ajuste de límite de ejes

Existen 3 tipos de limitación del recorrido de ejes:

- Límites de software.
- Límites eléctricos.
- Límites mecánicos.

# Los límites de software fíjos

Estos son los primeros límites que se encuentra el robot (si están correctamente definidos). Cuando un límite de software es alcanzado, el robot no da fallo, simplemente se para y no permite movimiento en ese sentido. Para poder volver a mover el robot, es suficiente con mover el robot en sentido inverso. Si queremos acceder a la pantalla de la imagen 3.3.6 Fig. 1 deberemos proceder como se indica a continuación:

MENU, 0-NEXT, 6-SYSTEM, F1-[TYPE], Axis limits.

| <b>MANUAL OT Release</b> |              | <b>JOINT</b> 10 % |  |  |
|--------------------------|--------------|-------------------|--|--|
|                          |              | 1/9               |  |  |
| AXIS                     | OT MINUS     | OT PLUS           |  |  |
| 1                        | <b>FALSE</b> | FALSE             |  |  |
| 2                        | FALSE        | <b>FALSE</b>      |  |  |
| 3                        | FALSE        | <b>FALSE</b>      |  |  |
| 4                        | FALSE        | <b>FALSE</b>      |  |  |
| 5                        | <b>FALSE</b> | <b>FALSE</b>      |  |  |
| 6                        | FALSE        | <b>FALSE</b>      |  |  |
| 7                        | FALSE        | <b>FALSE</b>      |  |  |
| 8                        | FALSE        | FALSE             |  |  |
| 9                        | FALSE        | FALSE             |  |  |
|                          |              |                   |  |  |
| TYPE                     | RELEASE      |                   |  |  |

3.3.6 Fig 1 Pantalla TPE: limite de ejes

Para que las modificaciones de límite de software se tengan en cuenta, es preciso apagar y volver a arrancar el controlador.

#### Límites mecánicos

Es posible reglar ciertos límites mecánicos; eso depende de los ejes y de los robots. Si sucede que un límite mecánico es alcanzado, se deben verificar los límites eléctricos y los límites de software.

Normalmente dará una alarma de colisión por sobre consumo de motor.

3.3.7 Arranque de programa a distancia vía UI

[6:START]

Para utilizar las UOP se debe respetar el siguiente protocolo:

Configurar las señales del sistema UOP. (ver capítulo de configuración)

Cablear las señales del sistema obligatorias y las que se deseen para control de la instalación.

Para que la señal de entrada UI [6:START] tenga efecto se han de cumplir dos condiciones:

1ª- Habilitar las UI signals:

MENU, O-NEXT, 6-SYSTEM, F1-TYPE, 5-CONFIG, ENABLE UI SIGNALS a "TRUE".

2ª- El robot nos tiene que dar la señal de salida UO [1:CMD ENABLE]=ON:

¿Cuándo el robot pone la salida UO [1:CMD ENABLE] a ON?

1-UI [1:\*IMSTP]=ON, no se recibe ninguna emergencia externa por software.

2-UI [2:\*HOLD]=ON, no se recibe ningún paro de programa externo.

3-UI [3:\*SFSPD]=ON, no se recibe ningún paro de programa asociado a un arranque con velocidad predefinida en una variable.

4-UI [8:\*ENABLE]=ON, se permite la habilitación de movimientos al robot.

5-Llave T1, T2, AUTO se encuentra en modo AUTO, con lo que las seguridades externas por hardware quedan habilitadas.

6-Controlador en modo REMOTO con lo que se permite el arranque del robot desde un sistema remoto por ejemplo un pulsador de "marcha" asociado a la entrada UI [6:START] que generará un pulso que tendrá su efecto con el flanco descendente.

Para ello:

R-J2 y R-J3 à Llave LOCAL / REMOTE en REMOTE

R-J3i à Menú, 0-Next, 6-System, F1-Type, Config, línea 36, Opción

Local/Remote = Remote

7-Variable del sistema \$RMT\_MASTER=0 si no lo está.

MENU, O- NEXT, 6- SYSTEM, F1- TYPE, 2- VARIABLES.

8-Asegurarse opción Start For Continue Only está a false:

MENU, O- NEXT, 6- SYSTEM, F1- TYPE, 5- CONFIG, START FOR CONTINUE ONLY a "False".

(si estaba a "True", poner a False y luego OFF/ON para que tome efecto, o modificar la variable \$SHELL\_CFG.\$CONT\_ONLY=FALSE)

9-Teach Pendant en OFF y en condiciones de no STEP (paso a paso).

10-UO [2:SYS READY]=ON, el robot no tiene ningún fallo.

Reset de fallos: Reset de fallos externos vía software a traves de las UI's.

Reset de fallos externos vía hardware (Emerg. Externas, Fence Open,...)

11-FCTN, 1-Abort All, Select, seleccionar el programa arrancar.

12- UI[6:Start] tiene su efecto sobre el robot con flanco descendente.

# **4 PROGRAMACIÓN DE LA APLICACIÓN**

Para poder realizar la programación de la aplicación es primordial saber cómo se realizará el proceso de posicionamiento de los click-bonds sobre la pieza; desde el momento en que tenemos lista la pieza hasta que damos el proceso por finalizado.

La célula de montaje automatizada, instalará fijaciones (click-bonds) en distintos componentes en el interior del montaje de la estructura fija mediante un robot Fanuc R3000i.

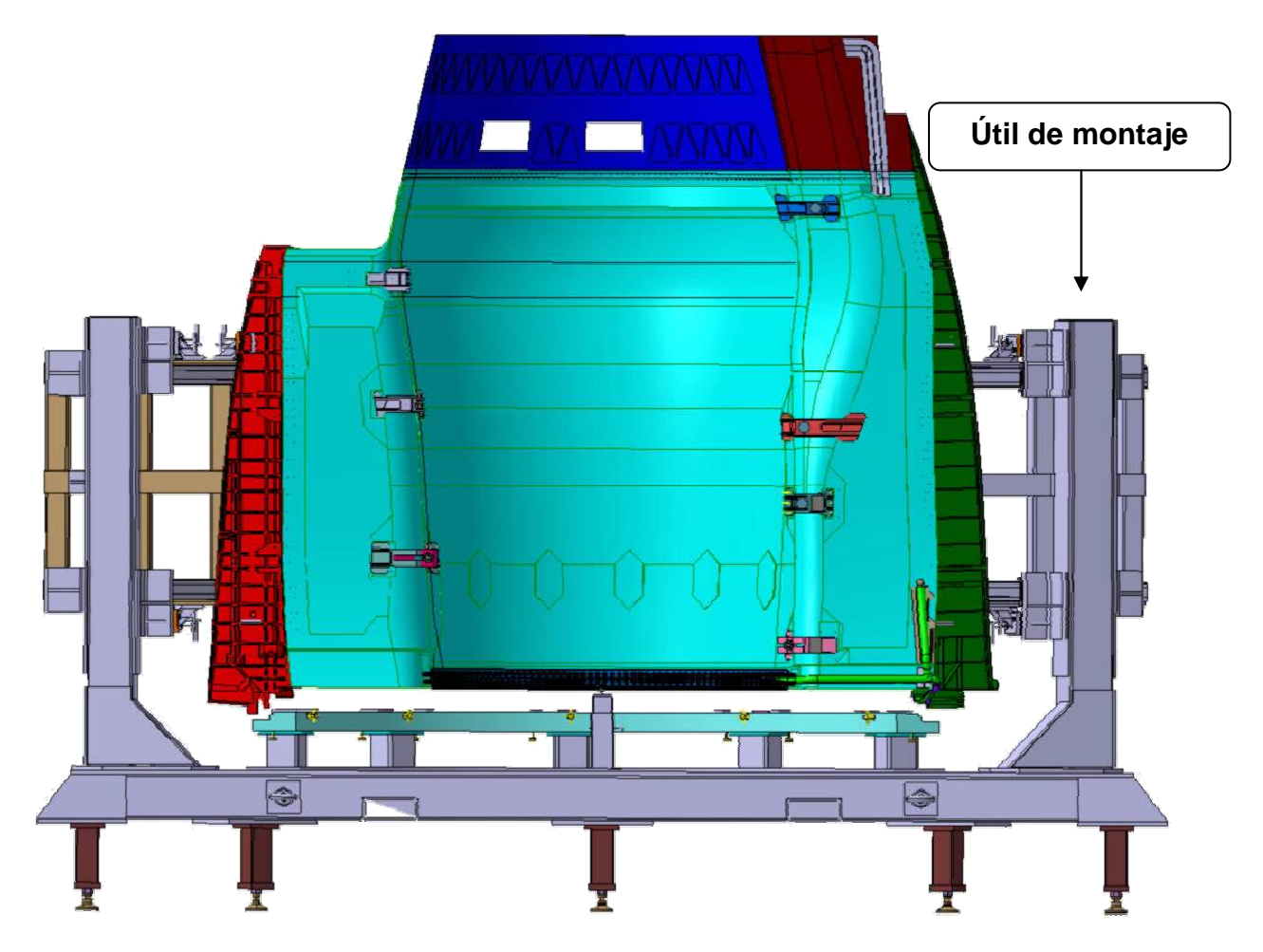

4 Fig. 1. Carenado del motor y útil

Estas sujeciones servirán para fijar una tela asfáltica en la parte interior de la pieza representada en 4 Fig1, con el objetivo de aislar térmicamente este componente de las elevadas temperaturas que llega a alcanzar el reactor en su interior.

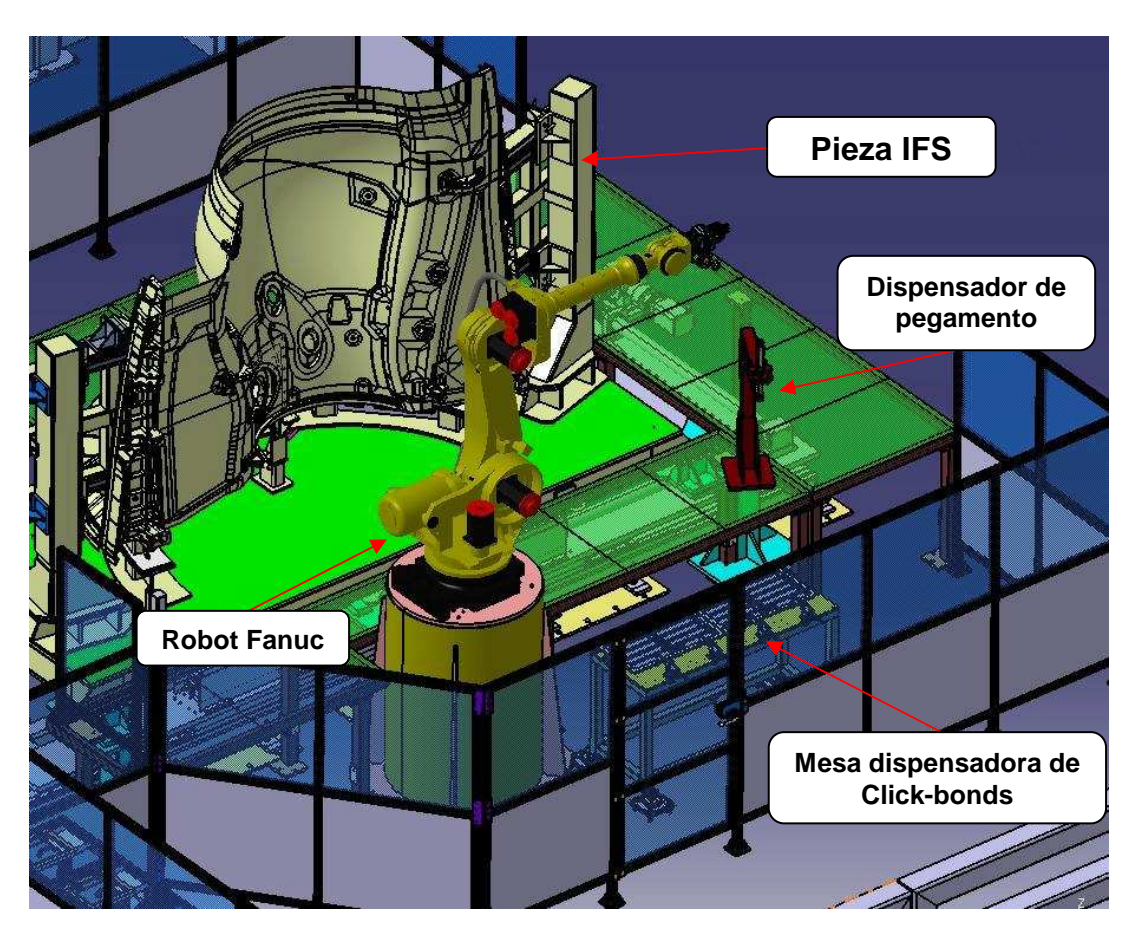

4 Fig. 2. Célula posicionadora de Click-bonds

La Celula para el posicionamiento de los fastener consta de:

- Una mesa para la dispensación de los Click-bonds, y herramientas de lijado, limpieza y secado; de carga manual.
- Un motor para la regulación del dispensador de adhesivo.
- Dispensador de Acetona.
- Robot Fanuc 3000i.
- Vallado de seguridad controlado por PLC.

Cada uno de estos elementos podemos verlos representados en la imagen anterior (4. Fig. 2)

#### - **4.2 Proceso**

Antes de iniciar el proceso del robot, deben cumplirse varias condiciones iniciales controladas por el PLC:

- Debe haber pieza colocada en la zona del robot.
- La mesa del robot debe estar correcta; herramientas y click-bonds suficientes para realizar la operación.
- La zona del robot debe encontrarse ok; puertas cerradas y barreras rearmadas.

Una vez estas condiciones se cumplan, el operario debe dar la señal de Start al robot para que comience a correr el programa inicial del robot (main).

El robot debe preparar cada punto de inserción de click-bond lijándolo y limpiándolo con las herramientas establecidas para ello.

Después del proceso de lijado, procederá a la limpieza y secado de tantos puntos como sea necesario, desde un mínimo de 1 hasta un máximo igual al total de puntos de la pieza

Una vez realizada esta operación, el robot esperará a que el operario realice la carga de pegamento de forma manual, rearme la zona y vuelva a darle la señal de Start.

Una vez recibido el Start, el robot continuará el proceso, aplicando pegamento al click-bond y posicionándolo en el punto adecuado.

La situación de los puntos en los que posicionar los click-bonds, se encuentran almacenados en un programa aparte, para que, en el caso de alguna modificación de la posición de uno o varios puntos, solo deba ser modificada dicha base de datos de puntos; evitando que una modificación pueda afectar al resto del proceso de una manera significativa.

Cuando el robot finaliza el proceso, da una señal de final de trabajo que permite la retirada de la pieza y el ingreso de una nueva.

Diagrama general

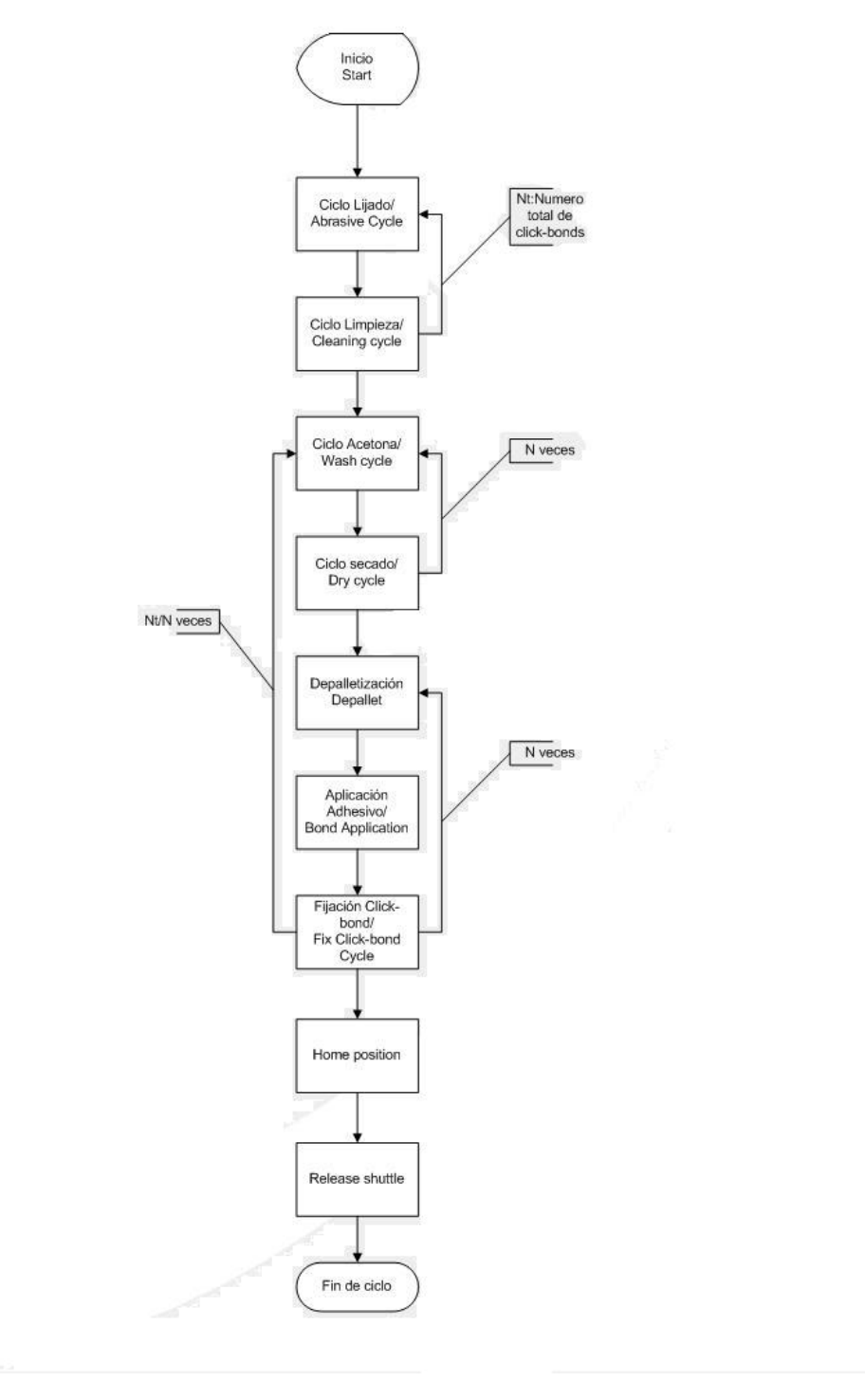

4.1 Fig. 1 Diagrama general del proceso

Este diagrama de flujo, nos muestra los diferentes trabajos que realiza el robot; se puede diferenciar tres ciclos: Lijado, limpieza y fijado.

En el ciclo de lijado el robot procede a coger las herramientas necesarias para lijar y limpiar uno por uno todos los puntos y después desechar las herramientas usadas.

En el ciclo de limpieza, el robot procede a recoger las herramientas de limpieza y aplicar acetona y secar la acetona de tantos puntos como hayamos configurado. Una vez se ha limpiado el número de puntos configurado, se procede a dejar en el parking la herramienta que aplica la acetona.

En el ciclo de fijado, se procede a depaletizar el elemento a fijar, aplicarle la cola especial para fibra de carbono, (la aplicación de la cola está controlada por el PLC), y fijarlo en la pieza. Este proceso se repite tantas veces como puntos han sido limpiados en el ciclo de limpieza.

Los ciclos de limpieza y fijado, se realizan tantas veces sea necesario hasta haber limpiado y fijado el número total de puntos configurados.

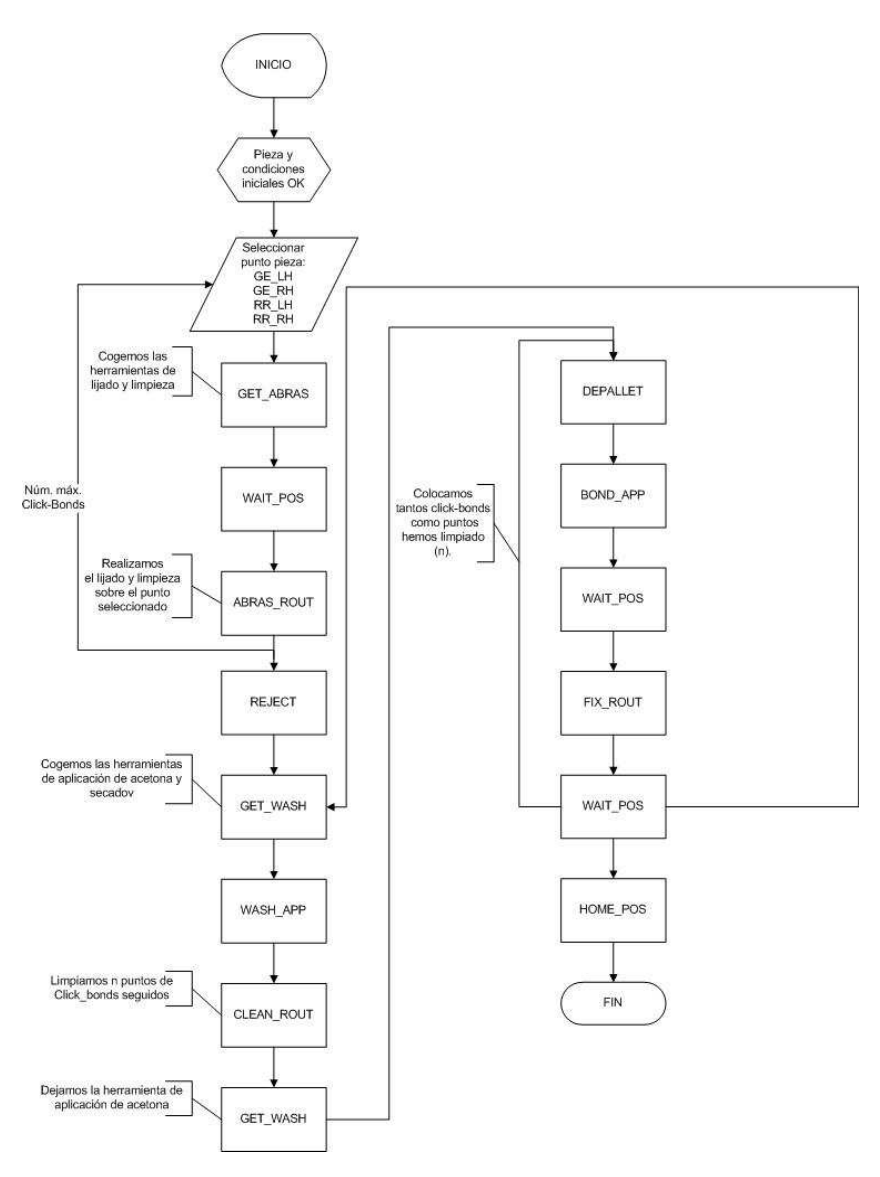

4.1 Fig 2 Diagrama de flujo de la aplicación

En el diagrama de flujo anterior (4.1 Fig.2). se pueden ver los tres ciclos comentados anteriormente (lijado, limpieza y fijado) y los programas que participan en cada uno de ellos.

Podríamos llegar a diferenciar tres tipos diferentes de programas:

Programa de movimiento; es un programa realizado mediante el método de enseñanza, situando el robot en una posición y memorizándola.

Programa de puntos; es un programa realizado en off-line, donde extraemos los puntos de un fichero grafico.

Programa de posición; es un programa realizado para acceder a los distintos puntos del programa de puntos usando un registro de posición.

#### 4.1.1 Programas de movimiento

A este tipo de programa pertenecerían Home\_Pos, Wait\_Pos, Bond\_App y Wash\_App. Estos, son programas realizados memorizando la posición deseada mediante el Teach pendant; siguen la estructura siguiente:

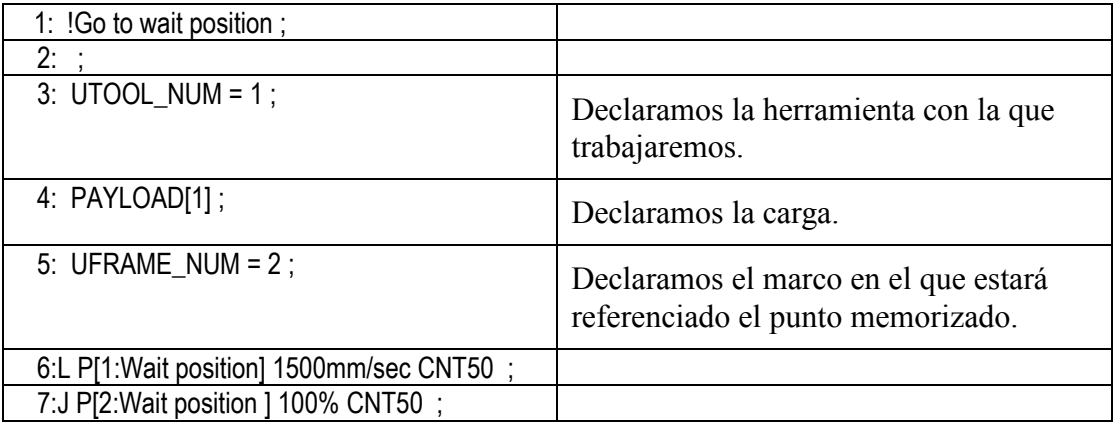

Los puntos P1 y P2 son los puntos guardados mediante este método; hay que tener en cuenta que tanto la herramienta (UTOOL) y el marco (USERFRAME) del programa y de los puntos deben coincidir. Con esto conseguimos evitar los posibles fallos de programa debido a los límites del eje 4 y 6.

# 4.1.2 Programas de puntos

En este tipo de programa es donde se encuentran guardados los puntos donde se posicionara el elemento y donde se carga el punto en el registro de posición con el que vamos a trabajar.

La estructura a seguir para realizar los programas de puntos es la siguiente:

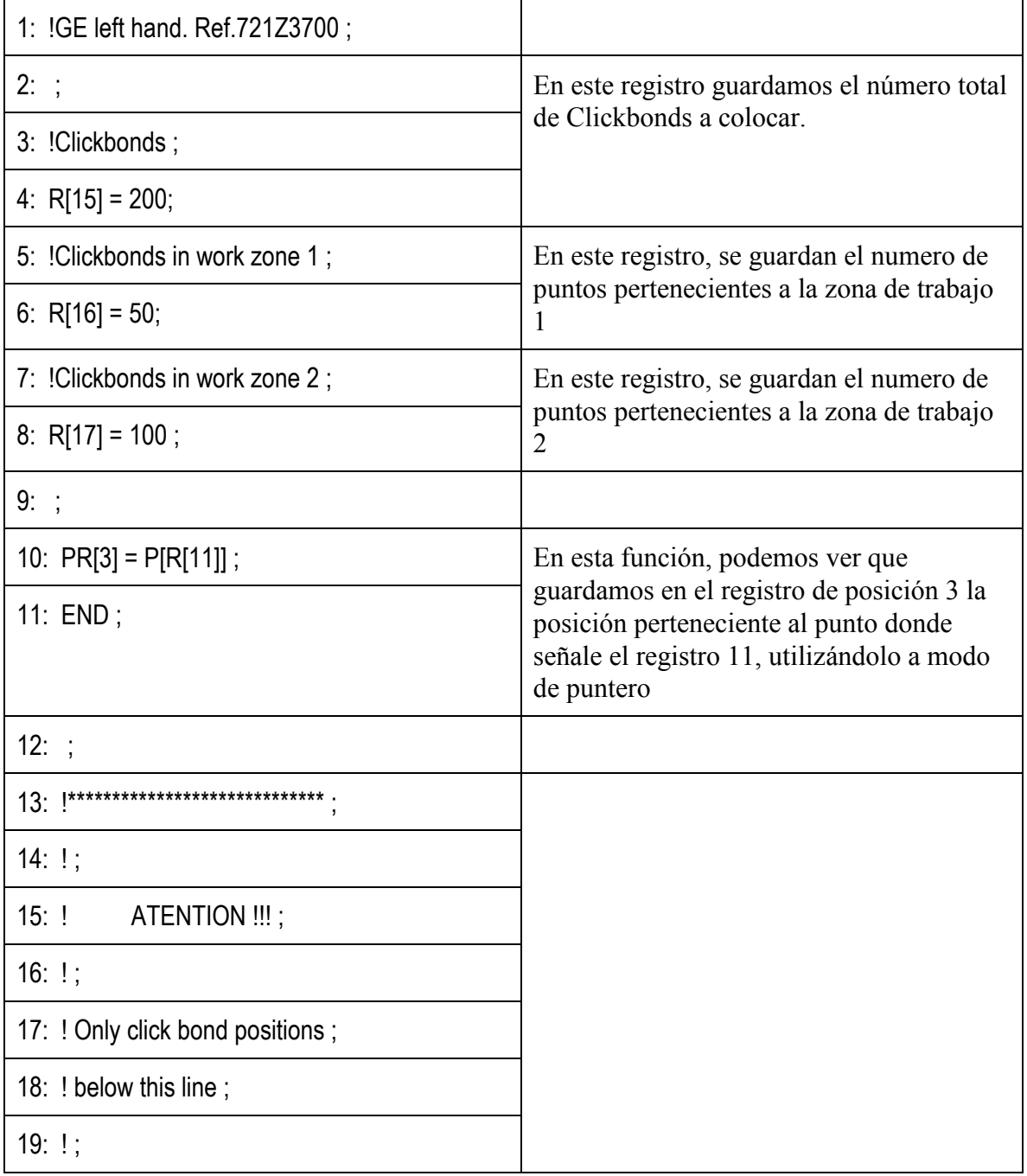

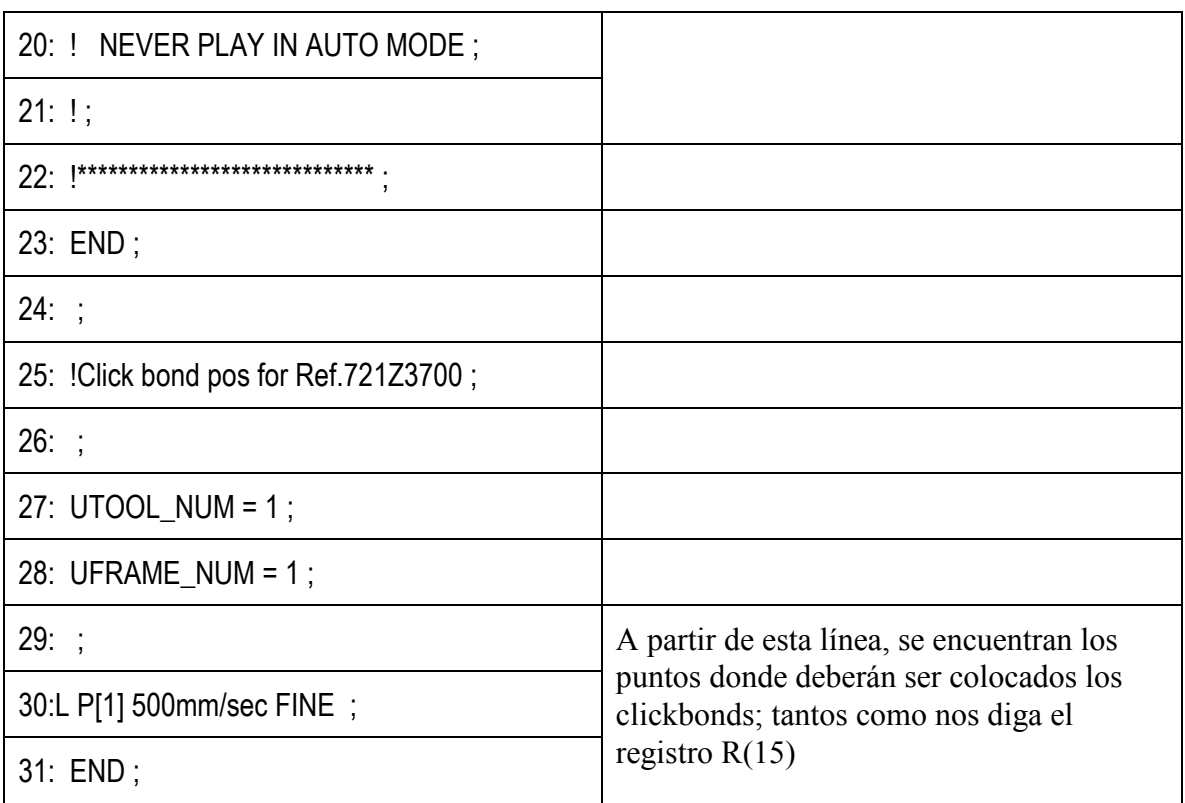

Al ser cada punto usado de forma reiterada en diversos programas de la aplicación, se consigue simplificar la modificación de la posición de uno o varios puntos; ya que realizando la modificación en el programa de puntos pertinente, quedara reflejado en la ejecución de los diversos programas que usen dicho punto (programas de posición).

Contamos con cuatro programas diferentes que pertenecen a este tipo; cada programa tiene almacenados los puntos pertenecientes a una de los cuatro modelos diferentes que existen. Estos programas son: RR\_LH, RR\_RH, GE\_LH y GE\_RH.

# 4.1.3 Programas de posición

En este tipo de programa, accedemos a las posiciones predefinidas mediante un registro de posición y la modificación de los TCP's.

Aquí englobaríamos los siguientes programas:

Get abras, Get wash, Nget wash, Fix rout, Clean rout, Reject.

La estructura para el acceso a los diferentes puntos es la siguiente:

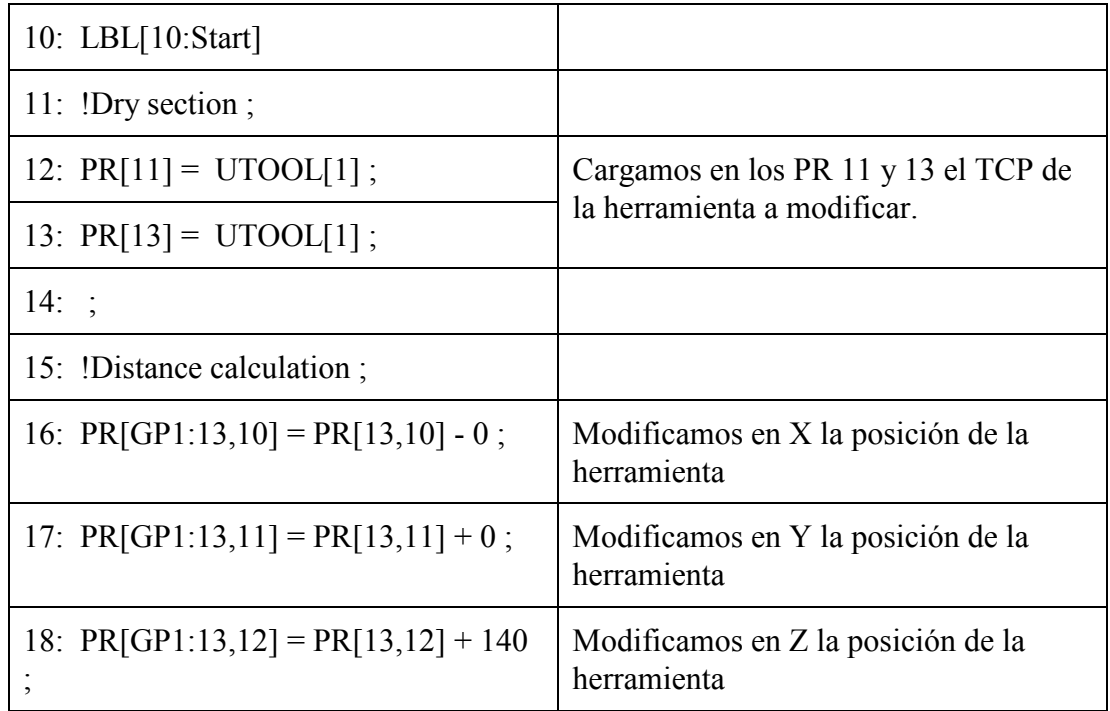

En este punto, el TCP es 140 milímetros más largo.

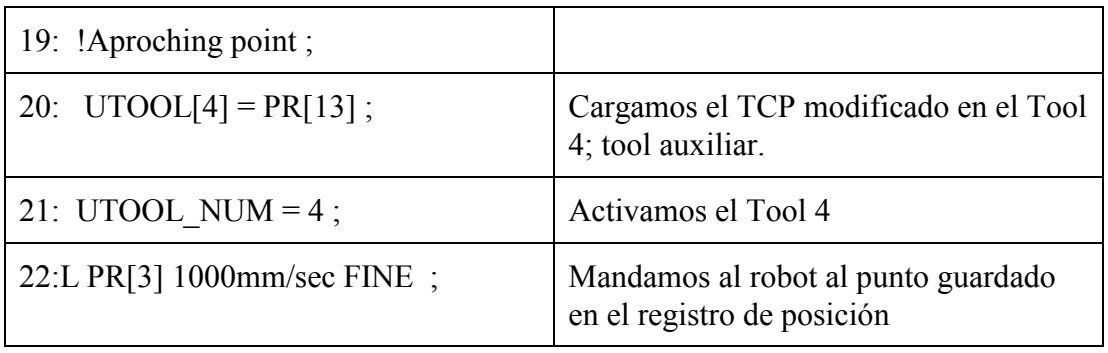

Al ser el TCP activado 140 milímetros más largo que el TCP con el que se grabó el punto guardado en el registro de posición, la posición real de la herramienta es 140 milimetros separado en Z del punto deseado.

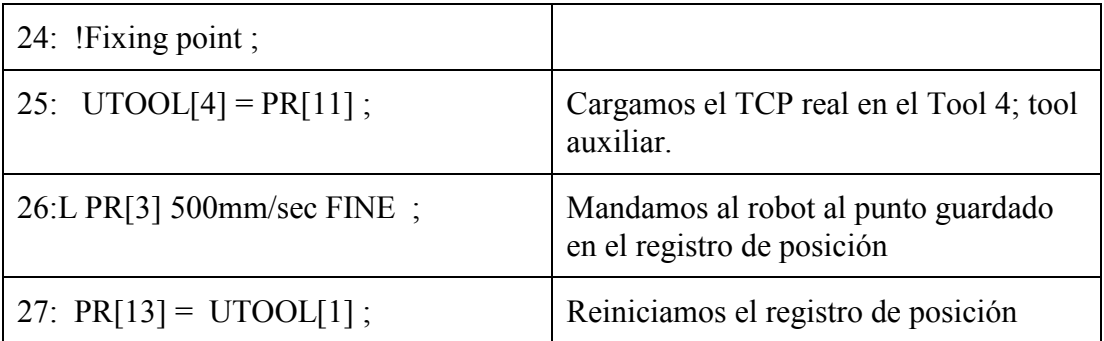

Con estas operaciones conseguimos situarnos en el punto deseado evitando las posibles colisiones con la pieza y usando los puntos guardados en un programa de puntos.

Como muestra de este tipo de programación, podemos observar el diagrama de flujo del programa Fix\_rout.

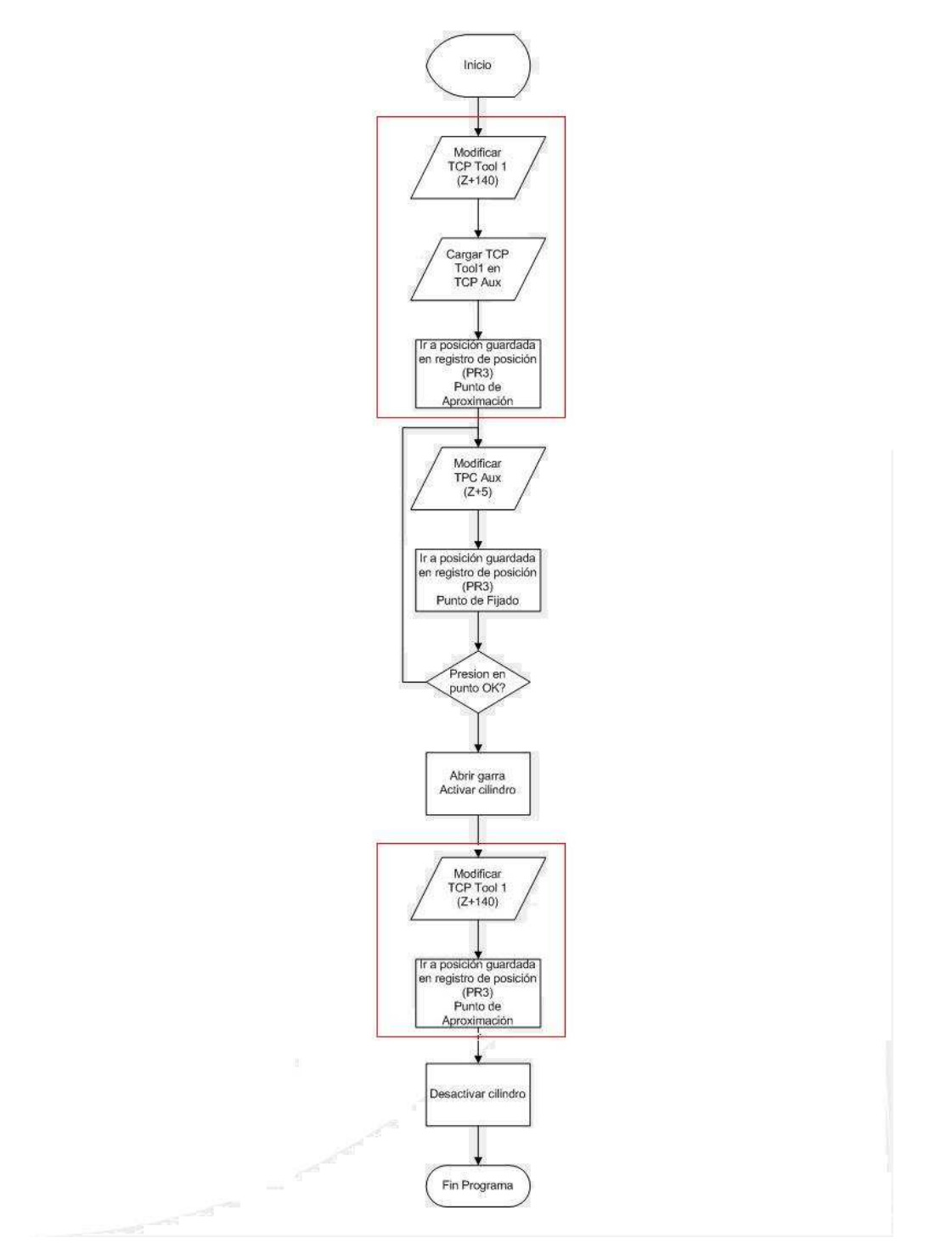

4.1.3 Fig. 1 Diagrama de flujo de un programa de posición

# **4.2 Descripción de programas**

Una vez visto de una forma superficial los diferentes tipos de programas implementados en la aplicación, analizaremos diversos programas que, debido a su relevancia dentro del proceso y la peculiaridad de su programación, merecen un estudio más detallado que el realizado anteriormente.

# 4.2.1 Programa de aplicación del pegamento

En el programa Bond\_app, no es más que un programa de movimiento, realizado mediante programación punto a punto, en el que, además, se puede observar la comunicación entre el PLC y el robot FANUC.

Esta comunicación se hace necesaria al ser el PLC el que controla el motor que dispensa el adhesivo a colocar en el Click Bond.

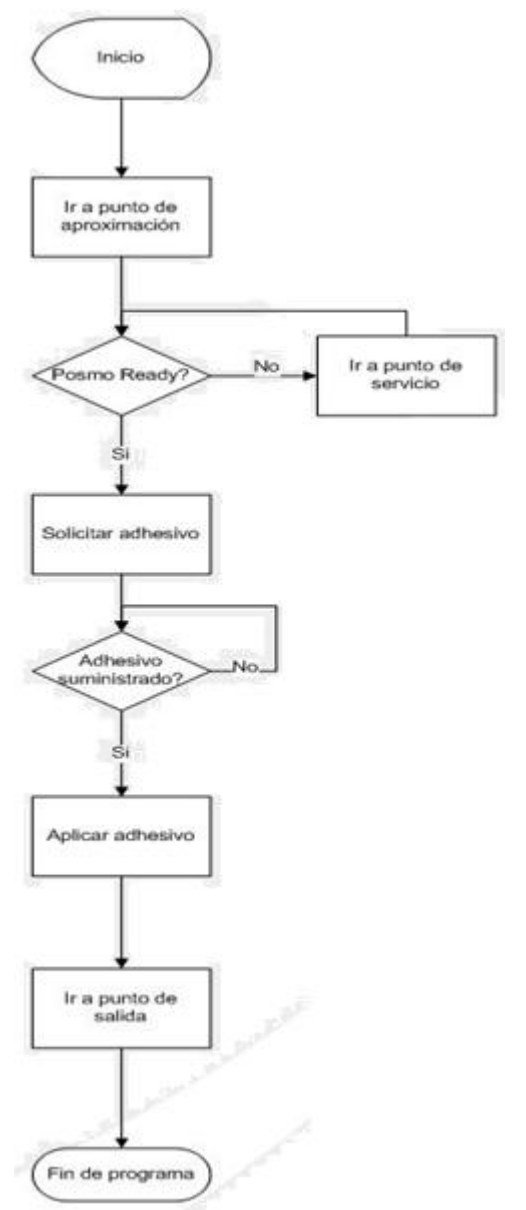

4.2.1 Fig. 1 Diagrama de flujo del programa BOND\_APP

El diagrama de flujo de la página anterior nos muestra el proceso del programa usado para la aplicación del pegamento en el Click Bond. A continuación podemos ver las instrucciones usadas para su realización:

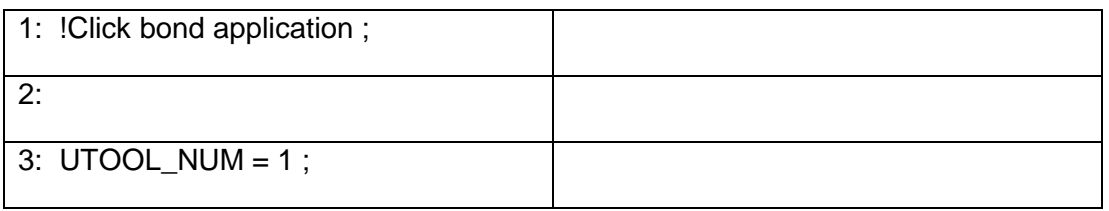

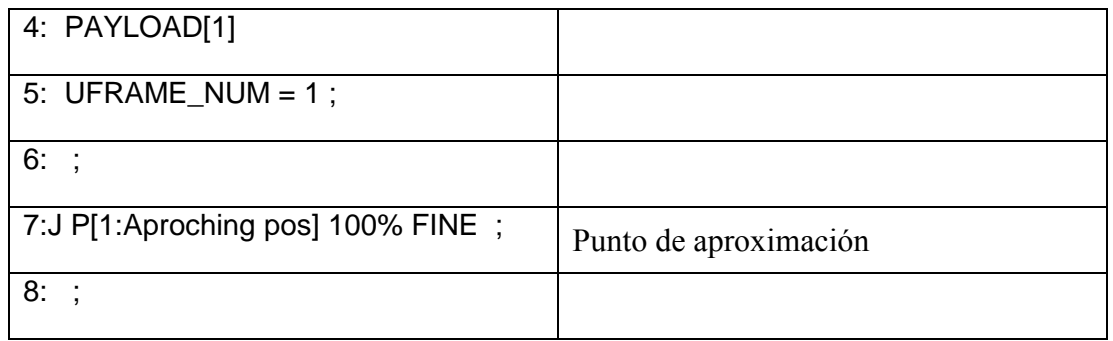

En estas primeras líneas seleccionamos la herramienta, la carga y el marco de trabajo; después enviamos al robot al punto de aproximación, un punto cercano a la zona de trabajo escogido de forma arbitraria, teniendo en cuenta evitar posibles colisiones en el trayecto desde los puntos de salida de la mesa de Click-Bonds.

Una vez situado el robot en el punto de aproximación, verificamos la disponibilidad del dispensador de adhesivo.

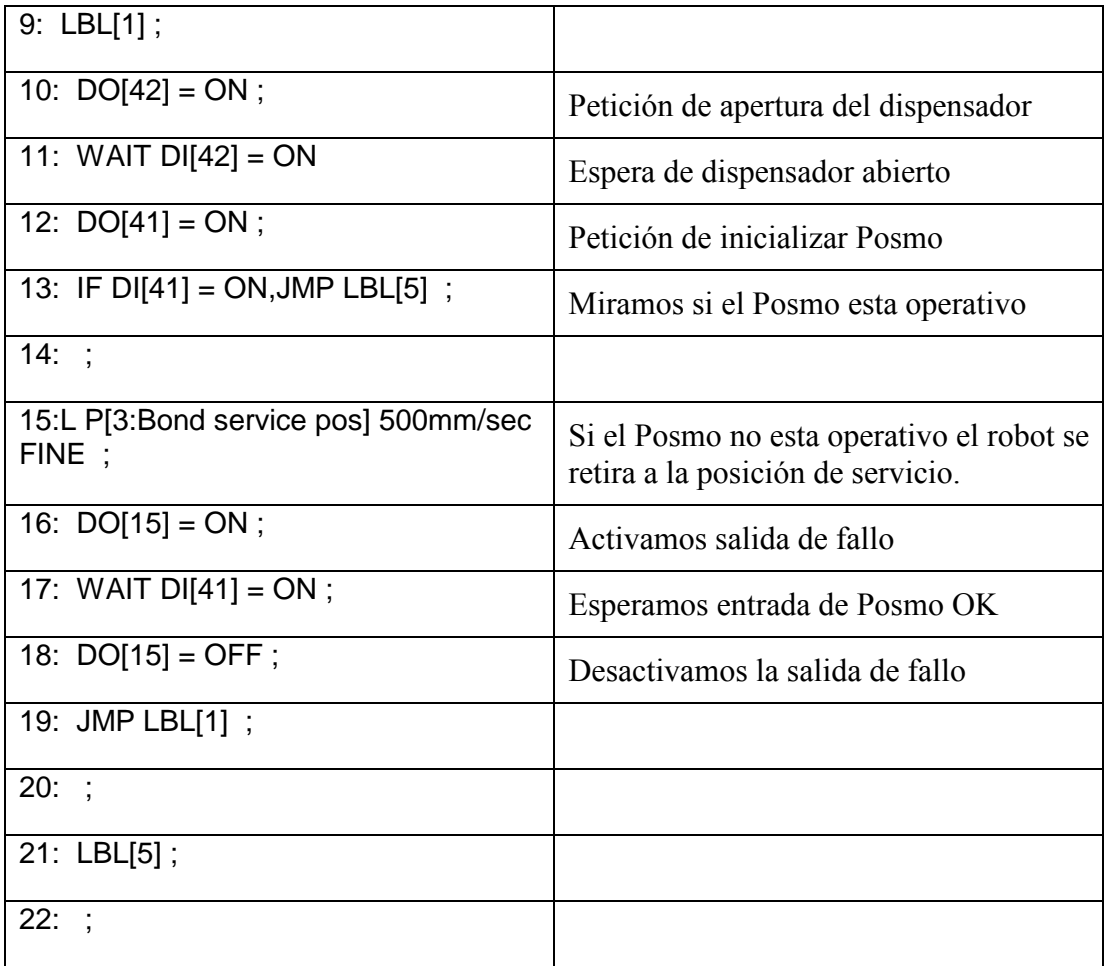

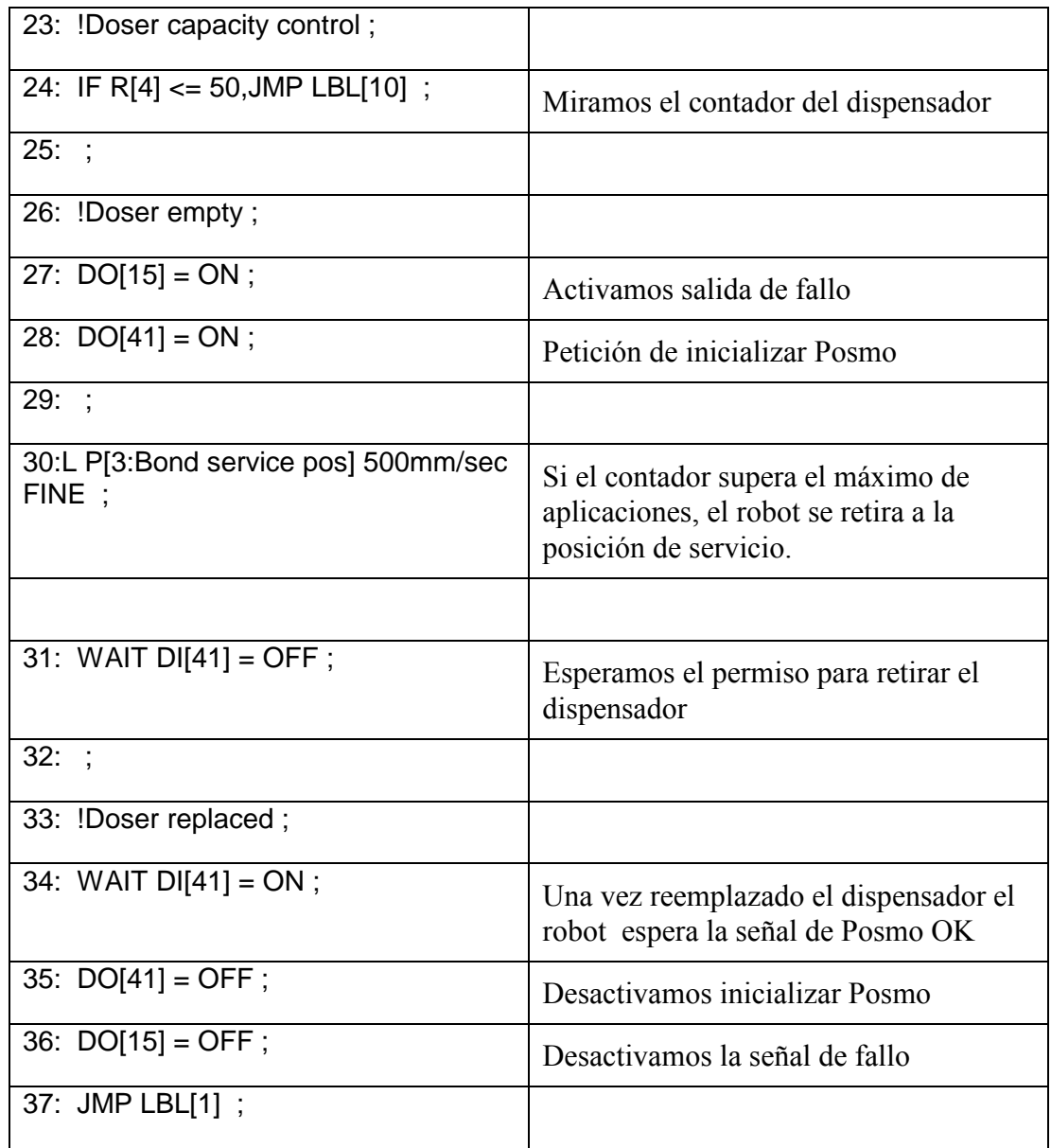

Tanto la inicialización como el reemplazo del dosificador, es realizada por el operario de forma manual, desde la misma consola del robot. Una vez que, tanto el Posmo, como el dosificador se encuentran en estado de funcionamiento, el robot procede a la aplicación del adhesivo en el Clic Bond.

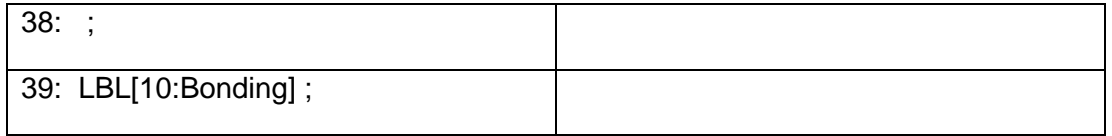

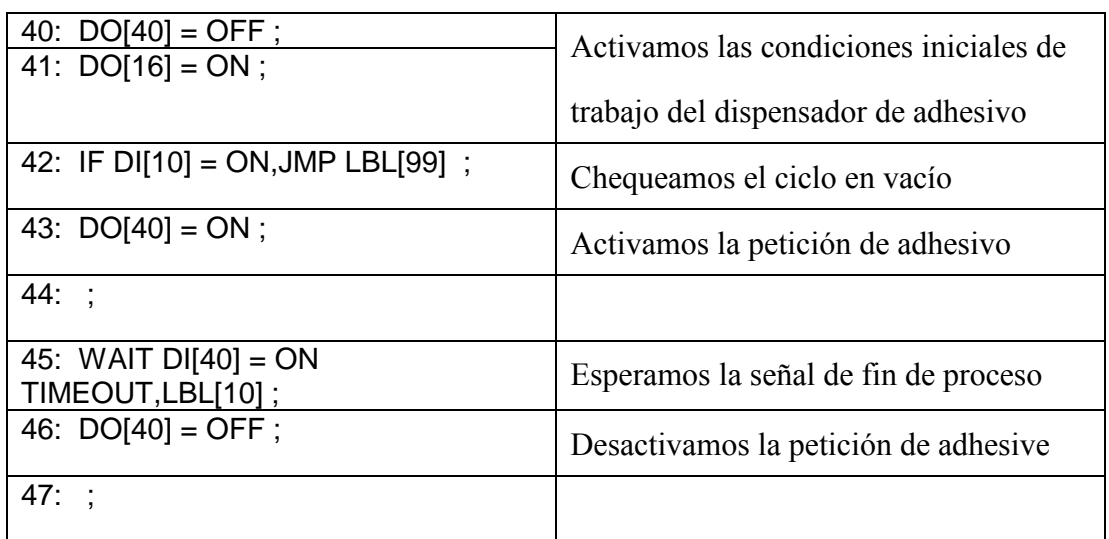

En las líneas anteriores podemos ver el proceso de comunicación entre el robot y el PLC.

El PLC recibe la petición del robot y realiza el proceso señalado (activar Posmo); una vez terminado dicho proceso envía al robot la señal indicándole el fin de proceso. Esta señal se resetea desde el PLC al recibir este la desactivación de la señal de petición de adhesivo.

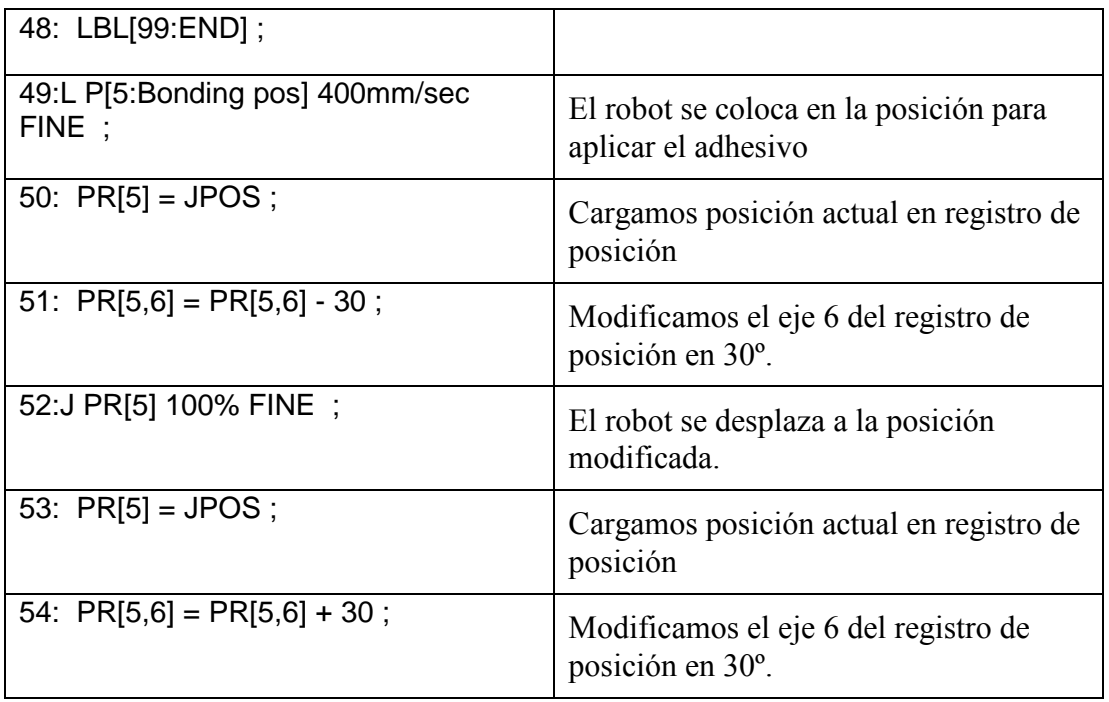

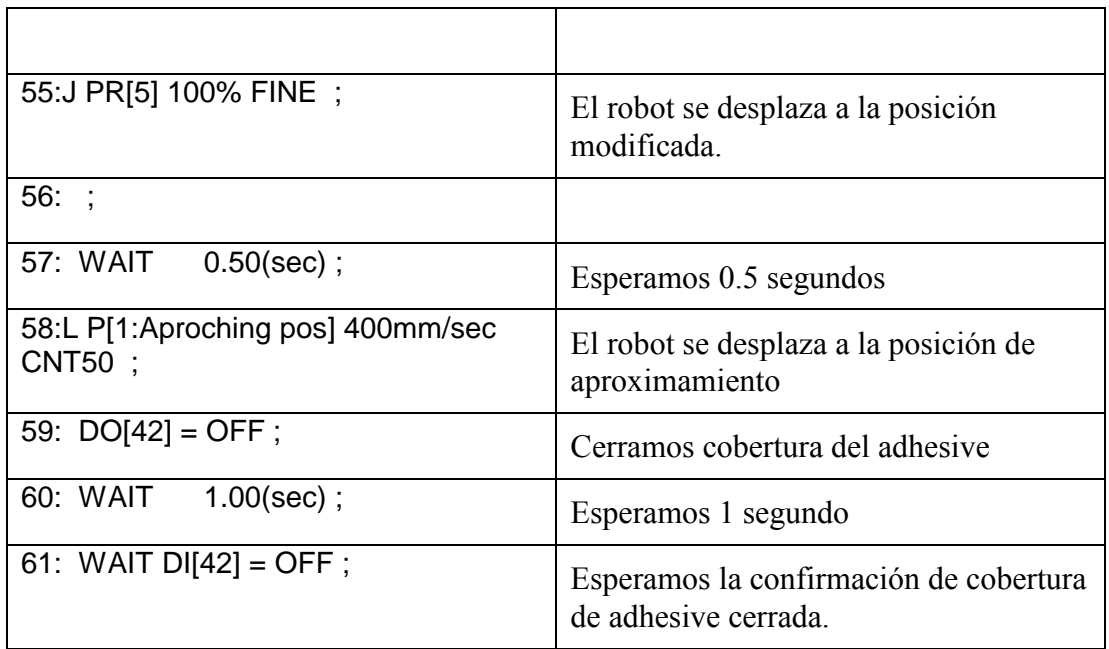

Desde las líneas 48 hasta el final, el robot realiza los movimientos necesarios para que el adhesivo se extienda correcta y uniformemente.

En estas líneas hemos utilizado la instrucción JPOS, que guarda la posición del robot, para después poder modificarla eje a eje en el registro de posición.
### 4.2.2 Programa de mantenimiento

Como en todo proceso mecánico, pueden surgir imprevistos, fallos eléctricos, etc… Es por esto que se ha previsto un programa para llevar manualmente el robot a mantenimiento, ya que este podría sufrir un fallo en una zona de difícil acceso para los operarios de mantenimiento.

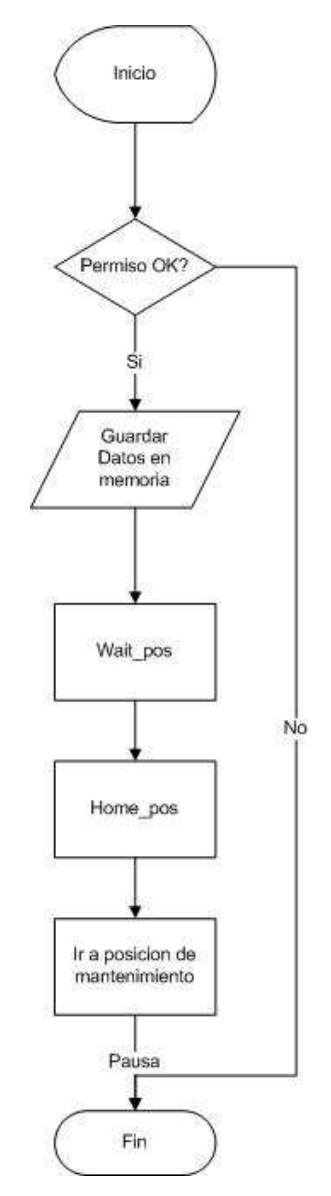

4.2.2 Fig. 1 Diagrama de flujo del programa de mantenimiento.

Debido al tipo de programación que se ha usado para la aplicación, nos encontramos con la problemática de, una vez solucionado el fallo, continuar la aplicación en el punto exacto en el que ocurrió el fallo.

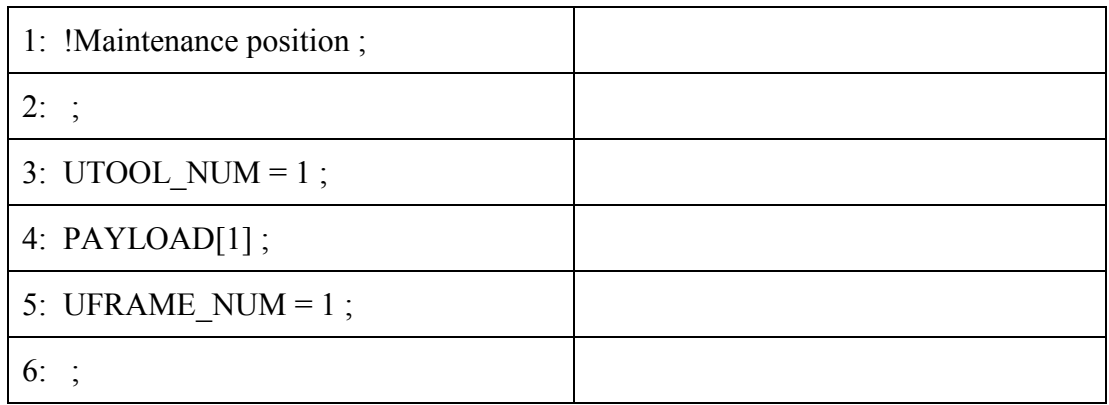

Como en todos los programas que impliquen movimiento, las primeras líneas las dedicamos a declarar la herramienta, el marco de trabajo y la carga.

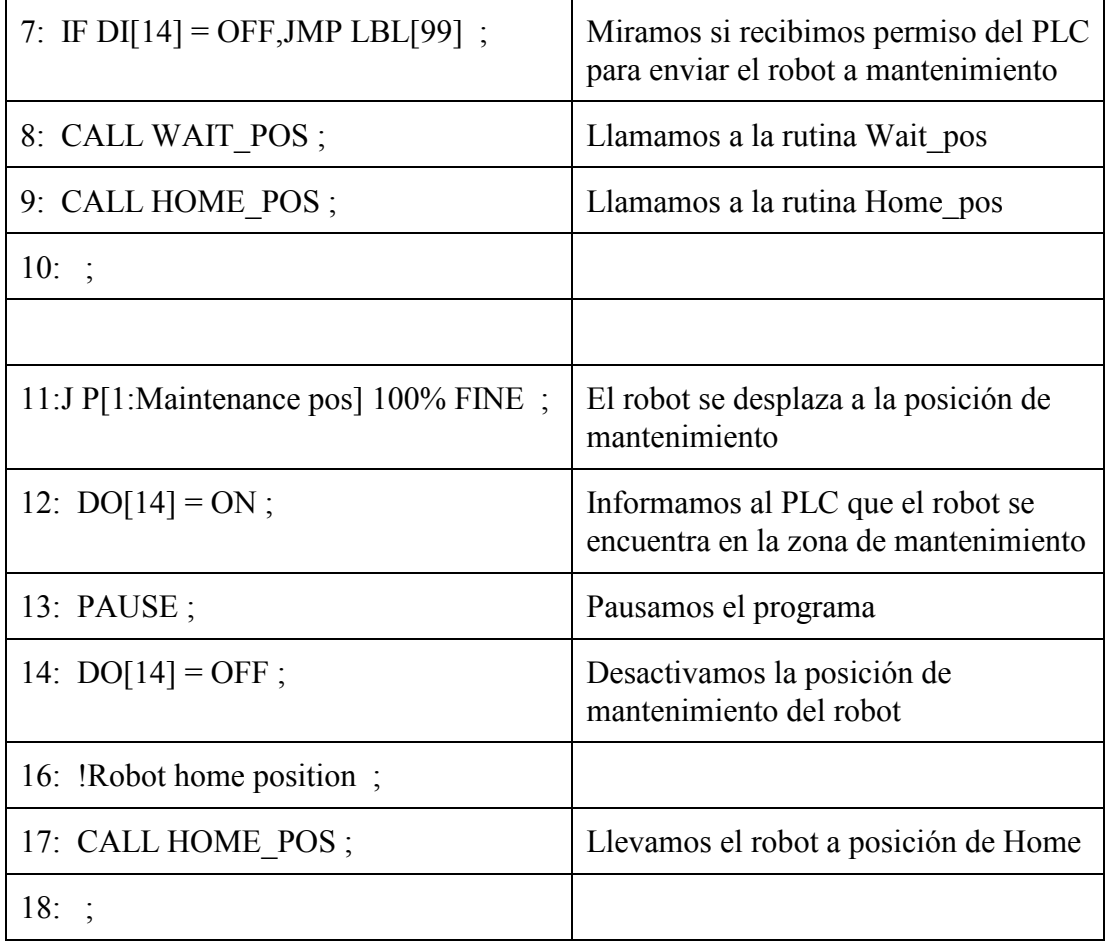

### Programación de un proceso de paletización y posicionamiento flexible en un robot Fanuc

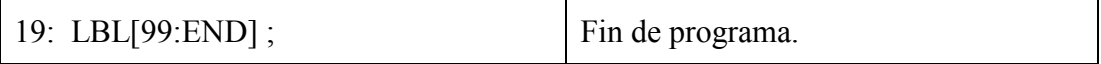

Una vez se haya realizado el mantenimiento del robot, este habrá guardado los datos necesarios para continuar con el proceso desde el punto exacto donde hubiera surgido el problema; por lo que solo tendremos que reiniciar el programa principal para que el robot continúe las tareas a realizar sin ningún tipo de intervención extra por parte del operario.

### **4.2 Interconexión PLC-Robot**

La comunicación entre el PLC y el robot se realiza mediante el protocolo de comunicación Profibus.

Profibus (Process Field Bus) es un bus de campo industrial utilizado en ámbito de automatización industrial. Se trata de una red abierta, estándar e independiente de cualquier fabricante.

Fue desarrollada en el año 1987 por las empresas alemanas Bosch, Klockner Moller y Siemens. En 1989 la adoptó la norma alemana DIN19245 y fue confirmada como norma europea en 1996 como EN50170.

Este tipo de red trabaja con nodos maestros y nodos esclavos. Los nodos maestros se llaman también activos y los esclavos pasivos.

Además junto con las especificaciones de otros buses de campo se recoge en las normas internacionales IEC61158 e IEC61784.

El PLC tiene acceso a las Salidas digitales (DO) del robot, por lo que puede saber el estado de este y actuar en consecuencia, activando las entradas digitales de este.(DI)

Existen varios puntos donde esta comunicación PLC-Robot es bastante estrecha, ya que es el PLC el que habilita el inicio de la aplicación o activa los elementos accesorios al robot; como el motor para la aplicación del pegamento.

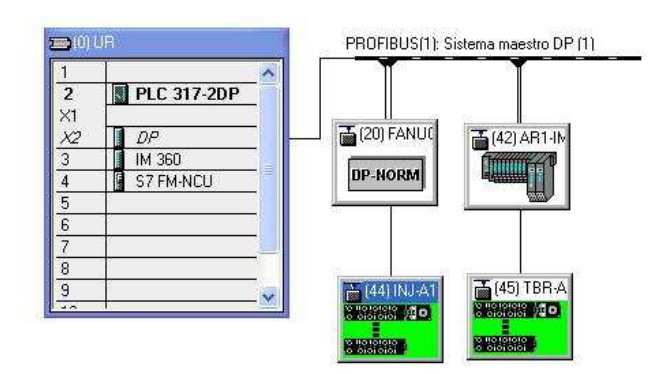

4.1.6 Fig. 1. Topología del proceso

### Programación de un proceso de paletización y posicionamiento flexible en un robot Fanuc

Según la figura anterior, podemos observar como a través del PLC, que gestiona las entradas y salidas de todos los elementos implicados en el proceso, el robot obtiene toda la información y los permisos necesarios para desarrollar de manera óptima la aplicación.

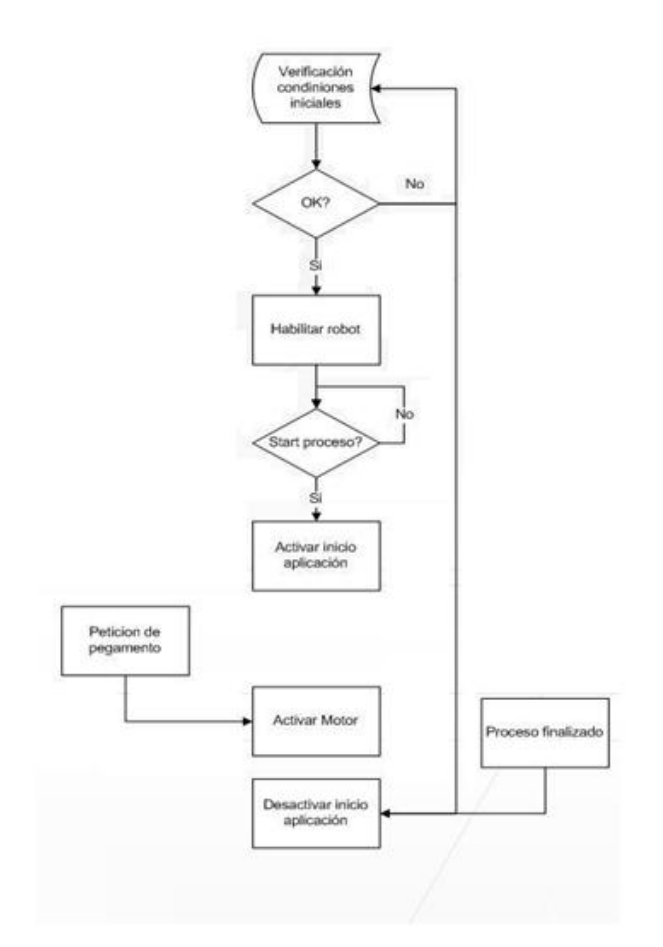

4.1.6 Fig. 2. Diagrama de flujo del PLC

En el diagrama 4.1.6 Fig 2, podemos ver como el PLC controla la habilitación del robot cuando se cumplan las condiciones iniciales; pero aun no permitirá el inicio de la aplicación hasta no recibir una señal externa activada por el usuario.

Una vez la aplicación se encuentra en funcionamiento, el PLC controla el cumplimiento de las seguridades incluidas en las condiciones iniciales y la activación del motor del dispensador de adhesivo.

# **5 CONCLUSIONES**

El sistema es capaz de reproducir, de forma eficiente, los procesos que originalmente se llevaban manualmente, con un sistema flexible, una alta repetibilidad y gran precisión.

Introduce notables mejoras en lo referente a tiempo de ciclo disminuyendo desde una media de tiempo de 1 minuto a unos 30 seg por click-bond, reduciendo el tiempo necesario para la finalización de una pieza a la mitad. Con esto se permite encauzar el tiempo hacia otras actividades que favorezcan el aumento de la productividad y que apunten a un mayor crecimiento del servicio.

Siendo la programación del proceso tan compleja, cabe destacar la posibilidad de continuar con el proceso en el mismo punto en que ha sido suspendido en el caso de un fallo externo o una parada de mantenimiento, haciendo más sencillo el uso de la aplicación por parte del usuario normal.

## **6 TRABAJOS FUTUROS**

Con esta aplicación hemos obtenido una gran flexibilidad ante cualquier contingencia o cambio del proceso; pero aun existen campos en los que se podría obtener una mejora sustancial.

Los siguientes trabajos a realizar podrían ser:

- Añadir un sistema de visión para realizar un control de calidad de los Clickbonds insertados.
- Modificación online, vía PLC, de los puntos de inserción de click-bonds.
- Mejora del sistema de herramientas y su programación.

# **7 Bibliografía**

FANUC Robotics; series (R-J3iC) HANDLING TOOL OPERATOR'S MANUAL

F. Expósito, I. López y J. Navarro; Robot Fanuc, Miniproyecto UPC, 2009

K.S. FU, R.C González, C.S.G. LEE; Robótica: Control, Detección, Visión e Inteligencia; McGraw Hill

Angulo, José Ma; Robótica Practica Tecnología y Aplicaciones; Ed. Paraninfo

Barrientos, Antonio; Fundamentos de Robotica; McGraw Hill

Webs:

Universidad Politécnica de Madrid; La Industria Aeroespacial 2003.

http://www.aero.upm.es/departamentos/economia/investiga/informe2003

Clic-bond, Inc

www.**clickbond**.com/

Candelas Rodríguez, Samuel; Lenguajes de programación de los Robots

http://www.monografias.com/trabajos3/progrob/progrob.shtml?monosearch

### **8 Anexos**

### **8.2 Anexo 1**

8.1.1 Entradas y salidas digitales del robot

### **Robot general**

### **Page 1/3**

**INPUTS OUTPUTS** 

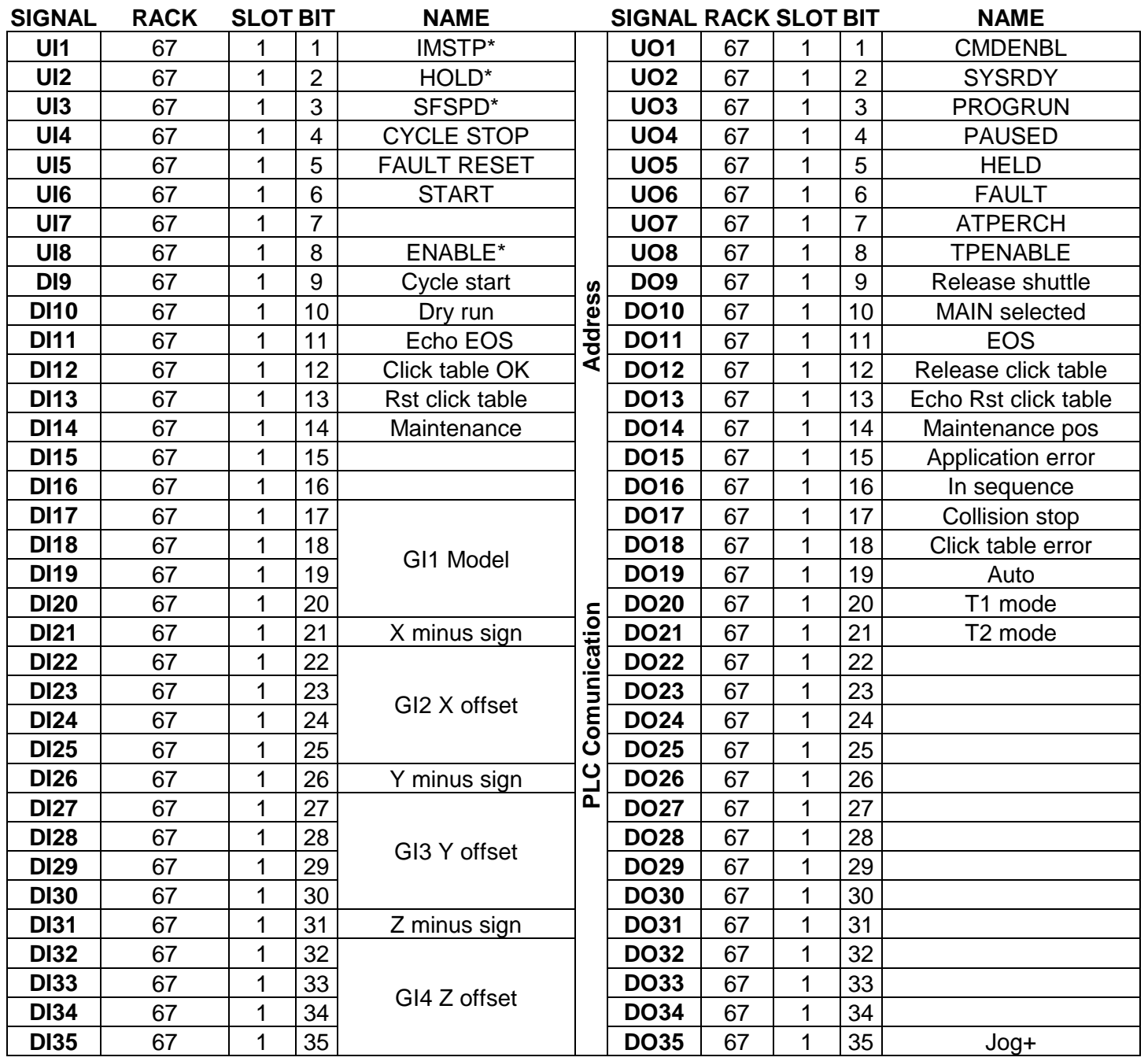

### Programación de un proceso de paletización y posicionamiento flexible en un robot Fanuc

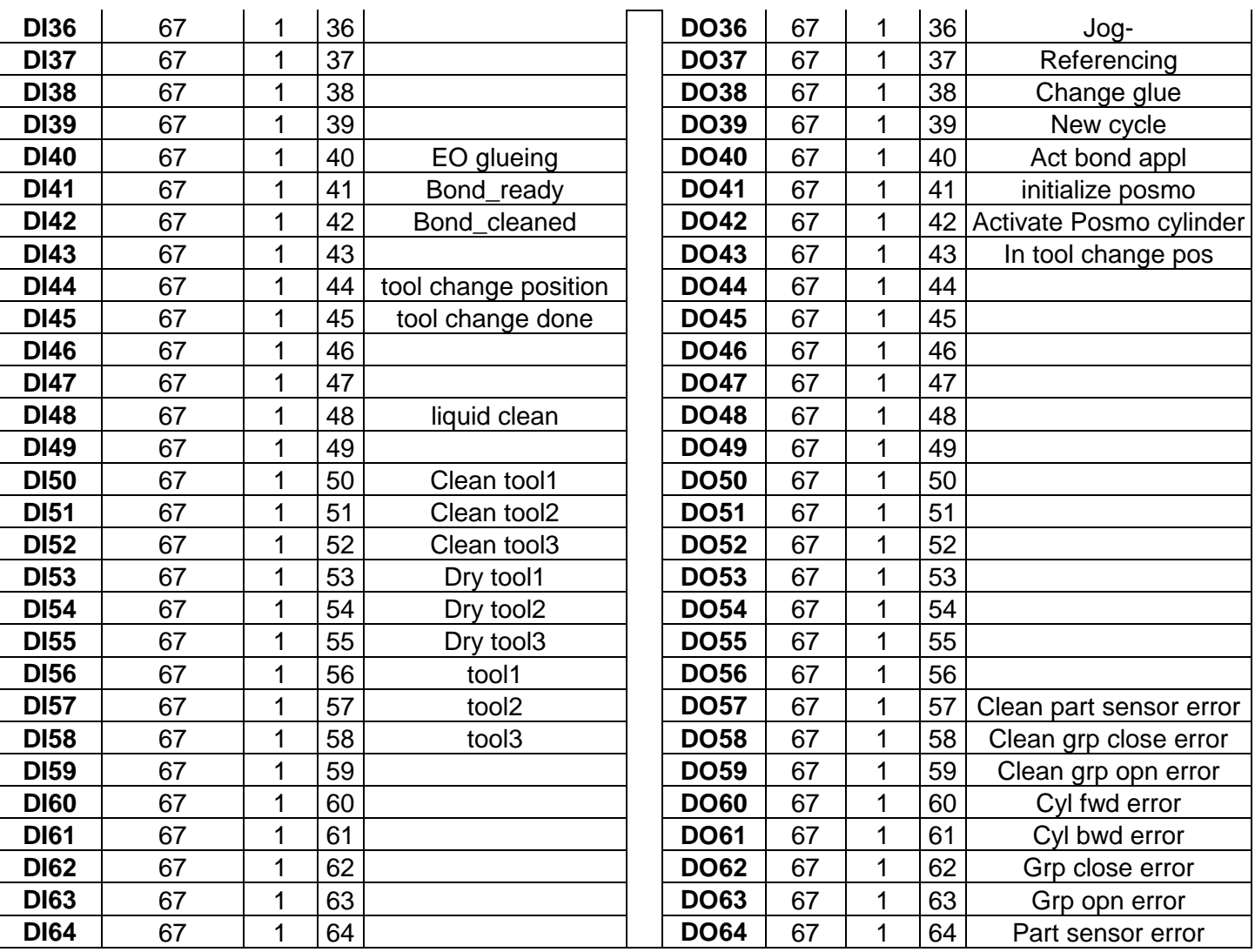

### **INPUTS OUTPUTS**

# **Page 2/2**

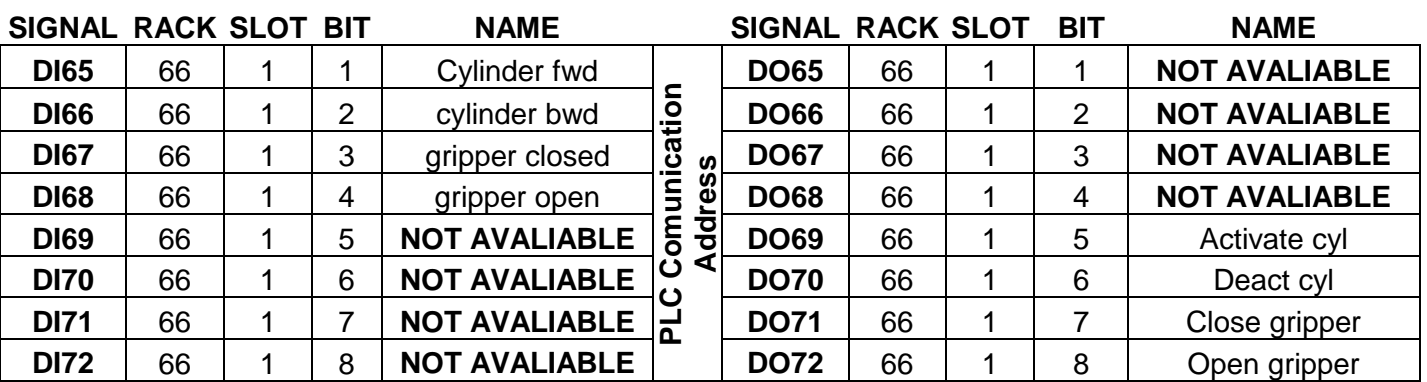

### Programación de un proceso de paletización y posicionamiento flexible en un robot Fanuc

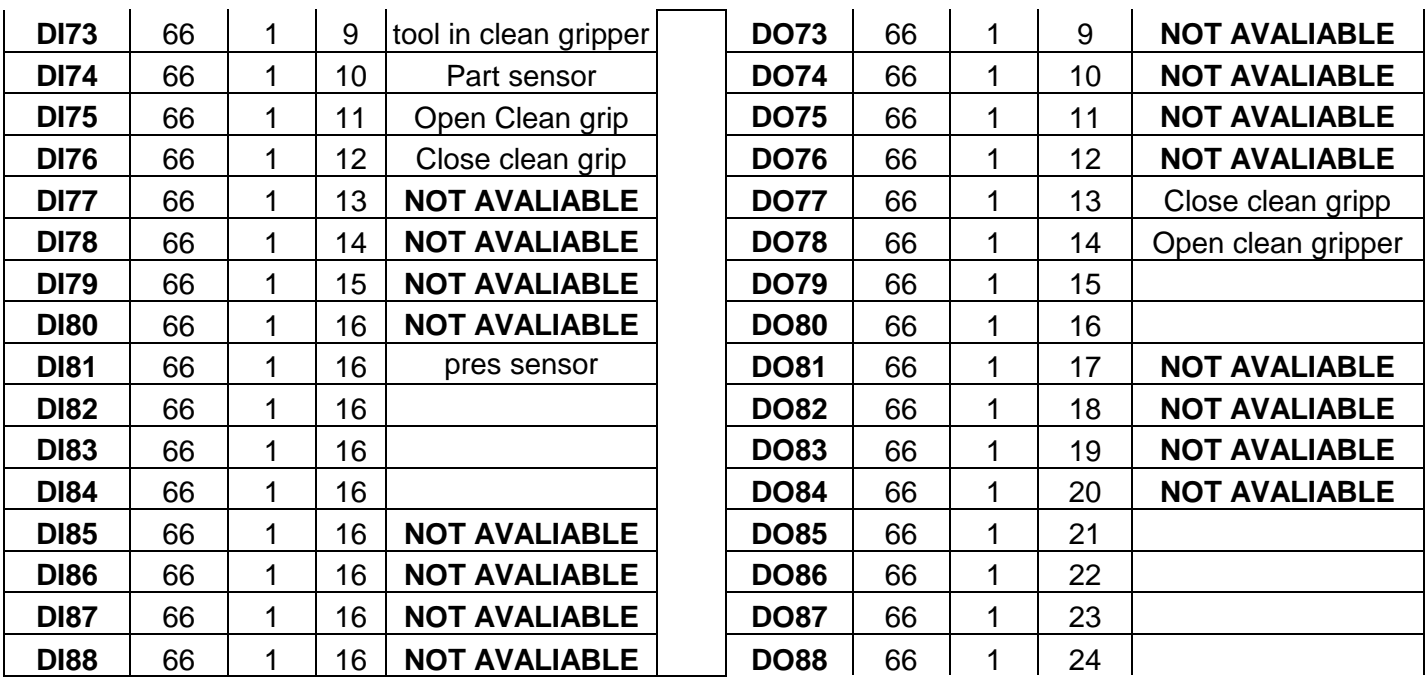

**8.2 Anexo 2**  8.2.1 ABRA\_ROU /PROG ABRA\_ROU /ATTR  $OWNER$  =  $MNEDITOR;$  $COMMENT$  = "Clean all positi"; PROG SIZE  $= 2360$ ;  $CREATE = DATE 08-11-11$ TIME 19:39:23;  $MODIFIED = DATE 08-12-16 TIME$ 16:47:21; FILE NAME = ;  $VERSION = 0;$ LINE COUNT  $= 127$ ; MEMORY SIZE  $= 2732$ ;  $PROTECT$  = READ\_WRITE; TCD: STACK  $SIZE = 0$ , TASK PRIORITY  $= 50$ , TIME SLICE  $= 0$ , BUSY LAMP OFF  $= 0$ , ABORT REQUEST  $= 0$ , PAUSE REQUEST  $= 0$ ;  $DEFAULT_GROUP = 1, *, *, *, *;$  $CONTROL$   $CODE$  = 00000000 000000000: /APPL /MN 1: !Working point calculation ;  $2: ;$ 3: UTOOL NUM =  $4$ ; 4: PAYLOAD[2] ; 5: UFRAME NUM =  $2$ ; 6: ; 7:  $DO[9] = OFF$ ; 8: WAIT  $DI[12] = ON$ ; 9:  $R[8] = 10$ ; 10:  $PR[12] = UTOOL[2]$ ; 11:  $PR[13] = UTOOL[3]$ ; 12: IF R[13] = 1, JMP LBL[99] ; 13: ; 14: LBL[100:Start] ; 15: IF R[13] = 1, JMP LBL[99] ; 16: IF DI[10] = ON,JMP LBL[101] ; 17: IF DI[73] = OFF OR DI[74] = OFF,JMP LBL[500] ;

 18: ; 19: LBL[101] ; 20: !Abrasive section ; 21:  $PR[12] = UTOOL[2]$ ; 22:  $PR[13] = UTOOL[2]$ ;  $23: :$  24: !Distance calculation ; 25:  $PR[GP1:13,10] = PR[13,10] - 0$ ; 26:  $PR[GP1:13,11] = PR[13,11] + 0$ ; 27:  $PR[GP1:13,12] = PR[13,12] + 400$ ; 28: ; 29: !Aproching point ; 30: CALL OPEN\_CLN ; 31:  $\text{UTOOL}[4] = \text{PR}[13]$ ; 32: UTOOL\_NUM =  $4$ ; 33:L PR[3] 700mm/sec FINE ; 34: ; 35: !Fixing point ; 36:  $UTOOL[4] = PR[12]$ ; 37:L PR[3] 500mm/sec FINE ; 38: ; 39: IF DI[10] = ON,JMP LBL[102] ; 40: ; 41: LBL[200] ; 42:  $PR[GP1:13,12] = PR[13,12] - 1$ ; 43: !Aproching point ; 44:  $UTOOL[4] = PR[13]$ ; 45: UTOOL NUM =  $4$ ; 46:L PR[3] 700mm/sec FINE ; 47: ; 48: IF DI[10] = ON, JMP LBL[102] ; 49: IF DI[81] = OFF,JMP LBL[200] ; 50: ; 51: LBL[102] ; 52:  $PR[5] = JPOS$ ; 53:  $PR[5,6] = PR[5,6] - 90$ ; 54:J PR[5] 100% FINE ; 55:  $PR[5,6] = PR[5,6] + 90$ ; 56:J PR[5] 100% FINE ; 57:  $R[8] = R[8] - 1$ ; 58: ; 59: IF R[8]  $\leq 0$ , JMP LBL[102];  $60:$ 61: LBL[201] ;

 $62: :$ 

```
63: UTOOL[4] = PR[13];
 64: !Distance calculation ; 
65: PR[GP1:13,10] = PR[13,10] - 0;
66: PR[GP1:13,11] = PR[13,11] + 0;
67: PR[GP1:13,12] = PR[13,12] + 400;
 68: ; 
 69: LBL[197] ; 
 70: !Return point ; 
 71:L PR[3] 700mm/sec FINE ; 
 72: ; 
 73: LBL[198] ; 
 74: !Clean point routine ; 
 75: CALL CLOS_CLN ; 
 76: IF DI[10] = ON,JMP LBL[298] ; 
 77: IF DI[73] = ON,JMP LBL[298] ; 
 78: JMP LBL[503] ; 
 79: ; 
 80: LBL[298] ; 
 81: !Fixing point ; 
82: UTOOL[4] = PR[14];
 83:L PR[3] 500mm/sec FINE ; 
 84: IF DI[10] = ON,JMP LBL[203] ; 
 85: ; 
 86: LBL[251] ; 
87: PR[GP1:13,12] = PR[13,12] - 1;
 88: !Aproching point ; 
89: UTOOL[4] = PR[13];
 90: UTOOL_NUM = 4 ; 
 91:L PR[3] 700mm/sec FINE ; 
 92: IF DI[10] = ON,JMP LBL[203] ; 
 93: IF DI[84] = OFF,JMP LBL[251] ; 
 94: ; 
 95: LBL[203] ; 
96: PR[5] = JPOS;97: PR[5,6] = PR[5,6] - 90;
 98:J PR[5] 100% FINE ; 
99: PR[5,6] = PR[5,6] + 90;
 100:J PR[5] 100% FINE ; 
 101: !Return point ; 
102: PR[13] = UTOOL[2];
103:;
 104: !Distance calculation ; 
105: PR[GP1:13,10] = PR[13,10] - 0;
106: PR[GP1:13,11] = PR[13,11] + 0;
107: PR[GP1:13,12] = PR[13,12] + 400;
```

```
 108: !Return point ; 
109: UTOOL[4] = PR[13];
 110:L PR[3] 700mm/sec FINE ; 
111: DO[16] = OFF;
 112: ; 
 113: JMP LBL[99] ; 
 114: ; 
 115: LBL[500:Alarms] ; 
116: IF DI[10] = ON, JMP LBL[10] ;
117: DO[22] = ON;
 118: ; 
 119: UALM[4] ; 
 120: ; 
 121: CALL MAINTEN ; 
 122: WAIT DI[73] = ON AND DI[74] = 
ON:123: DO[22] = OFF;
124: DO[15] = OFF;
 125: JMP LBL[100] ; 
 126: ; 
 127: LBL[99] ; 
/POS 
/END
```
8.2.2 ACT\_CYL

/PROG ACT\_CYL MACRO /ATTR  $OWNER$  =  $MNEDITOR;$  $COMMENT$  = "Activate cylindr"; PROG SIZE =  $988$ ;  $CREATE = DATE 07-11-21$ TIME 16:22:04;  $MODIFIED = DATE 08-11-13 TIME$ 20:20:27; FILE NAME = ;  $VERSION = 0;$ LINE COUNT  $= 53$ ; MEMORY SIZE  $= 1384$ ;  $PROTECT$  =  $READ_WRITE;$ TCD: STACK  $SIZE = 0$ , TASK\_PRIORITY  $= 50$ , TIME SLICE  $= 0$ , BUSY LAMP OFF  $= 0$ , ABORT REQUEST  $= 0$ , PAUSE REQUEST  $= 0$ ; DEFAULT GROUP = \*,\*,\*,\*,\*;  $CONTROL$   $CODE$  = 00000000 000000000; /APPL /MN 1: !Activate cylinder ; 2: IF DI[65] = OFF AND DI[66] = ON,JMP LBL[100] ; 3: IF DI[65] = ON AND DI[66] = OFF,JMP LBL[200] ; 4: IF DI[65] = OFF AND DI[66] = OFF AND DI[73] = ON, JMP LBL[200] ; 5: ; 6: LBL[100:Activate cylinde] ; 7:  $DO[70] = OFF$ ; 8:  $DO[69] = ON$ : 9: JMP LBL[101] ; 10: WAIT  $DI[66] = OFF$ TIMEOUT,LBL[10] ; 11: LBL[101] ; 12: WAIT 1.00(sec); 13:  $DO[69] = OFF$ ; 14: JMP LBL[99] ;

 15: ; 16: LBL[200:Deactivate cylin] ; 17:  $DO[69] = OFF$ ; 18:  $DO[70] = ON$ ; 19: WAIT DI[66] = ON AND DI[65] = OFF TIMEOUT,LBL[20] ; 20: WAIT 1.00(sec); 21:  $DO[70] = OFF$ ; 22: JMP LBL[99] ;  $23: :$  24: LBL[99] ; 25: END ; 26: ; 27: LBL[10:Error handler] ; 28: IF DI[66] = OFF,JMP LBL[100] ; 29:  $DO[15] = ON$ ; 30:  $DO[60] = ON$ ;  $31: DO[22] = ON;$  32: ; 33: UALM[8] ; 34: ; 35: CALL MAINTEN ; 36: WAIT  $DI[66] = OFF$ ; 37:  $DO[60] = OFF$ ; 38:  $DO[22] = OFF$ ; 39: JMP LBL[99] ; 40: ; 41: LBL[20] ; 42: IF DI[66] = ON AND DI[65] = OFF,JMP LBL[99] ; 43:  $DO[61] = ON$ ; 44:  $DO[22] = ON$ ;  $45: ;$  46: UALM[8] ;  $47: ;$  48: CALL MAINTEN ; 49: WAIT DI[66] = ON AND DI[65] = OFF ; 50:  $DO[22] = OFF;$ 51:  $DO[61] = OFF$ ; 52:  $DO[15] = OFF$ ; 53: ; /POS /END

8.2.3 BOND\_APP

/PROG BOND\_APP /ATTR  $OWNER$  =  $MNEDITOR;$  $COMMENT$  = "Bonding aplicati"; PROG SIZE  $= 1416$ ;  $CREATE = DATE 07-11-27$ TIME 09:27:27;  $MODIFIED = DATE 08-12-16 TIME$ 21:30:07; FILE NAME = ;  $VERSION = 0;$ LINE COUNT  $= 63$ ; MEMORY SIZE  $= 1764$ ;  $PROTECT$  =  $READ_WRITE;$ TCD: STACK  $SIZE = 0$ , TASK\_PRIORITY  $= 50$ , TIME SLICE  $= 0$ , BUSY LAMP OFF  $= 0$ , ABORT REQUEST  $= 0$ , PAUSE REQUEST  $= 0$ ; DEFAULT GROUP =  $1,*,*,*,*;$  $CONTROL$   $CODE$  = 00000000 000000000; /MN 1: !Click bond application ;  $2: :$ 3: UTOOL NUM =  $1$ ; 4: PAYLOAD[1] ; 5: UFRAME NUM =  $1$ ; 6: ; 7:J P[1:Aproching pos] 100% FINE ; 8: ; 9: LBL[1] ; 10:  $DO[42] = ON$ ; 11: WAIT DI[42] = ON ; 12:  $DO[41] = ON$ ; 13: IF DI[41] = ON, JMP LBL[5] ; 14: ; 15:L P[3:Bond service pos] 500mm/sec FINE ; 16:  $DO[15] = ON;$ 17: WAIT  $DI[41] = ON$ ; 18:  $DO[15] = OFF$ ;

 19: JMP LBL[1] ;  $20:$ ; 21: LBL[5] ;  $22: ;$  23: !Doser capacity control ; 24: IF R[4]  $\leq$  50, JMP LBL[10] ;  $25: ;$  26: !Doser empty ; 27:  $DO[15] = ON$ ; 28:  $DO[41] = ON$ ; 29: ; 30:L P[3:Bond service pos] 500mm/sec FINE ; 31: WAIT  $DI[41] = OFF$ ; 32: ; 33: !Doser replaced ; 34: WAIT  $DI[41] = ON$ ; 35:  $DO[41] = OFF;$ 36:  $DO[15] = OFF;$  37: JMP LBL[1] ; 38: ; 39: LBL[10:Bonding] ; 40:  $DO[40] = OFF$ ; 41:  $DO[16] = ON$ ; 42: IF DI[10] = ON,JMP LBL[99] ; 43:  $DO[40] = ON$ ; 44: ; 45: WAIT  $DI[40] = ON$ TIMEOUT,LBL[10] ; 46:  $DO[40] = OFF$ ; 47: ; 48: LBL[99:END] ; 49:L P[3:Bond service pos] 400mm/sec FINE ; 50:  $PR[5] = JPOS$ ; 51:  $PR[5,6] = PR[5,6] - 30$ ; 52:J PR[5] 100% FINE ; 53:  $PR[5] = JPOS;$ 54:  $PR[5,6] = PR[5,6] + 30$ ; 55:J PR[5] 100% FINE ; 56: ; 57: WAIT 0.50(sec); 58:L P[1:Aproching pos] 400mm/sec CNT50 ; 59:  $DO[42] = OFF$ ;

```
 60: WAIT 1.00(sec) ; 
 61: WAIT DI[42] = OFF ;
 62: DO[42] = OFF; 63: ; 
/END
```
### 8.2.4 CLN\_ROUT

/PROG CLN\_ROUT /ATTR  $OWNER$  =  $MNEDITOR;$  $COMMENT$  = "Clean routine"; PROG SIZE  $= 2456$ ;  $CREATE = DATATE 08-02-18$ TIME 16:46:25;  $MODIFIED = DATE 08-12-16 TIME$ 16:11:07; FILE NAME = ;  $VERSION = 0;$ LINE COUNT  $= 133$ ; MEMORY SIZE  $= 2932$ ;  $PROTECT$  = READ WRITE; TCD: STACK  $SIZE = 0$ , TASK PRIORITY  $= 50$ , TIME SLICE  $= 0$ , BUSY LAMP OFF  $= 0$ , ABORT REQUEST  $= 0$ , PAUSE REQUEST  $= 0$ ; DEFAULT GROUP =  $1,*,*,*,*;$  $CONTROL$   $CODE$  = 00000000 000000000; /APPL /MN 1: !Working point calculation ;  $2:$ : 3: UTOOL NUM =  $4$ ; 4: PAYLOAD[2] ; 5: UFRAME NUM  $= 2$ ; 6: ; 7:  $DO[9] = OFF$ ; 8: WAIT DI[12] = ON ; 9:  $R[8] = 1$ ; 10:  $PR[12] = UTOOL[2]$ ; 11:  $PR[13] = UTOOL[2]$ ; 12: IF R[13] = 0,JMP LBL[99] ;  $13: ;$  14: LBL[100:Start] ; 15: IF DI[10] = ON, JMP LBL[101] ; 16: IF DI[73] = OFF OR DI[74] = OFF,JMP LBL[500] ; 17: ;

 18: ; 19: LBL[101] ; 20: !Wash section ; 21:  $PR[12] = UTOOL[2]$ ; 22:  $PR[13] = UTOOL[2]$ ;  $23: :$ 24:  $UTOOL[4] = PR[13]$ ; 25: !Distance calculation ; 26:  $PR[GP1:13,10] = PR[13,10] - 0$ ; 27:  $PR[GP1:13,11] = PR[13,11] + 0$ ; 28:  $PR[GP1:13,12] = PR[13,12] + 200$ ; 29: ; 30: !Aproching point ; 31: CALL OPEN\_CLN ; 32:  $UTOOL[4] = PR[13]$ ; 33: UTOOL NUM =  $4$ ; 34:L PR[3] 1200mm/sec FINE ;  $35: :$  36: !Wash point ; 37:  $UTOOL[4] = PR[12]$ ; 38:L PR[3] 500mm/sec FINE ; 39: ; 40: IF DI[10] = ON, JMP LBL[102] ; 41: ; 42: LBL[200] ; 43:  $PR[GP1:13,12] = PR[13,12] - 0.5$ ; 44: !Aproaching point ; 45:  $UTOOL[4] = PR[13]$ ; 46: UTOOL NUM =  $4$ ; 47:L PR[3] 500mm/sec FINE ; 48: ; 49: IF DI[10] = ON,JMP LBL[102] ; 50: IF DI[84] = OFF,JMP LBL[200] ; 51: ; 52: LBL[102] ; 53:  $PR[5] = JPOS$ ; 54:  $PR[5,6] = PR[5,6] - 90$ ; 55:J PR[5] 100% FINE ; 56:  $PR[5,6] = PR[5,6] + 90$ ; 57:J PR[5] 100% FINE ; 58:  $R[8] = R[8] - 1$ ; 59: ; 60: IF R[8]  $\leq$  0, JMP LBL[102] ;  $61:$ 62: LBL[201:Clean gripper] ;

 63: !Clean/Dry section ; 64:  $PR[13] = UTOOL[3]$ ;  $65:$ 66:  $UTOOL[4] = PR[13]$ ; 67: !Distance calculation ; 68:  $PR[GP1:13,10] = PR[13,10] - 0$ ; 69:  $PR[GP1:13,11] = PR[13,11] + 0$ ; 70: PR[GP1:13,12] = PR[13,12] + 200 ; 71: ; 72: LBL[197] ; 73: !Return point ; 74:  $UTOOL[4] = PR[13]$ ; 75: UTOOL NUM =  $4$ ; 76:L PR[3] 1200mm/sec FINE ; 77: ; 78: LBL[198] ; 79: !Cleaning/Drying point ; 80: CALL CLOS\_CLN ; 81: IF DI[10] = ON,JMP LBL[298] ; 82: IF DI[73] = ON,JMP LBL[298] ; 83: JMP LBL[503] ; 84: ; 85: LBL[298] ; 86: !Fixing point ; 87:  $UTOOL[4] = PR[14]$ ; 88:L PR[3] 500mm/sec FINE ; 89:  $PR[13] = PR[14]$ ; 90: IF DI[10] = ON,JMP LBL[203] ; 91: ; 92: LBL[250] ; 93: PR[GP1:13,12] = PR[13,12] - 2 ; 94: !Aproaching point ; 95:  $UTOOL[4] = PR[13]$ ; 96: UTOOL\_NUM = 4 ; 97:L PR[3] 500mm/sec FINE ; 98: IF DI[10] = ON, JMP LBL[203] ; 99: IF DI[84] = OFF,JMP LBL[250] ; 100: ; 101: LBL[203] ; 102:  $PR[5] = JPOS$ ; 103:  $PR[5,6] = PR[5,6] - 90$ ; 104:J PR[5] 100% FINE ; 105:  $PR[5,6] = PR[5,6] + 90$ ; 106:J PR[5] 100% FINE ; 107: !Return point ;

108:  $PR[13] = UTOOL[2]$ ; 109: ; 110: !Distance calculation ; 111:  $PR[GP1:13,10] = PR[13,10] + 0$ ; 112:  $PR[GP1:13,11] = PR[13,11] + 0$ ; 113:  $PR[GP1:13,12] = PR[13,12] + 200$ ; 114: !Return point ; 115:  $UTOOL[4] = PR[13]$ ; 116:L PR[3] 1500mm/sec FINE ; 117:  $DO[16] = OFF$ ; 118: ; 119: JMP LBL[99] ; 120: ; 121: LBL[500:Alarms] ; 122:  $DO[15] = ON$ ; 123:  $DO[22] = ON$ ; 124: ; 125: UALM[4] ; 126: ; 127: CALL MAINTEN ; 128: WAIT DI[73] = ON AND DI[74] = ON ; 129:  $DO[22] = OFF;$ 130:  $DO[15] = OFF$ ; 131: JMP LBL[100] ; 132: ; 133: LBL[99] ; /POS /END

8.2.5 CLOS\_CLN

/PROG CLOS\_CLN MACRO /ATTR  $OWNER$  =  $MNEDITOR;$  $COMMENT$  = "Close gripper"; PROG SIZE  $= 746$ ;  $CREATE = DATE 08-03-12$ TIME 16:23:08;  $MODIFIED = DATE 08-11-12 TIME$ 16:37:24; FILE NAME = ;  $VERSION = 0;$ LINE COUNT  $= 43$ ; MEMORY SIZE  $= 1182$ ;  $PROTECT$  = READ WRITE; TCD: STACK  $SIZE = 0$ , TASK PRIORITY  $= 50$ , TIME SLICE  $= 0$ , BUSY LAMP OFF  $= 0$ , ABORT REQUEST  $= 0$ , PAUSE REQUEST  $= 0$ ; DEFAULT GROUP = \*,\*,\*,\*,\*;  $CONTROL$   $CODE$  = 00000000 000000000; /APPL /MN 1: !Close clean gripper ;  $2:$ : 3: IF DI[76] = ON, JMP LBL[1] ; 4: ; 5:  $DO[78] = OFF$ ; 6:  $DO[77] = ON$ ; 7: ; 8: LBL[1] ; 9: WAIT  $DI[75] = OFF AND DI[76] =$ ON TIMEOUT,LBL[10] ; 10:  $DO[77] = OFF$ ; 11: ; 12: END ; 13: ; 14: LBL[10:Error handler] ; 15:  $DO[15] = ON$ ; 16: ; 17: IF DI[76] = OFF, JMP LBL[20] ;

18:  $DO[59] = ON$ ; 19:  $DO[22] = ON$ ;  $20: :$  21: UALM[3] ;  $22: ;$  23: CALL MAINTEN ; 24: WAIT DI[76] = OFF; 25:  $DO[58] = OFF$ ; 26:  $DO[22] = OFF$ ; 27: LBL[20] ; 28: IF DI[76] = ON,JMP LBL[99] ; 29:  $DO[58] = ON$ ; 30:  $DO[22] = ON$ ; 31: ; 32: UALM[3] ; 33: ; 34: CALL MAINTEN ; 35: WAIT DI[76] =  $ON$ ; 36:  $DO[58] = OFF;$ 37:  $DO[22] = OFF$ ; 38: JMP LBL[99] ; 39: ; 40: LBL[99:END] ; 41:  $DO[15] = OFF$ ; 42: ; 43: JMP LBL[1] ; /POS /END

8.2.6 CLOS\_GRP

/PROG CLOS\_GRP MACRO /ATTR  $OWNER$  =  $MNEDITOR;$  $COMMENT$  = "Close gripper"; PROG SIZE  $= 698$ ;  $CREATE = DATE 07-11-19$ TIME 17:40:20;  $MODIFIED = DATE 08-11-12 TIME$ 16:39:29; FILE NAME  $=$ ;  $VERSION = 0;$ LINE COUNT  $= 43$ ; MEMORY SIZE  $= 1134$ ;  $PROTECT$  = READ WRITE; TCD: STACK  $SIZE = 0$ , TASK PRIORITY  $= 50$ , TIME SLICE  $= 0$ , BUSY LAMP OFF  $= 0$ , ABORT REQUEST  $= 0$ , PAUSE REQUEST  $= 0$ ; DEFAULT GROUP = \*,\*,\*,\*,\*;  $CONTROL$   $CODE$  = 00000000 00000000; /MN 1: !Close gripper ;  $2:$ 3: IF DI[67] = ON, JMP LBL[1] ; 4: ; 5:  $DO[72] = OFF$ ; 6:  $DO[71] = ON$ ; 7: ;  $8:$  LBL[1]; 9: WAIT DI[68] = OFF AND DI[67] = ON TIMEOUT,LBL[10] ; 10: ;  $11: DO[71] = OFF:$  12: END ; 13: ; 14: LBL[10:Error handler] ; 15:  $DO[15] = ON$ ; 16:  $DO[22] = ON$ ; 17: IF  $DI[67] = OFF, JMP LBL[20]$ ;

18:  $DO[63] = ON$ ;

 19: ; 20: UALM[4] ; 21: ; 22: CALL MAINTEN ; 23: WAIT DI[67] = OFF ; 24:  $DO[63] = OFF$ ; 25:  $DO[22] = OFF$ ; 26: ; 27: LBL[20] ; 28: IF DI[67] = ON,JMP LBL[99] ; 29:  $DO[62] = ON$ ; 30:  $DO[22] = ON$ ; 31: ; 32: UALM[4] ; 33: ; 34: CALL MAINTEN ; 35: WAIT  $DI[67] = ON$ ; 36:  $DO[62] = OFF$ ; 37:  $DO[22] = OFF;$  38: JMP LBL[99] ; 39: ; 40: LBL[99:END] ; 41:  $DO[15] = OFF$ ; 42: ; 43: JMP LBL[1] ; /POS /END

8.2.7 FIX\_ROUT

/PROG FIX\_ROUT /ATTR  $OWNER$  =  $MNEDITOR;$  $COMMENT$  = "Fix routine"; PROG $SIZE = 1200;$  $CREATE = DATE 07-11-29$ TIME 10:56:11;  $MODIFIED = DATE 08-12-16 TIME$ 18:03:29; FILE NAME = ;  $VERSION = 0;$ LINE COUNT  $= 66$ ; MEMORY SIZE  $= 1680$ ;  $PROTECT$  = READ WRITE; TCD: STACK  $SIZE = 0$ , TASK PRIORITY  $= 50$ , TIME SLICE  $= 0$ , BUSY LAMP OFF  $= 0$ , ABORT REQUEST  $= 0$ , PAUSE REQUEST  $= 0$ ; DEFAULT GROUP =  $1,*,*,*,*;$  $CONTROL$   $CODE$  = 00000000 00000000; /MN 1: !Working point calculation ;  $2: :$ 3: UTOOL NUM =  $1$ ; 4: PAYLOAD[1] ; 5: UFRAME NUM =  $2$ ; 6: ; 7:  $DO[9] = OFF;$  8: ;  $9:$  10: LBL[10:Start] ; 11: !Dry section ; 12:  $PR[11] = UTOOL[1]$ ; 13:  $PR[13] = UTOOL[1]$ ; 14: ; 15: !Distance calculation ; 16:  $PR[GP1:13,10] = PR[13,10] - 0$ ; 17:  $PR[GP1:13,11] = PR[13,11] + 0$ ; 18:  $PR[GP1:13, 12] = PR[13, 12] + 140$ ; 19: !Aproching point ;

20: UTOOL[4] = PR[13]; 21: UTOOL NUM =  $4$ ; 22:L PR[3] 1000mm/sec FINE ;  $23: :$  24: !Fixing point ; 25:  $UTOOL[4] = PR[11]$ ; 26:L PR[3] 500mm/sec FINE ; 27:  $PR[13] = UTOOL[1]$ ; 28: ; 29: IF DI[10] = ON, JMP LBL[201] ; 30: ; 31: LBL[200] ; 32:  $PR[GP1:13,12] = PR[13,12] - 5$ ; 33: !Aproching point ; 34:  $UTOOL[4] = PR[13]$ ; 35: UTOOL NUM =  $4$ ; 36:L PR[3] 1000mm/sec FINE ; 37: IF DI[81] = OFF,JMP LBL[200] ; 38: ; 39: LBL[201] ; 40: CALL OPEN\_GRP ; 41: CALL ACT\_CYL ; 42: WAIT 1.50(sec); 43:  $R[10] = 0$ ; 44: !Return point ; 45:  $PR[11] = UTOOL[1]$ ; 46:  $PR[13] = UTOOL[1]$ ; 47: ; 48: !Distance calculation ; 49:  $PR[GP1:13,10] = PR[13,10] - 0$ ; 50:  $PR[GP1:13,11] = PR[13,11] + 0$ ; 51:  $PR[GP1:13,12] = PR[13,12] + 140$ ; 52: !Aproching point ; 53:  $UTOOL[4] = PR[13]$ ; 54: UTOOL NUM =  $4$ ; 55:L PR[3] 500mm/sec FINE ; 56: ; 57: CALL ACT\_CYL ; 58: ; 59:  $DO[16] = OFF$ ;  $60: ;$  $61:$ 62: UTOOL NUM = 1; 63: PAYLOAD[1] ;

 65: ; 66: LBL[99] ; /POS /END

8.2.8 GET\_ABRA

/PROG GET\_ABRA /ATTR  $OWNER$  =  $MNEDITOR;$  $COMMENT = "";$ PROG SIZE  $= 3078$ ;  $CREATE = DATE 08-10-28$ TIME 11:22:06;  $MODIFIED = DATE 08-12-16 TIME$ 19:27:14; FILE NAME = ;  $VERSION = 0;$ LINE COUNT  $= 152$ ; MEMORY SIZE  $= 3634$ ;  $PROTECT$  = READ WRITE; TCD: STACK  $SIZE = 0$ , TASK PRIORITY  $= 50$ , TIME SLICE  $= 0$ , BUSY LAMP OFF  $= 0$ , ABORT REQUEST  $= 0$ , PAUSE REQUEST  $= 0$ ; DEFAULT GROUP =  $1,*,*,*,*;$  $CONTROL$   $CODE$  = 00000000 000000000; /APPL /MN 1: !Get wash & dry tools from table ; 2: UTOOL NUM =  $4$ ; 3: PAYLOAD[2] ; 4: UFRAME NUM =  $3$ ; 5: ; 6:  $PR[11] = UTOOL[1]$ ; 7:  $PR[12] = UTOOL[2]$ ; 8:  $PR[14] = UTOOL[3]$ ; 9:  $UTOOL[4] = PR[12]$ ; 10: ; 11: WAIT DI[12] =  $ON$ ; 12: IF DI[10] = ON, JMP LBL[2] ; 13: LBL[10:Get clean tool] ; 14: IF R[11]  $\leq 1$  AND DI[73] = OFF,JMP LBL[19] ;  $15: ;$ 16: LBL[2] ;

17: IF R[11] > R[15] AND DI[73] = ON,JMP LBL[99] ; 18: IF R[11] > R[15] AND DI[10] = ON,JMP LBL[99] ; 19: IF R[11]  $\leq$  1 AND DI[10] = ON,JMP LBL[200] ; 20: IF R[11]  $\leq 1$  AND DI[73] = OFF,JMP LBL[18] ; 21: ; 22: LBL[200] ; 23: ; 24:  $PR[13] = UTOOL[3]$ ;  $25:$  26: CALL CLOS\_CLN ;  $27:$ 28: UTOOL[4] = PR[13]; 29: ; 30:  $R[9] = 73$ ; 31: ; 32: LBL[14] ; 33: IF DI[53] = ON,JMP LBL[15] ; 34: IF DI[54] = ON,JMP LBL[16] ; 35: IF DI[10] = ON, JMP LBL[15] ; 36: ; 37: UALM[5] ; 38: WAIT DI[53] = ON OR DI[54] = ON OR DI[55] =  $ON$ ; 39: JMP LBL[14] ; 40: ; 41: LBL[15:Clean tool1] ; 42:  $PR[4] = P[11]$ ; 43:  $R[8] = 53$ ; 44: JMP LBL[100] ;  $45: :$  46: LBL[16:Clean tool2] ; 47:  $PR[4] = P[12]$ ; 48:  $R[8] = 54$ ; 49: JMP LBL[100] ; 50: ; 51: LBL[18:Clean tool error] ; 52:  $DO[57] = ON$ ; 53:  $DO[15] = ON$ ; 54: ; 55: WAIT DI[73] =  $ON$ ;

56:  $DO[15] = OFF$ ;

57:  $DO[57] = OFF$ ; 58: JMP LBL[10] ; 59: ; 60: LBL[19:Reject tool] ; 61: CALL REJECT ; 62: JMP LBL[10] ; 63: ; 64: LBL[20:Get abrasive too] ; 65: IF DI[74] = ON, JMP LBL[110] ; 66: ; 67: LBL[25] ; 68:  $R[9] = 74$ ; 69: ; 70: CALL OPEN\_CLN ; 71: CALL OPEN\_GRP ; 72:  $PR[13] = UTOOL[2]$ ; 73: IF DI[56] = ON, JMP LBL[11] ; 74: IF DI[10] = ON, JMP LBL[11] ; 75:  $DO[22] = ON$ ; 76: ; 77: UALM[5] ; 78: ; 79: CALL MAINTEN ; 80: WAIT  $DI[56] = ON$ ; 81:  $DO[22] = OFF;$  82: JMP LBL[10] ; 83: ; 84: LBL[11:Abrasive tool] ; 85:  $PR[4] = P[1]$ ; 86:  $R[8] = 56$ ; 87: JMP LBL[100] ; 88: ; 89: ; 90: LBL[100:Start] ; 91:  $PR[13,12] = PR[13,12] + 300$ ; 92:  $UTOOL[4] = PR[13]$ ; 93:L PR[4] 1500mm/sec FINE ; 94: ; 95: PR[13,12] = PR[13,12] - 300 ; 96:  $UTOOL[4] = PR[13]$ ; 97:L PR[4] 100mm/sec FINE ; 98: ; 99: IF DI[10] = ON, JMP LBL[101] ; 100: Undefined instruction;

101: WAIT DI[R[9]] = ON AND  $DI[R[9]] = ON TIMEOUT, LBL[500]$ ; 102: ; 103: LBL[101:Sensor alarm ret] ; 104: ; 105: IF R[9] = 73,JMP LBL[105] ; 106: ; 107: LBL[104] ; 108: ; 109: CALL CLOS\_GRP ; 110: ; 111: LBL[105] ; 112: ; 113:  $PR[13,12] = PR[13,12] + 300$ ; 114:  $UTOOL[4] = PR[13]$ ; 115:L PR[4] 500mm/sec FINE ; 116: IF DI[10] = ON, JMP LBL[107] ; 117: WAIT DI[R[8]] = OFF AND  $DI[R[9]] = ON TIMEOUT, LBL[500]$ ; 118: ; 119: LBL[107] ; 120: IF DI[73] = ON AND DI[74] = ON,JMP LBL[99] ; 121: IF R[9] = 74 AND DI[10] = ON,JMP LBL[99] ; 122: JMP LBL[20] ; 123: ; 124: LBL[108] ; 125: WAIT DI[74] = ON AND DI[R[8]]  $=$  OFF ; 126: JMP LBL[99] ; 127: ; 128: LBL[99:END] ; 129:  $R[8] = 0$ ; 130:  $R[9] = 0$ ; 131: END ; 132: ; 133: LBL[500:Sensor alarm] ; 134:  $DO[22] = ON$ ; 135: ; 136: UALM[4] ;  $137:$ 138:  $DO[22] = OFF$ ; 139: JMP LBL[101] ;

140: ;

 141: !Tool adquire points ; 142: !Abrasive tool point ; 143: UTOOL NUM =  $2$ ; 144: UFRAME\_NUM = 3 ; 145:L P[1:Abrasive Tool1] 100mm/sec FINE ; 146: ; 147: !Clean tool point ; 148: UTOOL NUM = 3; 149: UFRAME NUM =  $3$ ; 150:L P[11:Tool clean1] 100mm/sec FINE ; 151:L P[12:Tool clean2] 100mm/sec FINE ;<br>, 152:L P[13:Tool clean3] 100mm/sec FINE ;

8.2.9 GET\_WASH

/PROG GET\_WASH /ATTR  $OWNER$  =  $MNEDITOR;$  $COMMENT = "";$ PROG SIZE  $= 3250$ ;  $CREATE = DATE 08-10-29$ TIME 09:48:26;  $MODIFIED = DATE 08-12-16 TIME$ 19:25:09; FILE NAME = ;  $VERSION = 0;$ LINE COUNT  $= 155$ ; MEMORY SIZE  $= 3794$ ;  $PROTECT$  = READ WRITE; TCD: STACK  $SIZE = 0$ , TASK\_PRIORITY  $= 50$ , TIME SLICE  $= 0$ , BUSY LAMP OFF  $= 0$ , ABORT REQUEST  $= 0$ , PAUSE REQUEST  $= 0$ ; DEFAULT GROUP =  $1,*,*,*,*;$  $CONTROL$   $CODE$  = 00000000 000000000; /APPL /MN 1: !Get wash & dry tools from table ; 2: UTOOL NUM =  $4$ ; 3: PAYLOAD[2] ; 4: UFRAME NUM =  $3$ ; 5: ; 6:  $PR[11] = UTOOL[1]$ ; 7:  $PR[12] = UTOOL[2]$ ; 8:  $PR[14] = UTOOL[3]$ ; 9:  $UTOOL[4] = PR[12]$ ; 10: ; 11: WAIT DI[12] =  $ON$ ; 12: IF DI[10] = ON, JMP LBL[2] ; 13: LBL[10:Get clean tool] ; 14: IF R[11]  $\leq 1$  AND DI[73] = OFF,JMP LBL[18] ;  $15: ;$ 16: LBL[2] ;

17: IF R[11] > R[15] AND DI[73] = ON,JMP LBL[99] ; 18: IF R[11] > R[15] AND DI[10] = ON,JMP LBL[99] ; 19: IF DI[73] = ON,JMP LBL[20] ; 20: IF R[11] = 1 AND DI[10] = ON,JMP LBL[200] ;  $21:$ : 22: LBL[200] ;  $23: :$ 24:  $PR[13] = UTOOL[3]$ ;  $25: ;$  26: CALL CLOS\_CLN ;  $27: :$ 28:  $UTOOL[4] = PR[13]$ ; 29: ; 30:  $R[9] = 73$ ; 31: ; 32: IF DI[50] = ON,JMP LBL[15] ; 33: IF DI[51] = ON,JMP LBL[16] ; 34: IF DI[10] = ON, JMP LBL[15] ; 35:  $DO[22] = ON$ ; 36: ; 37: UALM[5] ; 38: ; 39: CALL MAINTEN ; 40: WAIT DI[53] = ON OR DI[54] = ON OR DI[55] = ON ; 41:  $DO[22] = OFF$ ; 42: JMP LBL[14] ; 43: ; 44: LBL[15:dry tool1] ; 45:  $PR[4] = P[31]$ ; 46:  $R[8] = 50$ ; 47: JMP LBL[100] ; 48: LBL[16:dry tool2] ; 49:  $PR[4] = P[32]$ ; 50:  $R[8] = 51$ ; 51: JMP LBL[100] ; 52: ; 53: LBL[18:Clean tool error] ; 54:  $DO[57] = ON$ ; 55:  $DO[15] = ON$ ; 56: WAIT DI[73] =  $ON$ ;

57:  $DO[15] = OFF$ ;

58:  $DO[57] = OFF$ ; 59: JMP LBL[10] ;  $60:$ ; 61: LBL[19:Reject tool] ; 62: R[14] = 1; 63: CALL REJECT ; 64:  $R[14] = 0$ ; 65: JMP LBL[10] ; 66: ; 67: LBL[20:Get wash tool] ; 68: ; 69:  $R[9] = 74$ ; 70: ; 71: IF DI[R[9]] = ON, JMP LBL[110] ; 72: CALL OPEN\_CLN ; 73: CALL OPEN\_GRP ; 74: ; 75:  $PR[13] = UTOOL[2]$ ; 76: IF DI[57] = ON,JMP LBL[11] ; 77: IF DI[58] = ON,JMP LBL[12] ; 78: IF DI[10] = ON,JMP LBL[11] ; 79:  $DO[22] = ON$ ; 80: ; 81: UALM[5] ; 82: ; 83: CALL MAINTEN ; 84: WAIT DI[57] = ON OR DI[58] = ON ; 85:  $DO[22] = OFF;$  86: JMP LBL[10] ; 87: ; 88: LBL[11:Wash tool 1] ; 89:  $PR[4] = P[21]$ ; 90:  $R[8] = 57$ ; 91: JMP LBL[100] ;  $92: ;$  93: LBL[12:Wash tool 2] ; 94:  $PR[4] = P[22]$ ; 95:  $R[8] = 58$ ; 96: JMP LBL[100] ; 97: ; 98: LBL[100:Start] ; 99: PR[13,12] = PR[13,12] + 300 ; 100:  $UTOOL[4] = PR[13]$ ; 101:L PR[4] 1500mm/sec FINE ; 102: ;

103:  $PR[13, 12] = PR[13, 12] - 300$ ; 104:  $UTOOL[4] = PR[13]$ ; 105:L PR[4] 100mm/sec FINE ; 106: IF DI[10] = ON,JMP LBL[101] ; 107: WAIT  $DI[R[8]] = ON AND$  $DI[R[9]] = ON TIMEOUT, LBL[500]$ ; 108: ; 109: LBL[101:Sensor alarm ret] ; 110: ; 111: IF R[9] = 73, JMP LBL[105] ; 112: ; 113: LBL[104] ; 114: ; 115: CALL CLOS\_GRP ; 116: ; 117: LBL[105] ; 118: ; 119:  $PR[13,12] = PR[13,12] + 300$ ; 120:  $UTOOL[4] = PR[13]$ ; 121:L PR[4] 500mm/sec FINE ; 122: ; 123: IF DI[10] = ON, JMP LBL[107] ; 124: WAIT DI[R[8]] = OFF AND  $DI[R[9]] = ON TIMEOUT, LBL[500]$ ; 125: ; 126: LBL[107] ; 127: IF DI[10] = ON,JMP LBL[99] ; 128: IF DI[73] = ON AND DI[74] = ON,JMP LBL[99] ; 129: JMP LBL[20] ; 130: ; 131: LBL[99:END] ; 132:  $R[8] = 0$ ; 133:  $R[9] = 0$ ; 134: END ; 135: ; 136: LBL[500:Sensor alarm] ; 137:  $DO[22] = ON$ ; 138: ; 139: UALM[4] ; 140: ; 141: CALL MAINTEN ; 142:  $DO[22] = OFF$ ; 143: JMP LBL[101] ;

144: ;

```
 145: !Tool adquire points ; 
 146: !Wash tool point ; 
147: UTOOL NUM = 2;
 148: UFRAME_NUM = 3 ; 
 149:L P[21:Wash Tool1] 100mm/sec FINE 
;<br>,
```
 150:L P[22:Wash Tool2] 100mm/sec FINE ;

```
 151: !Dry tool point ;
```

```
152: UTOOL NUM = 3;
```

```
153: UFRAME_NUM = 3;
```

```
 154:L P[31:Dry Tool1] 100mm/sec FINE ;
```

```
 155:L P[32:Dry Tool2] 100mm/sec FINE ;
```
8.2.10 GLUE\_CYL

```
/PROG GLUE_CYL MACRO 
/ATTR 
OWNER = MNEDITOR;COMMENT = "Activate cylindr";
PROG SIZE = 378;
CREATE = DATE 08-12-16TIME 20:16:16; 
MODIFIED = DATE 08-12-16 TIME20:16:16; 
FILE NAME = ;
VERSION = 0;LINE COUNT = 16;
MEMORY SIZE = 786;
PROTECT = READ_WRITE;
TCD: STACK SIZE = 0,
  TASK PRIORITY = 50,
  TIME SLICE = 0,
  BUSY LAMP OFF = 0,
  ABORT REQUEST = 0,
  PAUSE REQUEST = 0;
DEFAULT GROUP = *,*,*,*,*;
CONTROL CODE = 00000000
00000000;
/APPL 
/MN 
  1: !Activate posmo cylinder ; 
 2: : 3: ; 
  4: LBL[10] ; 
 5: IF DO[42] = OFF, JMP LBL[20] ;
 6: DO[42] = OFF;7: IF DO[42] = OFF, JMP LBL[99] ;
  8: ; 
  9: LBL[20] ; 
  10: IF DO[42] = ON,JMP LBL[10] ; 
 11: DO[42] = ON:
 12: IF DO[42] = ON, JMP LBL[99] ;
 13: ; 14: LBL[99] ; 
 15: ; 16: END ; 
/POS 
/END
```
### 8.2.11 HOME\_POS

```
/PROG HOME_POS MACRO 
/ATTR 
OWNER = MNEDITOR;COMMENT = "Home position";
PROG SIZE = 549;
CREATE = DATE 07-11-19TIME 17:59:11; 
MODIFIED = DATE 08-12-12 TIME11:57:00; 
FILE NAME = ;
VERSION = 0;LINE COUNT = 10;
MEMORY SIZE = 849;
PROTECT = READ_WRITE;TCD: STACK SIZE = 0,
  TASK PRIORITY = 50,
  TIME SLICE = 0,
  BUSY LAMP OFF = 0,
  ABORT REQUEST = 0,
  PAUSE REQUEST = 0;
DEFAULT GROUP = 1,*,*,*,*;CONTROL CODE = 00000000
00000000;
/MN 
  1: !Home position ; 
 2: ;3: UTOOL NUM = 1;
  4: PAYLOAD[1] ; 
 5: UFRAME NUM = 1;
  6: ; 
  7:J P[1:Home position] 100% FINE ; 
 8: DO[9] = ON;
 9: DO[14] = OFF;
 10: DO[16] = OFF;
```
8.2.12 MAIN

```
/PROG MAIN 
/ATTR 
OWNER = MNEDITOR;
COMMENT = "Main program";PROG SIZE = 958;
CREATE = DATE 06-08-04TIME 12:47:13; 
MODIFIED = DATE 08-12-12 TIME14:02:05; 
FILE NAME =;
VERSION = 0;LINE COUNT = 45;
MEMORY SIZE = 1434;
PROTECT = READ WRITE;
TCD: STACK SIZE = 0,
  TASK PRIORITY = 50,
  TIME SLICE = 0,
  BUSY LAMP OFF = 0,
  ABORT REQUEST = 0,
  PAUSE REQUEST = 0;
DEFAULT GROUP = *,*,*,*,*;
CONTROL CODE = 00000000
00000000;/APPL 
 SPOT : TRUE ; 
/MN 
  1: !Main program ; 
  2: ; 
  3: !Setting initial conditions ; 
  4: CALL INIT_CON ; 
  5: ; 
  6: LBL[1: Start sequence] ; 
  7: ; 
  8: !Robot home position check ; 
 9: CALL CHK_HOME ;
 10: :11: IF DI[10] = ON, JMP LBL[5] ;
 12: WAIT DI[9] = ON;
  13: ; 
  14: !Setting cycle time timer ; 
 15: TIMER[1] = RESET ;
 16: TIMER[1] = START ;
  17: ;
```
 18: !Reject tools routine ; 19: ; 20: LBL[5:Reject tools] ; 21: ; 22: IF DI[73] = ON, JMP LBL[11] ; 23: IF DI[74] = ON, JMP LBL[11] ; 24: JMP LBL[15] ;  $25: :$  26: LBL[11:Reject wash tool] ; 27: CALL REJECT ; 28: JMP LBL[5] ;  $29: :$  30: !Model selection routine ; 31: LBL[15] ; 32: CALL SELECT ; 33: CALL REJECT ; 34: !End of sequence control ; 35: CALL END\_SEQ ; 36: ; 37: !Robot to maintenance position ; 38: CALL MAINTEN ; 39: ; 40: !Robot home position ; 41: CALL HOME\_POS ; 42:  $DO[11] = ON$ ; 43: WAIT 3.00(sec) ; 44:  $DO[11] = OFF$ ; 45: JMP LBL[1] ; /POS /END

### 8.2.13 MAINTEN

```
/PROG MAINTEN 
/ATTR 
OWNER = MNEDITOR;COMMENT = "Maintenance pos"; 
PROG SIZE = 709;
CREATE = DATE 07-11-19TIME 17:47:27; 
MODIFIED = DATE 08-11-13 TIME18:17:19; 
FILE NAME = ;
VERSION = 0;LINE COUNT = 19;
MEMORY SIZE = 1121;
PROTECT = READ_WRITE;
TCD: STACK SIZE = 0,
  TASK PRIORITY = 50,
  TIME SLICE = 0,
  BUSY LAMP OFF = 0,
  ABORT REQUEST = 0,
  PAUSE REQUEST = 0;
DEFAULT_GROUP = 1, *, *, *, *;CONTROL CODE = 00000000
00000000;
/MN 
  1: !Maintenance position ; 
 2: :3: UTOOL NUM = 1;
  4: PAYLOAD[1] ; 
 5: UFRAME NUM = 1;
  6: ; 
 7: IF DI[14] = OFF, JMP LBL[99] ;
 8: CALL WAIT POS ;
  9: CALL HOME_POS ; 
 10: : 11:J P[1:Maintenance pos] 100% FINE ; 
 12: DO[14] = ON;
  13: PAUSE ; 
 14: DO[14] = OFF;15: ; 16: !Robot home position ; 
  17: CALL HOME_POS ; 
  18: ; 
  19: LBL[99:END] ;
```
8.2.14 NGET\_WAS

/PROG NGET\_WAS /ATTR  $OWNER$  =  $MNEDITOR;$  $COMMENT$  = "Unget wash tool"; PROG SIZE  $= 2238$ ;  $CREATE$  = DATE 08-11-11 TIME 18:26:07;  $MODIFIED = DATE 08-12-10 TIME$ 12:16:14; FILE NAME = ;  $VERSION = 0;$ LINE COUNT  $= 96$ ; MEMORY SIZE  $= 2734$ ;  $PROTECT$  = READ WRITE; TCD: STACK  $SIZE = 0$ , TASK PRIORITY  $= 50$ , TIME SLICE  $= 0$ , BUSY LAMP OFF  $= 0$ , ABORT REQUEST  $= 0$ , PAUSE REQUEST  $= 0$ ; DEFAULT GROUP =  $1,*,*,*,*;$  $CONTROL$   $CODE$  = 00000000 000000000; /APPL /MN 1: !Get wash & dry tools from table ; 2: UTOOL NUM =  $4$ ; 3: PAYLOAD[2] ; 4: UFRAME NUM =  $3$ ; 5: ; 6:  $PR[11] = UTOOL[1];$ 7:  $PR[12] = UTOOL[2]$ ; 8:  $PR[14] = UTOOL[3]$ ; 9:  $UTOOL[4] = PR[12]$ ; 10: ; 11: WAIT DI[12] =  $ON$ ;  $12:$  13: LBL[10:Get clean tool] ; 14: IF DI[74] = OFF,JMP LBL[99] ; 15: ; 16:  $PR[13] = UTOOL[3]$ ; 17: LBL[20:Unget wash tool] ; 18: ;

19:  $R[9] = 74$ ;  $20: ;$  21: CALL OPEN\_CLN ;  $22: :$ 23:  $PR[13] = UTOOL[2]$ ; 24: IF DI[57] = OFF, JMP LBL[11] ; 25: IF DI[58] = OFF, JMP LBL[12]; 26:  $DO[22] = ON$ ;  $27: ;$  28: UALM[5] ; 29: ; 30: CALL MAINTEN ; 31: WAIT DI[57] = OFF OR DI[58] = OFF ; 32:  $DO[22] = OFF;$  33: JMP LBL[10] ; 34: ; 35: LBL[11:Wash tool 1] ; 36:  $PR[4] = P[21]$ ; 37:  $R[8] = 57$ ; 38: JMP LBL[100] ; 39: ; 40: LBL[12:Wash tool 2] ; 41:  $PR[4] = P[22]$ ; 42:  $R[8] = 58$ ; 43: JMP LBL[100] ; 44: ; 45: LBL[100:Start] ; 46:  $PR[13,12] = PR[13,12] + 300$ ; 47:  $UTOOL[4] = PR[13]$ ; 48:L PR[4] 1500mm/sec FINE ;  $49: ;$ 50:  $PR[13,12] = PR[13,12] - 300$ ; 51:  $UTOOL[4] = PR[13]$ ; 52:L PR[4] 100mm/sec FINE ; 53: ; 54: WAIT DI[R[8]] = ON AND  $DI[R[9]] = ON TIMEOUT, LBL[500]$ ;  $55:$  56: LBL[104] ; 57: ; 58: CALL OPEN\_GRP ; 59: ; 60: LBL[105] ; 61: ;

```
62: PR[13,12] = PR[13,12] + 300;
 63: UTOOL[4] = PR[13];
  64:L PR[4] 500mm/sec FINE ; 
  65: ; 
 66: WAIT DI[R[8]] = ON AND DI[R[9]]= OFF TIMEOUT, LBL[500];
  67: ; 
  68: LBL[107] ; 
 69: IF DI[73] = ON AND DI[74] =
OFF,JMP LBL[99] ; 
  70: JMP LBL[20] ; 
  71: ; 
  72: LBL[99:END] ; 
 73: R[8] = 0;
 74: R[9] = 0;
  75: END ; 
  76: ; 
  77: LBL[500:Sensor alarm] ; 
 78: DO[22] = ON;
  79: ; 
  80: UALM[4] ; 
  81: ; 
  82: CALL MAINTEN ; 
 83: DO[22] = OFF;
  84: JMP LBL[10] ; 
  85: ; 
  86: !Tool adquire points ; 
  87: !Wash tool point ; 
 88: UTOOL NUM = 2;
 89: UFRAME NUM = 3 ;
  90:L P[21:Wash Tool1] 100mm/sec FINE 
;<br>,
  91:L P[22:Wash tool2] 100mm/sec FINE ; 
  92: !Dry tool point ; 
 93: UTOOL NUM = 3;
  94: UFRAME_NUM = 3 ; 
  95:L P[31:Dry Tool1] 100mm/sec FINE ; 
  96:L P[32:Dry Tool2] 100mm/sec FINE ;
```
8.2.15 OPEN\_CLN

/PROG OPEN\_CLN MACRO /ATTR  $OWNER$  =  $MNEDITOR;$  $COMMENT$  = "Open clean gripp"; PROG SIZE  $= 606$ ;  $CREATE = DATE 08-03-12$ TIME 16:15:12;  $MODIFIED = DATE 08-04-22 TIME$ 14:55:09; FILE NAME = ;  $VERSION = 0;$ LINE COUNT  $= 34$ ; MEMORY SIZE  $= 1070$ ;  $PROTECT$  = READ WRITE; TCD: STACK  $SIZE = 0$ , TASK PRIORITY  $= 50$ , TIME SLICE  $= 0$ , BUSY LAMP OFF  $= 0$ , ABORT REQUEST  $= 0$ , PAUSE REQUEST  $= 0$ ; DEFAULT GROUP = \*,\*,\*,\*,\*;  $CONTROL$   $CODE$  = 00000000 000000000; /APPL /MN 1: !Open gripper ;  $2:$ 3:  $DO[77] = OFF;$ 4:  $DO[78] = ON$ ; 5: ; 6: LBL[1] ; 7: WAIT DI[76] = OFF AND DI[75] = ON TIMEOUT,LBL[10] ; 8:  $DO[78] = OFF$ ; 9: ; 10: END ; 11: ; 12: LBL[10:Error handler] ; 13:  $DO[15] = ON$ ; 14: ; 15: IF DI[76] = OFF,JMP LBL[20] ;  $16:$ : 17:  $DO[58] = ON$ ;

 18: UALM[3] ; 19: WAIT DI[76] = OFF ; 20:  $DO[58] = OFF$ ;  $21: ;$  22: JMP LBL[1] ;  $23: :$  24: LBL[20] ; 25: IF DI[76] = ON,JMP LBL[99] ; 26:  $DO[59] = ON$ ; 27: UALM[3] ; 28: WAIT  $DI[75] = ON$ ; 29:  $DO[59] = OFF$ ; 30: ; 31: LBL[99:END] ; 32:  $DO[15] = OFF;$  33: ; 34: JMP LBL[1] ; /POS /END

8.2.16 OPEN\_GRP

/PROG OPEN\_GRP MACRO /ATTR  $OWNER$  =  $MNEDITOR;$  $COMMENT$  = "Open gripper"; PROG SIZE  $= 594$ ;  $CREATE = DATE 07-11-19$ TIME 17:37:25;  $MODIFIED = DATE 08-07-28 TIME$ 14:54:10; FILE NAME = ;  $VERSION = 0;$ LINE COUNT  $= 36$ ; MEMORY SIZE  $= 1050$ ;  $PROTECT$  = READ WRITE; TCD: STACK  $SIZE = 0$ , TASK PRIORITY  $= 50$ , TIME SLICE  $= 0$ , BUSY LAMP OFF  $= 0$ , ABORT REQUEST  $= 0$ , PAUSE REQUEST  $= 0$ ; DEFAULT GROUP = \*,\*,\*,\*,\*;  $CONTROL$   $CODE$  = 00000000 00000000; /MN 1: !Open gripper ;  $2:$ 3: IF DI[68] = ON, JMP LBL[1] ; 4: ; 5:  $DO[71] = OFF$ ; 6:  $DO[72] = ON$ ; 7: ;  $8:$  LBL[1]; 9: WAIT DI[67] = OFF AND DI[68] = ON TIMEOUT,LBL[10] ; 10:  $DO[72] = OFF$ ; 11: ; 12:  $DO[72] = OFF$ ;  $13: ;$  14: END ;  $15: :$  16: LBL[10:Error handler] ; 17:  $DO[15] = ON$ ; 18: ;

 19: IF DI[68] = OFF,JMP LBL[20] ;  $20: ;$ 21:  $DO[63] = ON$ ; 22: UALM[6] ; 23: WAIT DI[67] = OFF ; 24:  $DO[63] = OFF$ ;  $25: ;$  26: LBL[20] ; 27: IF DI[68] = ON, JMP LBL[99] ; 28:  $DO[63] = ON$ ; 29: UALM[6] ; 30: WAIT DI $[68] = ON$ ; 31:  $DO[63] = OFF$ ; 32: ; 33: LBL[99:END] ; 34:  $DO[15] = OFF$ ; 35: ; 36: JMP LBL[1] ; /POS /END
8.2.17 REJECT

/PROG REJECT /ATTR  $OWNER$  =  $MNEDITOR;$  $COMMENT$  = "Reject bin pos"; PROG SIZE  $= 2540$ ;  $CREATE = DATE 07-11-29$ TIME 10:07:13;  $MODIFIED = DATE 08-12-11 TIME$ 13:01:01; FILE NAME = ;  $VERSION = 0;$ LINE COUNT  $= 126$ ; MEMORY SIZE  $= 2932$ ;  $PROTECT$  = READ WRITE; TCD: STACK  $SIZE = 0$ , TASK PRIORITY  $= 50$ , TIME SLICE  $= 0$ , BUSY LAMP OFF  $= 0$ , ABORT REQUEST  $= 0$ , PAUSE REQUEST  $= 0$ ; DEFAULT GROUP =  $1,*,*,*,*;$  $CONTROL$   $CODE$  = 00000000 00000000; /MN 1: !Unload gripper in reject bin ;  $2: :$  3: PAYLOAD[1] ; 4: UTOOL NUM =  $4$ ; 5: UFRAME NUM =  $3$ ; 6: ; 7: LBL $[1]$ ; 8: IF DI[73] = ON, JMP LBL[10]; 9: IF DI[74] = ON,JMP LBL[20] ; 10: IF DI[10] = ON, JMP LBL[10] ; 11: IF DI[73] = OFF AND DI[74] = OFF,JMP LBL[99] ; 12: ; 13: LBL[10] ; 14: CALL CLOS\_CLN ; 15:  $PR[4] = P[1]$ ; 16:  $PR[12] = UTOOL[3]$ ; 17:  $PR[13] = UTOOL[3]$ ; 18:  $PR[13,11] = PR[13,11] - 200$ ;

19:  $PR[13,12] = PR[13,12] + 200$ ; 20:  $UTOOL[4] = PR[13]$ ; 21: UTOOL NUM =  $4$ ; 22:L PR[4] 500mm/sec FINE ; 23:  $PR[13,12] = PR[13,12] - 200$ ; 24:  $UTOOL[4] = PR[13]$ ; 25: UTOOL NUM =  $4$ ; 26:L PR[4] 500mm/sec FINE ;  $27: ;$ 28:  $PR[13,11] = PR[13,11] + 200$ ; 29: UTOOL[4] = PR[13]; 30: UTOOL NUM =  $4$ ; 31:L PR[4] 100mm/sec FINE ; 32: ; 33:  $PR[13,12] = PR[13,12] + 200$ ; 34:  $UTOOL[4] = PR[13]$ ; 35: UTOOL NUM =  $4$ ; 36:L PR[4] 100mm/sec FINE ; 37: ; 38: IF DI[10] = ON,JMP LBL[20] ; 39: Undefined instruction; 40: IF DI[73] = OFF, JMP LBL[1]; 41: ; 42: !Part in gripper check ;  $43: :$ 44:  $DO[57] = ON$ ; 45:  $DO[15] = ON$ ; 46: ! ; 47: !Gripper with part ; 48: ! ; 49: !Unload part manually ; 50: ! ; 51:  $DO[22] = ON$ ; 52: CALL MAINTEN ; 53: ; 54: UALM[2] ; 55: ; 56: WAIT DI[73] = OFF ; 57:  $DO[15] = OFF;$ 58:  $DO[57] = OFF$ ; 59:  $DO[22] = OFF$ ; 60: IF DI[74] = ON, JMP LBL[20] ;

- 61: ;
- 62: JMP LBL[99] ;
- 63: ;

```
 64: LBL[20:Reject wash tool] ; 
 65: CALL OPEN_CLN ; 
66: PR[4] = P[2];
67: PR[12] = UTOOL[3];
68: PR[13] = UTOOL[3];
69: PR[13,12] = PR[13,12] + 200;
70: UTOOL[4] = PR[13];
71: UTOOL NUM = 4;
 72:L PR[4] 500mm/sec FINE ; 
 73: ; 
74: PR[13,12] = PR[13,12] - 200;
75: UTOOL[4] = PR[13];
76: UTOOL NUM = 4;
 77:L PR[4] 100mm/sec FINE ; 
 78: CALL OPEN_GRP ; 
 79: CALL ACT_CYL ; 
 80: CALL ACT_CYL ; 
 81: ; 
82: PR[13,12] = PR[13,12] + 200;
83: UTOOL[4] = PR[13];
84: UTOOL NUM = 4;
 85:L PR[4] 100mm/sec FINE ; 
 86: Undefined instruction; 
 87: IF DI[74] = ON,JMP LBL[21] ; 
 88: ; 
 89: IF DI[73] = OFF,JMP LBL[99] ; 
 90: LBL[98] ; 
 91: !Reset gripper conditions ; 
92: CALL OPEN CLN ;
 93: CALL OPEN_GRP ; 
94: CALL ACT CYL ;
 95: ; 
 96: LBL[21] ; 
 97: !Part in gripper check ; 
 98: ; 
99: DO[64] = ON;
100: DO[15] = ON;
101: !; 102: !Gripper with part ; 
 103: ! ; 
 104: !Unload part manually ; 
 105: ! ; 
106: DO[22] = ON;
 107: CALL MAINTEN ; 
 108: ;
```
 109: UALM[2] ; 110: ; 111: WAIT DI[74] = OFF ; 112:  $DO[15] = OFF;$ 113:  $DO[64] = OFF$ ; 114:  $DO[22] = OFF$ ; 115: IF DI[73] = ON,JMP LBL[10] ; 116: ; 117: LBL[99:END] ; 118: ; 119: END ; 120: ; 121: !Reject point ; 122: UTOOL NUM =  $3$ ; 123: UFRAME\_NUM = 3 ; 124: ; 125:L P[2:Reject position] 100mm/sec FINE : 126:L P[1:] 100mm/sec FINE ;

8.2.18 SELECT

/PROG SELECT /ATTR  $OWNER$  =  $MNEDITOR;$ COMMENT = "Model selection"; PROG SIZE  $= 3566$ ;  $CREATE$  = DATE 07-11-21 TIME 17:18:20;  $MODIFIED = DATE 08-12-16 TIME$ 16:50:22; FILE NAME = ;  $VERSION = 0;$ LINE COUNT  $= 207$ ; MEMORY SIZE  $= 4262$ ;  $PROTECT$  = READ WRITE; TCD: STACK  $SIZE = 0$ , TASK PRIORITY  $= 50$ , TIME SLICE  $= 0$ , BUSY LAMP OFF  $= 0$ , ABORT REQUEST  $= 0$ , PAUSE REQUEST  $= 0$ ; DEFAULT GROUP = \*,\*,\*,\*,\*;  $CONTROL$   $CODE$  = 00000000  $00000000;$ /MN 1: !Model selection routine ;  $2: :$  3: !Getting model data ; 4:  $R[1] = GI[1]$ ; 5: ; 6: IF R[1] = 0,JMP LBL[99] ; 7: ; 8: !Sequence conditions ; 9: ; 10:  $R[8] = 100$ ; 11:  $R[9] = 100$ ; 12:  $R[10] = 0$ : 13:  $R[11] = 1$ ; 14:  $R[12] = 0$ ; 15:  $R[13] = 0$ ; 16:  $R[14] = 0$ ;  $17: ;$  18: !Part offset position calculation ; 19: CALL OFF CALC ;

 $20: :$  21: LBL[1000:Start sequence] ;  $22: :$  23: !Model selection ; 24: SELECT R[1] = 1,JMP LBL[10] ;  $25: = 2$ , JMP LBL[20] ;  $26: = 3$ , JMP LBL[30] ; 27:  $= 4$ , JMP LBL[40] ; 28:  $= 5$ , JMP LBL[50];  $29: = 6$  JMP LBL[60]:  $30: = 7$ , JMP LBL[70]:  $31: = 8, \text{JMP LBL} [80]$ ;  $32: = 9 \text{,} \text{JMP}$  LBL[90]:  $33: = 10, \text{JMP LBL}[100]$ ;  $34: = 11, \text{JMP LBL}[110]$  $35: = 12$ , JMP LBL[120] ;  $36: = 13, \text{JMP LBL}[130]$  $37: = 14$ , JMP LBL[140] ; 38: = 15,JMP LBL[150] ; 39: JMP LBL[99] ; 40: ; 41: !\*\*\*\*\*\*\*\*\*\*\*\*\*\*\*\*\*\*\*\*\*\*\* ; 42: !Model selection section ; 43: ; 44: LBL[10:GE left] ; 45: !Ref 721Z3700 ; 46: CALL RR1\_LH ; 47: JMP LBL[98] ; 48: ; 49: LBL[20:GE right] ; 50: !Ref 721Z3800 ; 51: CALL RR1\_RH ; 52: JMP LBL[98] ; 53: ; 54: LBL[30:RR left] ; 55: !Ref 725Z3700 ; 56: CALL GE1\_LH ; 57: JMP LBL[98] ; 58: ; 59: LBL[40:RR right] ; 60: !Ref 725Z3800 ; 61: CALL GE1\_RH ; 62: JMP LBL[98] ; 63: ;

64: LBL[50] ;

 65: !Ref ; 66: ; 67: JMP LBL[98] ; 68: ; 69: LBL[60] ; 70: !Ref ; 71: ; 72: JMP LBL[98] ; 73: ; 74: LBL[70] ; 75: !Ref ; 76: ; 77: JMP LBL[98] ; 78: ; 79: LBL[80] ; 80: !Ref ; 81: ; 82: JMP LBL[98] ; 83: ; 84: LBL[90] ; 85: !Ref ; 86: ; 87: JMP LBL[98] ; 88: ; 89: LBL[100] ; 90: !Ref ; 91: ; 92: JMP LBL[98] ; 93: ; 94: LBL[110] ; 95: !Ref ; 96: ; 97: JMP LBL[98] ; 98: ; 99: LBL[120] ; 100: !Ref ; 101: ; 102: JMP LBL[98] ; 103: ; 104: LBL[130] ; 105: !Ref ; 106: ; 107: JMP LBL[98] ; 108: ; 109: LBL[140] ;

 110: !Ref ; 111: ; 112: JMP LBL[98] ; 113: ; 114: LBL[150] ; 115: !Ref DUMMY ; 116: CALL GE1\_LH ; 117: JMP LBL[98] ; 118: ;  $119 \cdot$  120: !\*\*\*\*\*\*\*\*\*\*\*\*\*\*\*\*\*\*\*\*\*\*\*\* ; 121: LBL[98:Change work zone] ; 122: IF R[11] = R[16] OR R[11] = R[17],JMP LBL[200] ; 123: ; 124: LBL[170:Clean routine] ;  $125:$ 126: IF R[13]  $>= 1$ , JMP LBL[180] ; 127: ; 128: !Clean all Click bond positions ; 129: CALL CLOS\_CLN ; 130: IF DI[73] = ON AND DI[74] = ON,JMP LBL[171] ; 131: IF DI[10] = ON AND R[11]  $\leq$ 1,JMP LBL[171] ; 132: CALL GET\_ABRA ; 133: CALL WAIT POS ; 134: ; 135: LBL[171] ; 136: CALL ABRA\_ROU ; 137:  $R[11] = R[11] + 1$ ; 138: IF R[11]  $\leq$  R[15], JMP LBL[1000] ; 139: CALL WAIT POS ; 140:  $R[14] = 1$ ; 141: CALL REJECT ; 142:  $R[11] = 1$ ; 143:  $R[13] = 1$ ; 144: JMP LBL[1000] ; 145: ; 146: !Get tools & clean 3 click bonds ; 147: LBL[180:Wash & dry rout] ; 148: IF R[13] = 2, JMP LBL[198] ; 149: ; 150: LBL[188:Clean sequence] ;

 151: !Clean 3 clickbond positions ; 152: IF R[12] > 0,JMP LBL[189] ; 153: CALL GET WASH; 154: CALL WASH\_APP ; 155: IF R[12]  $\leq 0$ , JMP LBL[189]; 156: CALL OUT\_POIN ; 157: CALL WAIT\_POS ; 158: ; 159: LBL[189] ; 160: CALL CLN ROUT ; 161:  $R[11] = R[11] + 1$ ; 162:  $R[12] = R[12] + 1$ ; 163: ; 164: ; 165: !End sequence conditions ; 166: IF R[11] > R[15], JMP LBL[197]; 167: ; 168: IF R[12] < 10,JMP LBL[1000] ; 169: ; 170: ; 171: LBL[197] ; 172: !Init conditions ; 173:  $R[11] = R[11] - R[12]$ ; 174:  $R[13] = 2$ ; 175: CALL WAIT POS ; 176: CALL NGET WAS ; 177: JMP LBL[1000] ; 178: ; 179: LBL[198:Fix sequence] ; 180: !Pick click bond from table ; 181: CALL DEPALLET ; 182: ; 183: !Bond application ; 184: CALL BOND\_APP ; 185: CALL OUT\_POIN ; 186: CALL WAIT POS ; 187: ; 188: !Fix click bond on part ; 189: CALL FIX ROUT ; 190: CALL WAIT POS ; 191:  $R[11] = R[11] + 1$ ; 192:  $R[12] = R[12] - 1$ ; 193: ; 194: !End sequence conditions ; 195: IF R[11] > R[15],JMP LBL[99] ;

 196: IF R[12] > 0,JMP LBL[1000] ; 197:  $R[13] = 1$ ; 198: JMP LBL[1000] ; 199: ; 200: LBL[200] ; 201: CALL WAIT\_POS ; 202: JMP LBL[170] ; 203: ; 204: LBL[99:END] ; 205: IF DI $[74]$  = OFF, CALL NGET WAS ; 206: !Robot home position ; 207: CALL HOME\_POS ; /POS /END

8.2.19 WAIT\_POS

```
/PROG WAIT_POS 
/ATTR 
OWNER = MNEDITOR;COMMENT = "Wait pos point";
PROG SIZE = 582;
CREATE = DATE 08-02-21TIME 12:14:28; 
MODIFIED = DATE 08-12-12 TIME12:07:19; 
FILE NAME = ;
VERSION = 0;LINE COUNT = 7;
MEMORY SIZE = 894;
PROTECT = READ_WRITE;TCD: STACK SIZE = 0,
  TASK_PRIORITY = 50,
  TIME SLICE = 0,
  BUSY LAMP OFF = 0,
  ABORT REQUEST = 0,
  PAUSE\_REQUEST = 0;
DEFAULT GROUP = 1,*,*,*,*;CONTROL CODE = 00000000
00000000;/MN 
  1: !Go to wait position ; 
 2: :3: UTOOL NUM = 1;
  4: PAYLOAD[1] ; 
 5: UFRAME NUM = 2;
  6:L P[1:Wait position] 1500mm/sec 
CNT50 ; 
  7:J P[2:Wait position ] 100% CNT50 ;
```
8.2.20 WASH\_APP

/PROG WASH\_APP /ATTR  $OWNER$  =  $MNEDITOR;$  $COMMENT$  = "Bonding station"; PROG SIZE =  $866$ ;  $CREATE = DATE 08-10-29$ TIME 11:47:26;  $MODIFIED = DATE 08-12-12 TIME$ 12:12:20; FILE NAME  $=$ ;  $VERSION = 0;$ LINE COUNT  $= 18$ ; MEMORY SIZE  $= 1274$ ;  $PROTECT$  = READ\_WRITE; TCD: STACK\_SIZE =  $0$ , TASK PRIORITY  $= 50$ , TIME SLICE  $= 0$ , BUSY LAMP OFF  $= 0$ , ABORT REQUEST  $= 0$ , PAUSE REQUEST  $= 0$ ;  $DEFAULT_GROUP = 1, *, *, *, *;$  $CONTROL$   $CODE$  = 00000000 00000000; /APPL /MN 1: !Click bond application ;  $2: :$ 3: UTOOL NUM =  $2$ ; 4: PAYLOAD[1] ; 5: UFRAME NUM =  $3$ ; 6: ; 7: LBL[100] ; 8: ; 9: CALL OPEN CLN ; 10: ; 11:J P[1:Aproching pos] 25% CNT100 ;  $12:$  13:L P[3:Bond service pos] 300mm/sec FINE ; 14: WAIT 1.50(sec); 15:L P[2:] 100mm/sec FINE ; 16: WAIT 1.00(sec);

 17:L P[1:Aproching pos] 50mm/sec CNT100 ;

18:J P[4:Output point] 100% CNT100 ;

## **8.2 Anexo 3**

8.3.1 Programa PLC

Segm.: 1 Load Robot Inputs

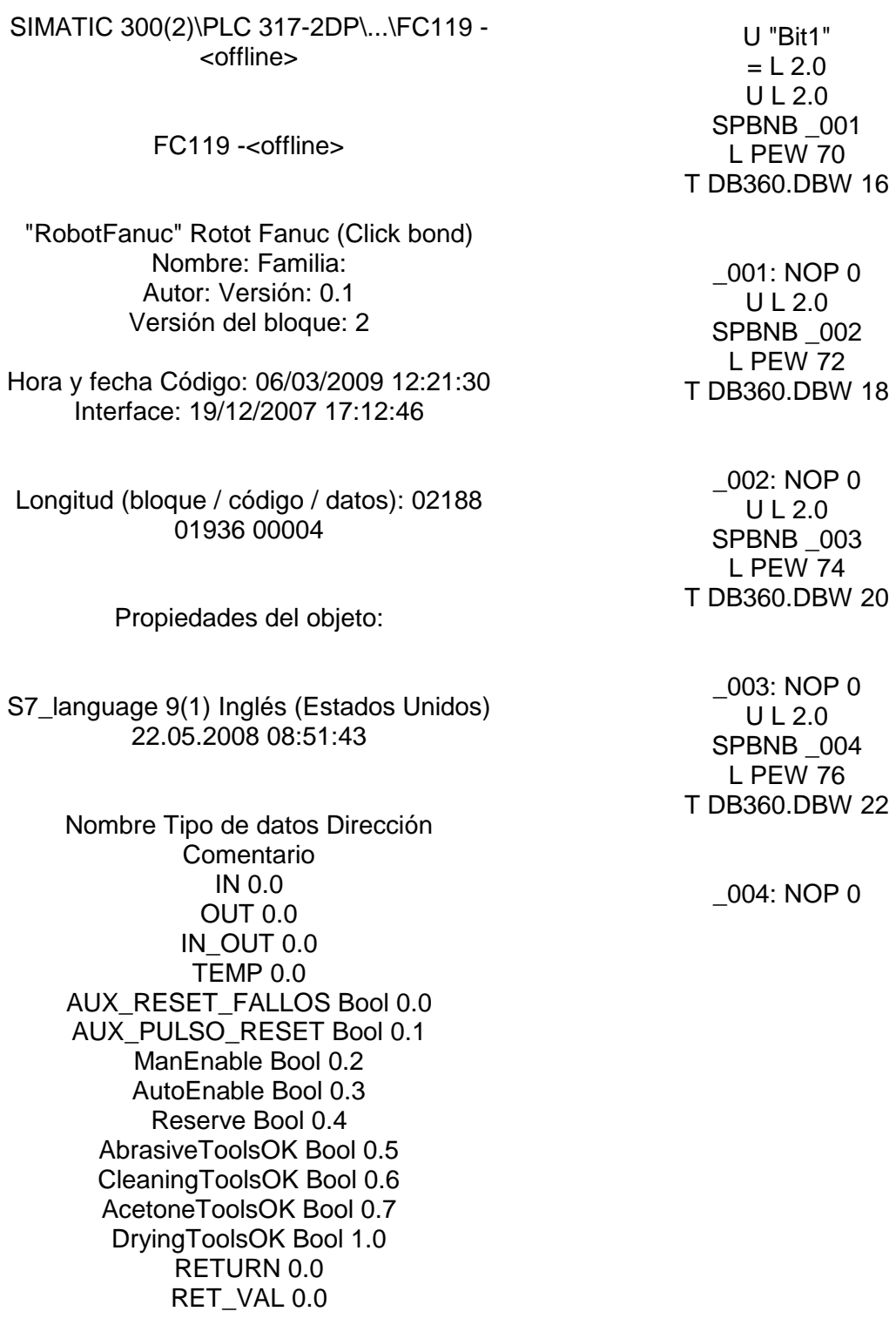

Bloque: FC119 ROBOT FANUC

= "IORobot".HOLD

Segm.: 2 ROBOT FANUC Segm.: 3 Manual mode Enable U( O "IORobot".T1\_MODE O "IORobot".T2\_MODE ) U "SafetyZ3OK" = #ManEnable Segm.: 4 Automatic mode Enable U "IORobot".AUTO\_MODE U "SafetyZ3Started"  $=$  #AutoEnable Segm.: 5 ROBOT FANUC Segm.: 6 Robot Fanuc Inmediate Stop U "EmergOK" U( O #AutoEnable O #ManEnable ) UN "IORobot".COLLISION\_STOP = "IORobot".IMSTP Segm.: 7 Robot Fanuc Safety speed U "EmergOK" U( O #AutoEnable O #ManEnable ) UN "IORobot".COLLISION\_STOP = "IORobot".SFSPD Segm.: 8 Robot Fanuc Aux. Stop program U "IORobot".AUTO\_MODE UN "Ctrl-E".DEV\_80.ACTIONS.Start\_Pause UN "IORobot".IN\_SEQ O "IORobot".COLLISION\_STOP = "STOP\_ROBOT" Segm.: 9 Robot Fanuc Hold input UN "STOP\_ROBOT" U( O #AutoEnable O #ManEnable )

Segm.: 10 Robot Fanuc Aux. Reset faults U( O "IORobot".AUTO\_MODE O "AUX\_RESET\_FAULTS" ) U "SafetyZ3OK" UN "IORobot".HELD U( ON "IORobot".SYSRDY O U "IORobot".FAULT U "Ctrl-E".DEV\_80.ACTIONS.Start\_Pause ) UN "IORobot".TPENABLE = "AUX\_RESET\_FAULTS" Segm.: 11 Robot Fanuc Reset faults U "AUX\_RESET\_FAULTS" U "Flashing" = "IORobot".FAULT\_RESET Segm.: 12 Robot Fanuc Cycle stop U( U "IORobot".AUTO\_MODE U #AutoEnable O #ManEnable ) U "IORobot".CMDENBL R "IORobot".CYCLE\_STOP Segm.: 13 PLC Bit Start U "IORobot".AUTO\_MODE U "UST".PartOK U "SH2".U.PosA U "SH2".V.PosR UN "RobEndOfJob" = "PLC\_START\_ROBOT" Segm.: 14 Robot Fanuc End of Job U( U "IORobot".AUTO\_MODE U "IORobot".END\_OF\_CYCLE  $\cap$ U "I\_MCP\_KeySwitch\_3" U "Ctrl-E".DEV\_00.ACTIONS.Actions\_11 ) S "RobEndOfJob" U( O "UST".Empty  $\Omega$ 

U "I\_MCP\_KeySwitch\_3" U "Ctrl-E".DEV\_00.ACTIONS.Actions\_12 O

> U "IORobot".SPARE\_DO30 U "DRY\_RUN" ) R "RobEndOfJob" NOP 0

Segm.: 15 Robot Fanuc End of Job U "RobEndOfJob" U "IORobot".END\_OF\_CYCLE = "IORobot".ECO\_END\_OF\_CYCLE Segm.: 16 Aux.Start Program Robot Fanuc U( O "IORobot".HELD O "IORobot".MAINT\_POS O "IORobot".IN\_TOOL\_CHG\_POS ) FP "FLSTART\_ROBOT" S "START\_ROBOT\_FANUC" U(  $U($ O "IORobot".TPENABLE O "PC\_Cycle\_Start" ) UN "IORobot".MAINT\_POS UN "IORobot".IN\_TOOL\_CHG\_POS O "SafetyZ3Started" ) R "START\_ROBOT\_FANUC" NOP 0 Segm.: 17 Robot Fanuc Start U "IORobot".AUTO\_MODE U "IORobot".CMDENBL U "IORobot".SYSRDY UN "IORobot".PROGRUN U "IORobot".HOLD UN "START\_ROBOT\_FANUC" L S5T#500MS SI "TStartFanuc" NOP 0 NOP 0 NOP 0 U "TStartFanuc" = "IORobot".START Segm.: 18 Robot Fanuc Enabled O #AutoEnable O #ManEnable = "IORobot".ENABLE Segm.: 19 Robot Fanuc Programm Start O "PLC\_START\_ROBOT"  $\Omega$ UN "IORobot".AUTO\_MODE U "DRY\_RUN"  $\Omega$ 

U "IORobot".AUTO\_MODE U( U "ROBOT\_MAINT" UN "IORobot".MAINT\_POS  $\Omega$ U "ROBOT\_TOOL\_CHG" UN "IORobot".IN\_TOOL\_CHG\_POS ) = "ROBOT\_ST\_PROGRAM"

Segm.: 20 Robot Fanuc Programm Start U "ROBOT\_ST\_PROGRAM" U "IORobot".CMDENBL U "IORobot".PROGRUN U "IORobot".ATPERCH U "Ctrl-E".DEV\_80.ACTIONS.Start\_Pause FP "RobAuxStartPulse" = "IORobot".CYCLE\_START Segm.: 21 Robot Fanuc Dry Run UN "IORobot".IN\_SEQ U "Ctrl-E".DEV\_80.ACTIONS.Actions\_02 U "I\_MCP\_KeySwitch\_3" S "DRY\_RUN" U "Ctrl-E".DEV\_80.ACTIONS.Actions\_03 R "DRY\_RUN" NOP 0 Segm.: 22 Robot Fanuc Dry Run U "DRY\_RUN" = "IORobot".DRY\_RUN Segm.: 23 Robot Fanuc maintenance position U "IORobot".MAINTENANCE\_REQUEST UN "IORobot".MAINT\_POS U "Ctrl-E".DEV\_80.ACTIONS.Actions\_04 = "ROBOT\_MAINT" Segm.: 24 Robot Fanuc maintenance position O "IORobot".MAINT\_POS ON "IORobot".MAINTENANCE\_REQUEST R "Ctrl-E".DEV\_80.ACTIONS.Actions\_04 Segm.: 25 Robot Fanuc maintenance position U "ROBOT\_MAINT" = "IORobot".MAINT Segm.: 26 Model bit 1 O "UST".M\_RR\_L\_1 O "UST".M\_GE\_L\_1 O "UST".M\_Dummy = "IORobot".MODELO\_BIT1 Segm.: 27 Model bit 2 O "UST".M\_RR\_R\_1 O "UST".M\_GE\_L\_1 O "UST".M\_Dummy = "IORobot".MODELO\_BIT2

Segm.: 28 Model bit 3 O "UST".M\_GE\_R\_1 O "UST".M\_Dummy = "IORobot".MODELO\_BIT3 Segm.: 29 Model bit 4 U "UST".M\_Dummy = "IORobot".MODELO\_BIT4 Segm.: 30 Click table OK U "I\_TBR\_S1AA" U "I\_TBR\_S1AR" U "I\_TBR\_S2AA" U "I\_TBR\_S3AA" U "I\_TBR\_S4AA" U "I\_TBR\_S5AA" = "IORobot".CLK\_TABLE\_OK Segm.: 31 Tools presence U "Bit1"  $= L 2.0$ U L 2.0 U "I\_TBR\_SPP7" = "IORobot".CLEAN\_TOOL3 U L 2.0 U "I\_TBR\_SPP8" = "IORobot".CLEAN\_TOOL2 U L 2.0 U "I\_TBR\_SPP10" = "IORobot".CLEAN\_TOOL1 U L 2.0 U "I\_TBR\_SPP12" = "IORobot".DRY\_TOOL3 U L 2.0 U "I\_TBR\_SPP13" = "IORobot".DRY\_TOOL2 U L 2.0 U "I TBR SPP14" = "IORobot".DRY\_TOOL1 U L 2.0 U"I\_TBR\_SPP9" = "IORobot".TOOL3 U L 2.0 U "I\_TBR\_SPP11" = "IORobot".TOOL2 U L 2.0 U "I\_TBR\_SPP15" = "IORobot".TOOL1 Segm.: 32 Reset Click table OK U "IORobot".ECHO\_RST\_CLK\_TABLE

= "IORobot".RST\_CLK\_TABLE Segm.: 33 Abrasive tools presence U "Bit1" U( O "IORobot".TOOL1 O "IORobot".TOOL2 O "IORobot".TOOL3 ) = #AbrasiveToolsOK

= "Ctrl-E".DEV\_80.STATUS.Robot\_OK

Segm.: 34 Cleaning tools presence U "Bit1" U( O "IORobot".CLEAN\_TOOL1 O "IORobot".CLEAN\_TOOL2 O "IORobot".CLEAN\_TOOL3 ) = #CleaningToolsOK Segm.: 35 Acetone tools presence U "Bit1" U( O "IORobot".TOOL1 O "IORobot".TOOL2 O "IORobot".TOOL3 ) = #AcetoneToolsOK Segm.: 36 Drying tools presence U "Bit1" U( O "IORobot".DRY\_TOOL1 O "IORobot".DRY\_TOOL2 O "IORobot".DRY\_TOOL3 ) = #DryingToolsOK Segm.: 37 Activate Bond U "IORobot".ACT\_BOND = "BOND\_ACT" Segm.: 38 Replace doser U "IORobot".RPL\_DOSER = "DOSER\_REP" Segm.: 39 Ctrl-E Segm.: 40 Ctrl-E Fanuc Automatic Mode (1=Automatic, 0=Manual) U "IORobot".AUTO\_MODE = "Ctrl-E".DEV\_80.STATUS.Robot\_mode Segm.: 41 Ctrl-E Robot\_Ready U( O #AutoEnable O #ManEnable ) U "IORobot".CLK\_TABLE\_OK UN "IORobot".END\_CLK\_BOND U #AbrasiveToolsOK U #CleaningToolsOK U #AcetoneToolsOK U #DryingToolsOK

 $=$  "Ctrl-E".DEV\_80.STATUS.Fault\_gripper

Segm.: 42 Ctrl-E Click bond table clamps OK U "IORobot".CLK\_TABLE\_OK = "Ctrl-E".DEV\_84.STATUS.Table\_OK Segm.: 43 Ctrl-E Click bonds in tABLE UN "IORobot".END\_CLK\_BOND = "Ctrl-E".DEV\_84.STATUS.Clickbonds\_OK Segm.: 44 Ctrl-E Posmo OK UN "DB\_EASYMASK".MASK131\_POSMO.LED S.error = "Ctrl-E".DEV\_86.STATUS.Posmo\_OK Segm.: 45 Ctrl-E Safety OK O #AutoEnable O #ManEnable = "Ctrl-E".DEV\_80.STATUS.Security\_OK Segm.: 46 Ctrl-E tools presence OK U "Bit1"  $= L 2.0$ U L 2.0 U #AbrasiveToolsOK  $=$  "Ctrl-E".DEV\_84.STATUS.Abrasive\_tool\_OK U L 2.0 U #CleaningToolsOK = "Ctrl-E".DEV\_84.STATUS.Clean\_tool\_OK U L 2.0 U #AcetoneToolsOK = "Ctrl-E".DEV\_84.STATUS.Wash\_tool\_OK U L 2.0 U #DryingToolsOK = "Ctrl-E".DEV\_84.STATUS.Dry\_tool\_OK Segm.: 47 Ctrl-E Program started U "PLC\_START\_ROBOT" S "Ctrl-E".DEV\_80.STATUS.Job\_Started Segm.: 48 Ctrl-E Program finished U "IORobot".END\_OF\_CYCLE S "Ctrl-E".DEV\_80.STATUS.Job\_finished Segm.: 49 Ctrl-E Gripper error U "Bit1" U( O "IORobot".GRP\_CLOSE\_ERR O "IORobot".GRP\_OPEN\_ERR O "IORobot".CYL\_FWD\_ERR O "IORobot".CYL\_BWD\_ERR O "IORobot".SPP\_ERR )

SIMATIC P55023\_IFS\_A1\ 22/06/2009 16:29:38 SIMATIC 300(2)\PLC 317-2DP\...\FC119 - <offline>

Segm.: 50 Ctrl-E Clean clamp error

U "Bit1" U( O "IORobot".CLEAN\_CLOSE\_ERROR O "IORobot".CLEAN\_OPEN\_ERROR ) = "Ctrl-E".DEV\_80.STATUS.Fault\_Clean\_griper

Segm.: 51 Ctrl-E Robot Fanuc Dry Run

U "DRY\_RUN" = "Ctrl-E".DEV\_80.STATUS.Status\_06

Segm.: 52 Ctrl-E Robot Fanuc Dry Run

U "IORobot".MAINT\_POS = "Ctrl-E".DEV\_80.STATUS.Status\_07

Segm.: 53 Ctrl-E End of Job Robot Fanuc

U "RobEndOfJob" = "Ctrl-E".DEV\_00.STATUS.Status\_21

Segm.: 54 Ctrl-E Start/Stop Robot

ON "I\_A1\_Z3\_KG2" ON "SafetyZ3OK" O "UST".Empty  $\Omega$ U "Ctrl-E".DEV\_80.STATUS.Job\_finished UN "IORobot".SPARE\_DO30 R "Ctrl-E".DEV\_80.ACTIONS.Start\_Pause Segm.: 55 Load Robot Outputs

U "Bit1"  $= 1.2.0$ U L 2.0 SPBNB \_005 L DB360.DBW 0 T PAW 70

\_005: NOP 0 U L 2.0 SPBNB \_006 L DB360.DBW 2 T PAW 72

\_006: NOP 0 U L 2.0 SPBNB 007 L DB360.DBW 4 T PAW 74

\_007: NOP 0 U L 2.0 SPBNB \_008 L DB360.DBW 6 T PAW 76

\_008: NOP 0

Segm.: 56 Robot Alarms

UN "IORobot".RELEASE\_SHUTTLE = "ALMSG\_DB".A7004xx[50]

SIMATIC P55023\_IFS\_A1\ 22/06/2009 16:29:38 SIMATIC 300(2)\PLC 317-2DP\...\FC119 - <offline>

Segm.: 57 ROB S3AR Sensor Fault. Robot Fanuc clean clamp (DI76) U "IORobot".CLEAN\_CLOSE\_ERROR = "ALMSG\_DB".A7004xx[12] Segm.: 58 ROB\_S3AA Sensor Fault. Robot Fanuc clean clamp (DI75) U "IORobot".CLEAN\_OPEN\_ERROR = "ALMSG\_DB".A7004xx[13] Segm.: 59 ROB S1AA Sensor Fault. Robot Fanuc cylinder (DI65) U "IORobot".CYL\_FWD\_ERR = "ALMSG\_DB".A7004xx[14] Segm.: 60 ROB S1AR Sensor Fault. Robot Fanuc cylinder (DI66) U "IORobot".CYL\_BWD\_ERR = "ALMSG\_DB".A7004xx[15] Segm.: 61 ROB\_S2AA Sensor Fault. Robot Fanuc gripper (DI67) U "IORobot".GRP\_CLOSE\_ERR = "ALMSG\_DB".A7004xx[16] Segm.: 62 ROB\_S2AR Sensor Fault. Robot Fanuc gripper (DI68) U "IORobot".GRP\_OPEN\_ERR = "ALMSG\_DB".A7004xx[17] Segm.: 63 ROB\_SPP1 Sensor Fault. Robot Fanuc Click Bond (DI74) U "IORobot".SPP\_ERR = "ALMSG\_DB".A7004xx[18] Segm.: 64 Info: Robot fanuc is not in safe position U( U( O "SH2".U.ReqA O "SH2".U.ReqR ) U "SH2".V.PosA O U( O "SH2".V.ReqA O "SH2".V.ReqR ) U "SH2".U.PosR )

**Anexos** Date **Date Controllering Controllering Controllering Controllering Controllering Controllering Controllering Controllering Controllering Controllering Controllering Controllering Controllering Controllering Contro**